# **DIGITRAK® ECLIPSE®**

# *inGround Positioning System (iGPS* ® *)*

# **Instrukcja Obsługi**

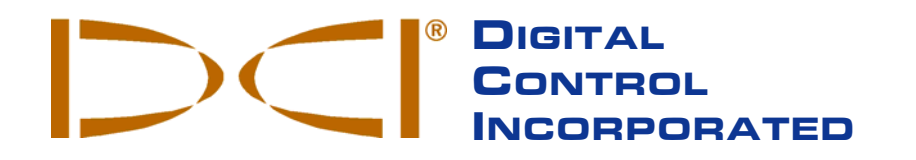

**DCI Headquarters** 19625 62nd Ave. S., Suite B-103 Kent, Washington 98032 USA *Tel* 425 251 0559 / 800 288 3610 *Fax* 253 395 2800 *E-mail* DCI@digital-control.com **www.digitrak.com**

**DCI Europe**

Kurmainzer Strasse 56 D-97836 Bischbrunn Germany *Tel* +49(0) 9394 990 990 *Fax* +49(0) 9394 990 999 DCI.Euro[pe@digital-control.com](http://www.digitrak.com/)

#### **DCI India**

SCO # 259, Sector 44-C Chandigarh (UT) 160 047 Punjab, India *Tel* +91(0) 172 464 0444 *Fax* +91(0) 172 464 0999 DCI.India@digital-control.com

#### **DCI China**

No. 41, Lane 500, Xingle Road Minhang District Shanghai P.R.C. 201107 *Tel* +86(0) 21 6432 5186 *Fax* [+86\(0\) 21 6432 5187](mailto:info@digitrak.de) DCI.China@digital-control.com

#### **DCI Australia**

2/9 Frinton Street Southport, Queensland 4215 Australia *Tel* +61(0) 7 5531 4283 *Fax* +61(0) 7 5531 2617

DCI.Australia@digital-control.com DCI.Russia@digital-control.com**DCI Russia** 420059 Pavlyukhina Street 104, Kazan Russia *Tel* +7 843 277 52 22 *Fax* +7 843 277 52 07

®

3-1100-07-B\_08rev (Polish)

© 2002 Digital Control Incorporated. Wszelkie prawa zastrzeżone. Wydanie z lutego 2002.

Niniejszy dokument jest przekładem załączonego angielskiego oryginału ("Oryginał"), i został zamieszczony wyłącznie dla wygody Użytkownika. W przypadku wszelkich sprzeczności i/lub różnic w interpretacji pomiędzy niniejszym dokumentem a Oryginałem, decydujące znaczenie będzie miał Oryginał.

#### **Znaki towarowe**

Logo DCI, DataLog<sup>®</sup>, DigiTrak<sup>®</sup>, Eclipse<sup>®</sup>, iGPS<sup>®</sup>, Super Sonde<sup>®</sup> oraz TransiTrak<sup>®</sup> są zarejestrowanymi w USA znakami towarowymi, natomiast *FasTrak*™, LT™, SuperCell™, CableLink™, Intuitive™, *Target Steering*™, *target-in-the-box*™, oraz metoda lokalizacji *look-ahead* ™ są znakami towarowymi firmy Digital Control Incorporated.

#### **Patenty**

System Lokalizacji DigiTrak® Eclipse® jest chroniony przez jeden lub więcej z następujących Patentów USA: 5,337,002; 5,633,589; 5,698,981; 5,757,190; 5,764,062; 5,767,678; 5,878,824; 5,914,602; 5,926,025; 5,933,008; 5,990,682; 5,990,683; 6,002,258; 6,005,532; 6,008,651; 6,014,026; 6,035,951; 6,047,783; 6,057,687; 6,079,506; 6,095,260; 6,160,401; 6,232,780; 6,250,402. Sprzedaż Odbiornika DigiTrak $^{\circledast}$  Eclipse $^{\circledast}$  nie powoduje przeniesienia licencji na podstawie jakichkolwiek patentów obejmujących Nadajnik DigiTrak® Eclipse® ani podziemne urządzenie wiertnicze. Zgłoszone są również inne patenty.

#### **Ograniczona gwarancja**

Wszelkie produkty produkowane i sprzedawane przez DCI podlegają warunkom Ograniczonej Gwarancji. Egzemplarz Ograniczonej Gwarancji wraz z niniejszą instrukcją dostarczany jest z Systemem Lokalizacji DigiTrak<sup>®</sup> Eclipse<sup>®</sup>; można go również otrzymać kontaktując się z Działem Obsługi Klienta firmy DCI, pod numerem +49(0) 9394 990 990 lub +1 425 251 0559, albo na stronie internetowej firmy DCI, pod adresem www.digitrak.com.

#### **Ważna informacja**

Wszelkie oświadczenia, informacje techniczne oraz zalecenia dotyczące produktów firmy Digital Control Incorporated (DCI) podane są w oparciu o informacje, które uważane są za wiarygodne, jednakże nie gwarantuje się ich ścisłości ani kompletności. Przed użyciem dowolnego produktu DCI, użytkownik powinien określić przydatność produktu do zamierzonego zastosowania. Wszelkie oświadczenia zawarte w niniejszej publikacji odnoszą się do produktów DCI w stanie, w jakim są one dostarczane przez DCI i nie dotyczą żadnych przeróbek dokonywanych samodzielnie bez zezwolenia DCI oraz żadnych produktów innych firm. Żadna część niniejszej publikacji nie stanowi jakiejkolwiek gwarancji firmy DCI, ani też żadna część niniejszej publikacji nie będzie uważana za modyfikację warunków istniejącej ograniczonej gwarancji udzielanej przez firmę DCI obejmującej wszystkie produkty DCI.

#### **Deklaracja zgodności z normami FCC**

Niniejsze urządzenia zostały poddane testom, które wykazały ich zgodność z ograniczeniami dotyczącymi urządzeń cyfrowych Klasy B, zgodnie z Częścią 15 Przepisów Federalnej Komisji Łączności (FCC). Ograniczenia te mają na celu zapewnienie racjonalnego zabezpieczenia przed szkodliwymi zakłóceniami w miejscach zamieszkałych. Niniejsze urządzenia generują, wykorzystują i mogą emitować energię o częstotliwości radiowej i, jeśli nie zostaną zainstalowane i wykorzystywane zgodnie z instrukcjami, mogą wywoływać szkodliwe zakłócenia łączności radiowej. Jednakże, nie gwarantuje się, że w danym miejscu instalacji nie wystąpią zakłócenia. Jeśli urządzenia będą powodować szkodliwe zakłócenia w odbiorze sygnałów radiowych lub telewizyjnych, co można stwierdzić poprzez wyłączenie i ponowne włączenie urządzeń, zaleca się aby użytkownik postarał się zlikwidować zakłócenia przy pomocy następujących czynności:

- > Zmiana orientacji lub pozycji Odbiornika DigiTrak<sup>®</sup> Eclipse<sup>®</sup>.
- > Zwiększenie odległości pomiędzy zakłócanym urządzeniem a Odbiornikiem DigiTrak® Eclipse®.
- Podłączenie urządzenia do gniazda zasilającego w innym obwodzie.
- Zasięgnięcie porady u sprzedawcy.

Zmiany bądź modyfikacje urządzeń firmy DCI nie zatwierdzone w sposób wyraźny i nie przeprowadzone przez DCI stanowią podstawę do unieważnienia Ograniczonej Gwarancji oraz cofnięcia zezwolenia FCC na użytkowanie urządzenia.

# Spis treści

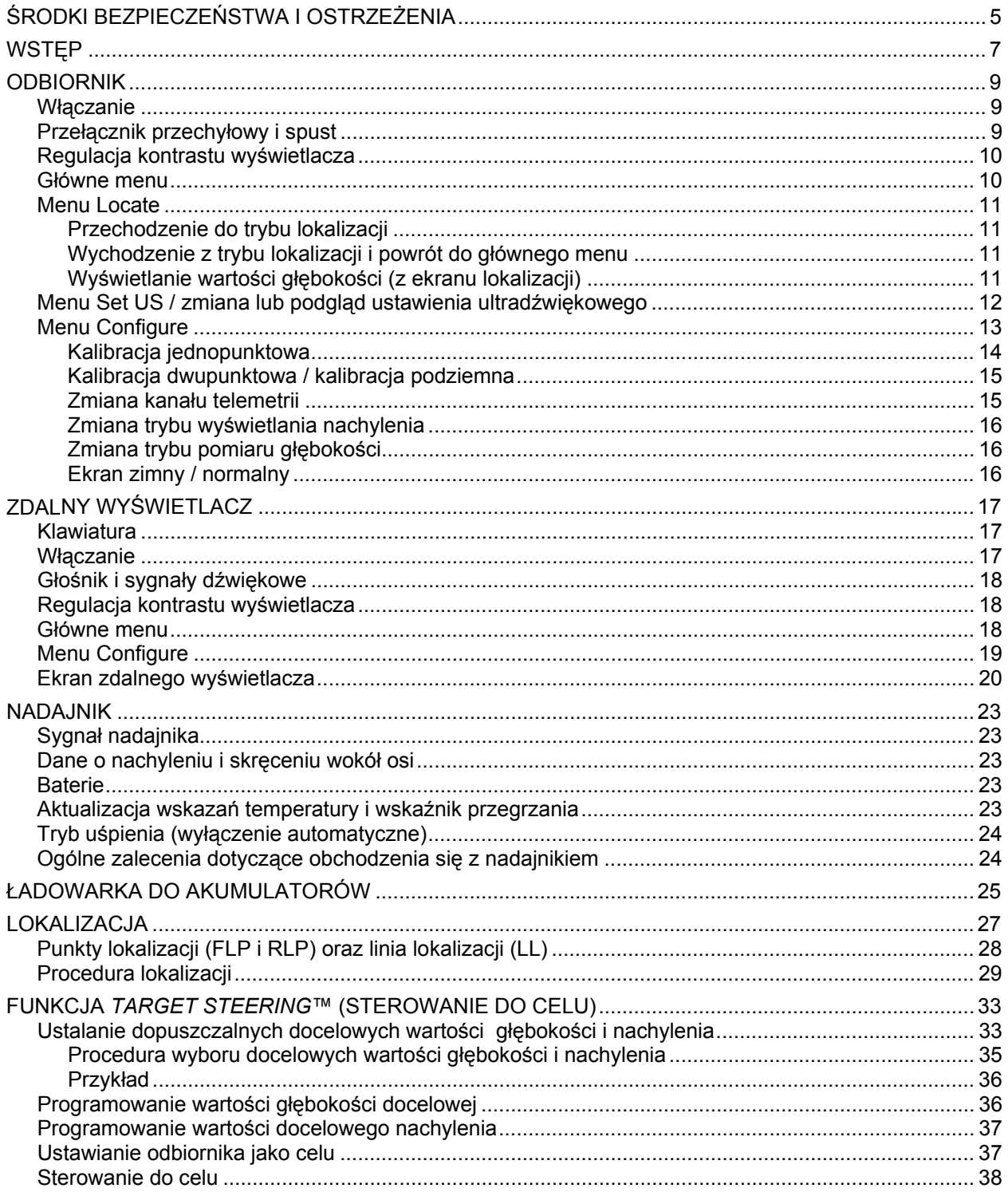

# *Spis treści (ciąg dalszy)*

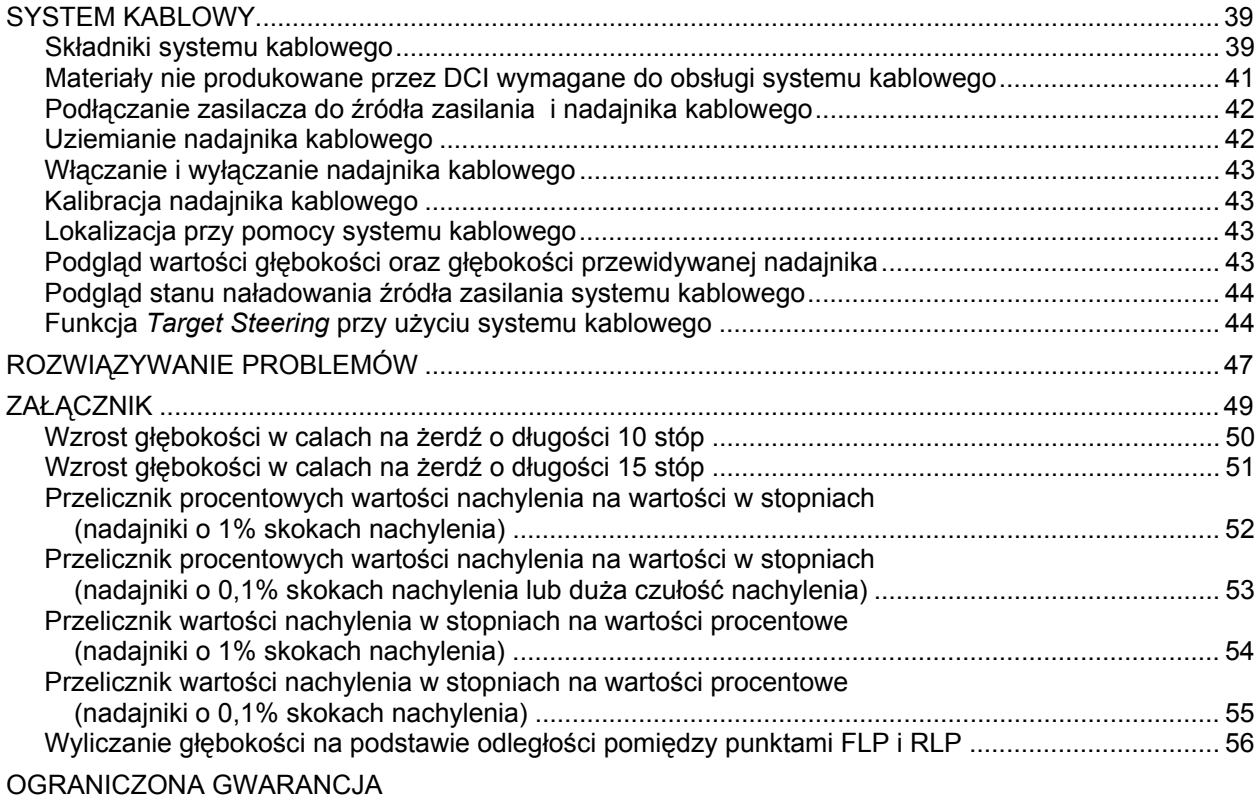

LIMITED WARRANTY

# *Środki bezpieczeństwa i ostrzeżenia*

<span id="page-4-0"></span>**Ważna informacja:** Wszyscy operatorzy zobowiązani są do przeczytania i zrozumienia poniższych Środków bezpieczeństwa i ostrzeżeń, a także do zapoznania się z niniejsza *Instrukcją Obsługi* przed przystąpieniem do użytkowania Systemu Lokalizacji DigiTrak® Eclipse®.

- # Kontakt urządzeń wiertniczych z podziemnymi instalacjami takimi jak przewody wysokiego napięcia lub rurociągi gazu ziemnego może spowodować kalectwo lub śmierć.
- \$ Kontakt urządzeń wiertniczych z podziemnymi instalacjami takimi jak linie telefoniczne, światłowodowe, wodne oraz kanalizacyjne może spowodować poważne szkody majątkowe oraz nałożenie odpowiedzialności.
- *\** Niestosowanie się do zasad prawidłowego użytkowania urządzeń wiertniczych lub lokalizacyjnych w celu uzyskania odpowiedniej wydajności może spowodować spowolnienie tempa pracy i wzrost kosztów.
- ! Operatorzy wierceń kierunkowych ZOBOWIĄZANI są zawsze:
	- Rozumieć zasady bezpiecznej i prawidłowej obsługi urządzeń wiertniczych i lokalizacyjnych, w tym zasady użycia mat uziemiających oraz właściwego uziemienia. •
	- Upewniać się przed przystąpieniem do wierceń, że wszelkie urządzenia podziemne zostały zlokalizowane, odkryte i dokładnie oznaczone.
	- Nosić ubiór ochronny obejmujący obuwie izolacyjne, rękawice, kaski, jaskrawe kamizelki oraz okulary ochronne.
	- Precyzyjnie lokalizować i prowadzić głowicę wiertła podczas wierceń.
	- Przestrzegać przepisów władz państwowych i lokalnych (np. OSHA).
	- Stosować się do wszelkich innych zasad bezpieczeństwa pracy.
- $\triangleright$  Systemu DigiTrak Eclipse nie wolno wykorzystywać do lokalizacji elementów uzbrojenia terenu.
- ! Długotrwałe wystawienie na działanie wysokich temperatur, wywołanych tarciem głowicy wiertniczej podczas wierceń w piasku, żwirze lub skale, bez odpowiedniego przepływu chłodziwa wokół nadajnika, może spowodować wyświetlanie niedokładnych wartości głebokości oraz trwałe uszkodzenie nadajnika.

<sup>®</sup> Odbiornik DigiTrak Eclipse nie jest odporny na eksplozje i nigdy nie powinien być wykorzystywany w pobliżu substancji łatwopalnych lub wybuchowych.

DIGITAL CONTROL INCORPORATED  $\sum$ 

# *Środki bezpieczeństwa i ostrzeżenia (ciąg dalszy)*

- ! Przed rozpoczęciem każdego wiercenia, należy przeprowadzić test Systemu DigiTrak, aby upewnić się , czy dostarcza on dokładnych wskazań o lokalizacji i kursie głowicy wiertła oraz precyzyjnych danych o głębokości, nachyleniu i skręceniu głowicy wiertła wokół osi przy nadajniku umieszczonym wewnątrz głowicy.
- ! Podczas wiercenia, odczyty głębokości nie będą dokładne jeśli:
	- Odbiornik Eclipse nie został odpowiednio skalibrowany, a dokładność kalibracji sprawdzona poprzez kontrolę prawidłowości podawanych przez odbiornik wskazań głębokości. •
	- Położenie głowicy wiertła nie zostało prawidłowo i precyzyjnie zlokalizowane, a odbiornik nie znajduje się dokładnie nad i równolegle do osi nadajnika znajdującego się w podziemnym urządzeniu wiertniczym, lub w przednim punkcie lokalizacji (FLP).
	- Nie została prawidłowo ustawiona wartość wysokości nad poziomem podłoża (odległości ultradźwiękowej).
- > Zakłócenia mogą powodować niedokładności w pomiarach głębokości oraz utratę informacji o nachyleniu, skręceniu wokół osi lub lokalizacji i kursie nadajnika.
	- Źródła zakłóceń obejmują między innymi pętle sygnalizacji drogowej, niewidzialne ogrodzenia dla psów, przewody telewizji kablowej, linie elektroenergetyczne, przewody światłowodowe, konstrukcje metalowe, ochronę katodową, wieże nadawcze, przewodzącą glebę, słoną wodę, pręty zbrojeniowe oraz częstotliwości radiowe.
	- Zakłócenia działania zdalnego wyświetlacza mogą być spowodowane przez inne źródła działające w pobliżu na tej samej częstotliwości, takie jak moduły kontrolne wypożyczalni samochodów, inne urządzenia do lokalizacji wierceń kierunkowych, itp.
- ! Należy uważnie zapoznać się z treścią niniejszej *Instrukcji obsługi* i zawsze prawidłowo eksploatować system DigiTrak Eclipse w celu uzyskiwania dokładnych danych dotyczących głębokości, nachylenia, skrecenia wokół osi oraz punktów lokalizacji. W przypadku wszelkich pytań dotyczących obsługi Systemu DigiTrak, prosimy dzwonić do Działu Obsługi Klienta pod nr telefonu +49(0) 9394 990 990 lub +1 425 251 0559.

### **PAMIĘTAJ**

**W przypadku wszelkich trudności podczas wierceń, możesz zadzwonić do DCI [+49(0) 9394 990 990 lub +1 425 251 0559], a my postaramy się pomÛc w rozwiązaniu problemu.** 

#### <span id="page-6-0"></span> $^\circ$  Digital Control Incorporated  $\bigcirc$  of  $\bigcirc$

# *Wstęp*

System podziemnej lokalizacji DigiTrak $^{\circledast}$  Eclipse $^{\circledast}$ inGround Positioning System (iGPS®) zapewnia szereg nowych ułatwień dla operatora urządzeń do poziomych wierceń kierunkowych (HDD). Rewolucyjna konfiguracja anten wewnątrz odbiornika Eclipse umożliwia intuicyjne (Intuitive™) śledzenie nadajnika przy pomocy graficznego wyświetlacza przedstawiającego widok "z lotu ptaka". Opcje menu umożliwiają szybką weryfikację ustawień trybów pracy oraz zaprogramowanie żądanego położenia nadajnika w celu ułatwienia zdalnego sterowania-jest to nowa funkcja zwana *Target Steering™* (sterowanie do celu).

System lokalizacji DigiTrak Eclipse wykorzystuje odmienną częstotliwość nadawczą niż pozostałe systemy lokalizacji DigiTrak. Częstotliwość ta redukuje wpływ zakłóceń i zwiększa skuteczność lokalizacji. Nadajników Eclipse nie można wykorzystywać z innymi systemami lokalizacji, ale mają one znormalizowane wymiary i mogą być stosowane z innymi obudowami głowic wiertniczych DigiTrak.

Niniejsza instrukcja obsługi zawiera instrukcje obsługi systemu lokalizacji DigiTrak Eclipse. Informacje podzielone są na następujące rozdziały:

- ! Odbiornik
- Zdalny wyświetlacz
- **Nadainik**
- $\geq$  Ładowarka do akumulatorów
- > Lokalizacja
- ! Funkcja *Target Steering (Sterowanie do celu)*
- System kablowy
- $\triangleright$  Rozwiązywanie problemów

Pierwsze cztery rozdziały opisują sposób użycia głównych składników systemu: odbiornika, zdalnego wyświetlacza, nadajnika oraz ładowarki do akumulatorów. Kolejne dwa rozdziały zawierają instrukcje zastosowania systemu do lokalizacji oraz sterowania do celu. Po nich zamieszczono opis i instrukcje użycia systemu nadajnika kablowego Eclipse. Ostatni rozdział zawiera informacje przydatne przy rozwiązywaniu problemów z działaniem systemu. Zamieszczono również załącznik zawierający tabele pomocne przy przeliczeniach danych lokalizacji.

**UWAGA**: Przed przystąpieniem do pracy z systemem, należy uważnie zapoznać się z rozdziałem *Środki bezpieczeństwa i ostrzeżenia* znajdującym się na początku niniejszej instrukcji obsługi.

 $Odbiornik$ *DigiTrak*® Eclipse®

*Instrukcja obsługi DigiTrak* ${^{\circledR}}$  *Eclipse* ${^{\circledR}}$ 

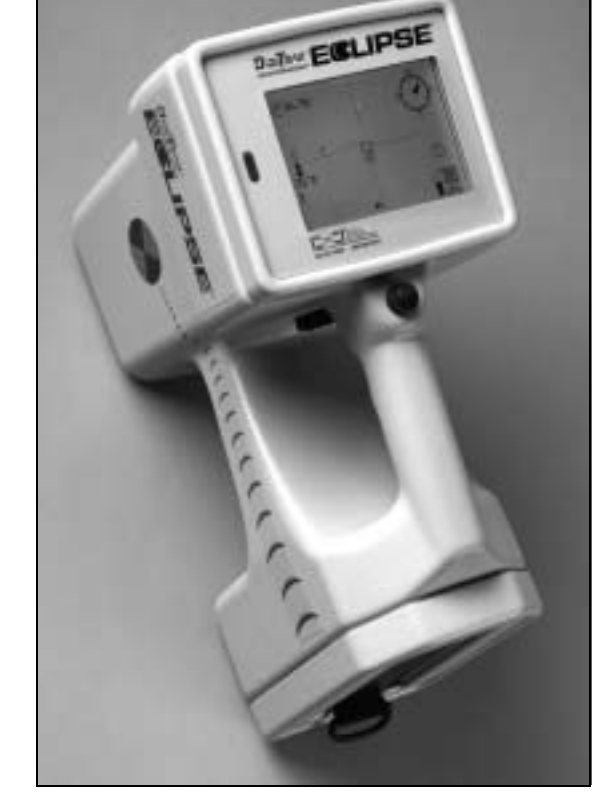

# **Notatki**

# *Odbiornik*

<span id="page-8-0"></span>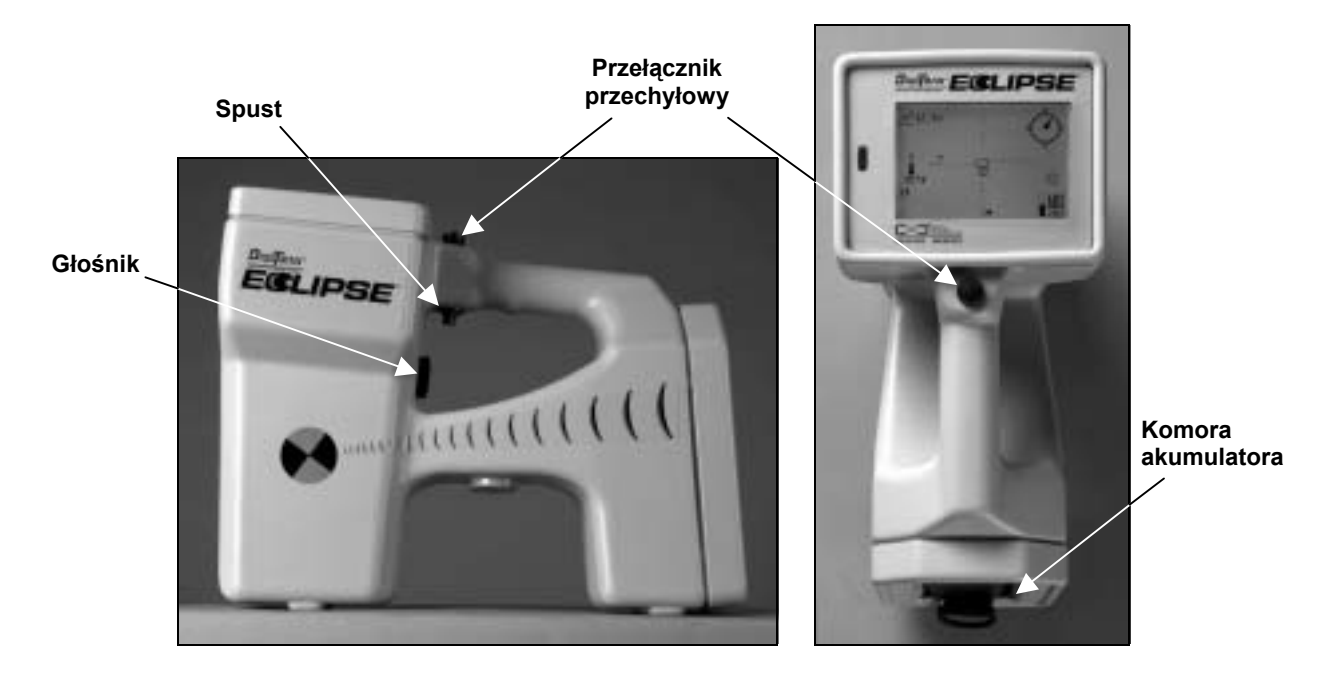

*Odbiornik Eclipse: widok z boku (po lewej) i z góry (po prawej)* 

# **Włączanie**

Przed włączeniem odbiornika Eclipse, należy umieścić akumulator niklowo-kadmowy DigiTrak NiCad (zaciskami w stronę sprężyn odbiornika) w komorze akumulatora znajdującej się w tylnej części odbiornika. Następnie, należy kliknąć spust znajdujący się pod uchwytem (wcisnąć go i zwolnić w czasie krótszym niż 1 sekunda), aby uruchomić odbiornik Eclipse. Po chwili włączy się wyświetlacz odbiornika.

# **Przełącznik przechyłowy i spust**

Odbiornik Eclipse posiada dwa typy przełączników służących do obsługi systemu-przełącznik przechyłowy (obsługiwany kciukiem) oraz spust. Przełącznik przechyłowy umieszczony jest na górze uchwytu. Porusza się on w czterech kierunkach-w lewo, w prawo, do góry i w dół. Naciśnięcie przełącznika w lewo lub w prawo powoduje przesuwanie strzałek menu na wyświetlaczu w celu wybrania żądanej pozycji menu. Naciśnięcie przełącznika w górę lub w dół po wybraniu pozycji menu powoduje zmianę poszczególnych ustawień, jak na przykład ustawienia kanału.

Spust umieszczony jest pod uchwytem. Używa się go do przechodzenia do wybranych przy pomocy przełącznika przechyłowego pozycji menu. Aby przejść do wybranej pozycji menu, należy kliknąć spust (wcisnąć go i zwolnić w czasie krÛtszym niż 1 sekunda). Gdy odbiornik znajduje się w trybie lokalizacji, można przytrzymać wciśnięty spust w celu wyświetlenia odczytu głębokości lub głębokości przewidywanej.

## <span id="page-9-0"></span>**Regulacja kontrastu wyświetlacza**

Są dwa sposoby regulacji kontrastu wyświetlacza poprzez stopniowe przyciemnianie go lub rozjaśnianie. W obydwu przypadkach odbiornik musi znajdować się w trybie lokalizacji.

- ! Przytrzymać wciśnięty spust, jednocześnie kilkakrotnie naciskając przełącznik przechyłowy w lewo (aby rozjaśnić) lub w prawo (aby przyciemnić) kontrast wyświetlacza.
- ! Wcisnąć i przytrzymać przełącznik przechyłowy w lewo (aby rozjaśnić) lub w prawo (aby przyciemnić), jednocześnie klikając spust w celu uzyskania żądanego kontrastu.

**UWAGA**: Ekran zdalnego wyświetlacza można regulować w ten sam sposób jak ekran odbiornika, przy czym przycisk EXECUTE służy jako spust, a klawisze strzałek pełnią rolę przełącznika przechyłowego (patrz rozdział *Zdalny wyświetlacz*).

### **GłÛwne menu**

Po włączeniu urządzenia, na głównym ekranie systemowym oprogramowania Eclipse, wyświetlona jest aktualna data i godzina, wersja procesora oraz wersja DSP (przykład przedstawiono na rysunku poniżej). Wyświetlone są również opcje głównego menu-Locate, Power Off, Set US i Configure. Po wybraniu jednej z pozycji przy pomocy przełącznika przechyłowego, zostaje ona zaznaczona dwoma strzałkami po bokach, jak widać na rysunku poniżej w przypadku pozycji menu **Locate**.

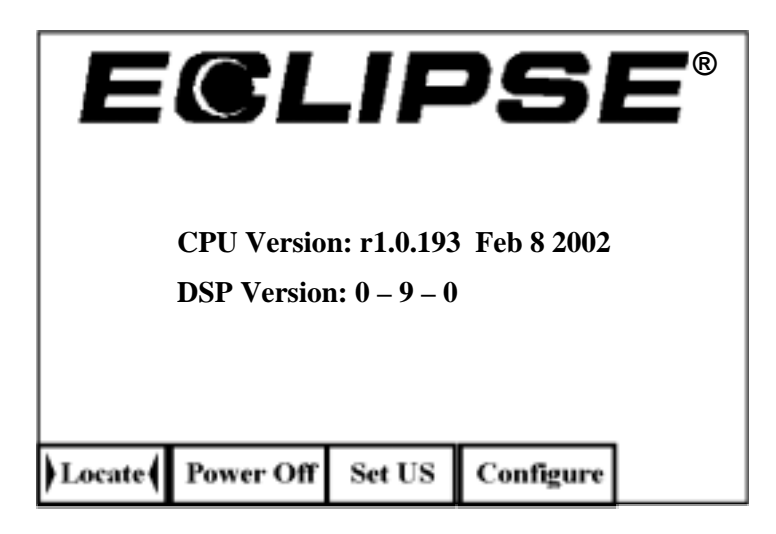

*Ekran głÛwnego menu odbiornika* 

Aby przejść do jednej z głównych pozycji menu, należy wybrać tą pozycję i jednokrotnie kliknąć spust. Wynik tej czynności dla każdej z pozycji menu opisano w tabeli poniżej.

#### *Opcje głÛwnego menu odbiornika*

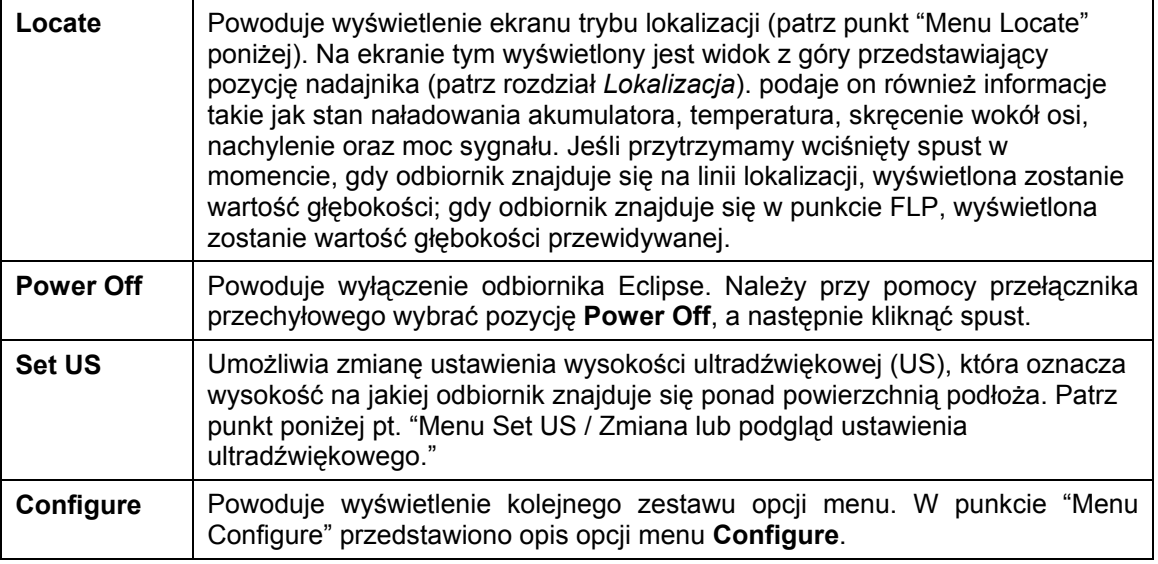

### **Menu Locate**

Æ

<span id="page-10-0"></span> $\rightarrow$  C  $\rightarrow$ 

#### *Przechodzenie do trybu lokalizacji*

- Z ekranu głównego menu: należy jednokrotnie nacisnąć przełącznik przechyłowy w dół lub w lewo, aby wybrać pozycję **Locate**, a następnie kliknąć spust. Wyświetlony zostanie ekran trybu lokalizacji.
- Z dowolnego ekranu innego niż główne menu: należy dwukrotnie nacisnąć przełącznik przechyłowy w dÛł, aby przejść do menu **Locate**, a następnie kliknąć spust aby przejść do trybu lokalizacji. Wyświetlony zostanie ekran lokalizacji.

#### *Wychodzenie z trybu lokalizacji i powrót do głównego menu*

Będąc w trybie lokalizacji należy jednokrotnie nacisnąć przełącznik przechyłowy w dół, aby powrócić do głównego menu.

#### *Wyświetlanie wartości głębokości (z ekranu lokalizacji)*

- 1. Będąc w trybie lokalizacji, należy przytrzymać wciśnięty spust-wyświetlona zostanie wartość głębokości na jakiej znajduje się nadajnik. Oprócz tego wyświetlona zostanie wartość ustawienia wysokości ultradźwiękowej oraz stan naładowania akumulatora odbiornika i baterii nadajnika.
- 2. Po zwolnieniu spustu nastąpi powrót do ekranu trybu lokalizacji.

**UWAGA**: Wartość głębokości (lub głębokości przewidywanej) będzie wyświetlana tylko w punktach FLP, RLP lub na linii LL (w rozdziale *Lokalizacja* zawarto informacje na temat punktów FLP, RLP oraz linii LL).

## <span id="page-11-0"></span>**Menu Set US / zmiana lub podgląd ustawienia ultradźwiękowego**

Funkcja ultradźwiękowa (US) służy do pomiaru wysokości nad poziomem podłoża, na jakiej znajduje się odbiornik. Odległość ta jest następnie odejmowana od wartości łącznej odległości magnetycznej od nadajnika, w celu określenia głębokości nadajnika pod poziomem podłoża (patrz rysunek poniżej).

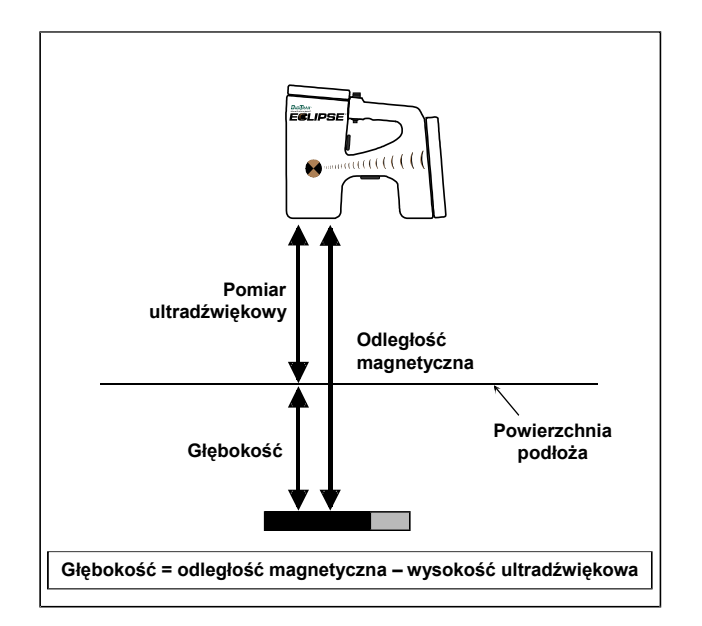

#### *Zastosowanie pomiaru ultradźwiękowego do określenia głębokości rzeczywistej*

Aby zmienić ustawienie ultradźwiękowe należy:

1. Wybrać pozycję **Set US** z głÛwnego menu, umieścić odbiornik na wybranej wysokości nad poziomem podłoża i jednokrotnie kliknąć spust. Na wyświetlaczu pojawi się nowa wartość ustawienia ultradźwiękowego.

**UWAGA:** Jeśli do pomiarów głębokości ustawiamy odbiornik na podłożu, ustawienie ultradźwiękowe powinno wynosić "0".

2. Po uzyskaniu satysfakcjonującej wartości ustawienia US, jednokrotnie nacisnąć przełącznik przechyłowy w dół, aby powrócić do głównego menu.

Aby sprawdzić wartość ustawienia ultradźwiękowego:

Będąc w trybie lokalizacji, należy przytrzymać wciśnięty spust, aby wyświetlona została wartość ustawienia ultradźwiękowego. Ustawienie to można sprawdzać w dowolnym momencie lokalizacji.

# **Menu Configure**

<span id="page-12-0"></span> $\Rightarrow$   $\subset$   $\mid^{\circ}$ 

Opcje menu **Configure** zostały wymienione i pokrótce opisane w tabeli poniżej. Bardziej szczegółowe informacje oraz instrukcje dotyczące każdej opcji menu zostały zamieszczone pod tabelą.

Większość opcji menu jest przedstawiona w postaci pytania. Na przykład, wyświetlenie napisu **° Grade** oznacza zapytanie, "Czy chcesz mierzyć nachylenie w stopniach?" Jeśli odpowiedź jest twierdząca należy kliknąć spust. Treść tej pozycji menu zostanie zmieniona na **% Grade**.

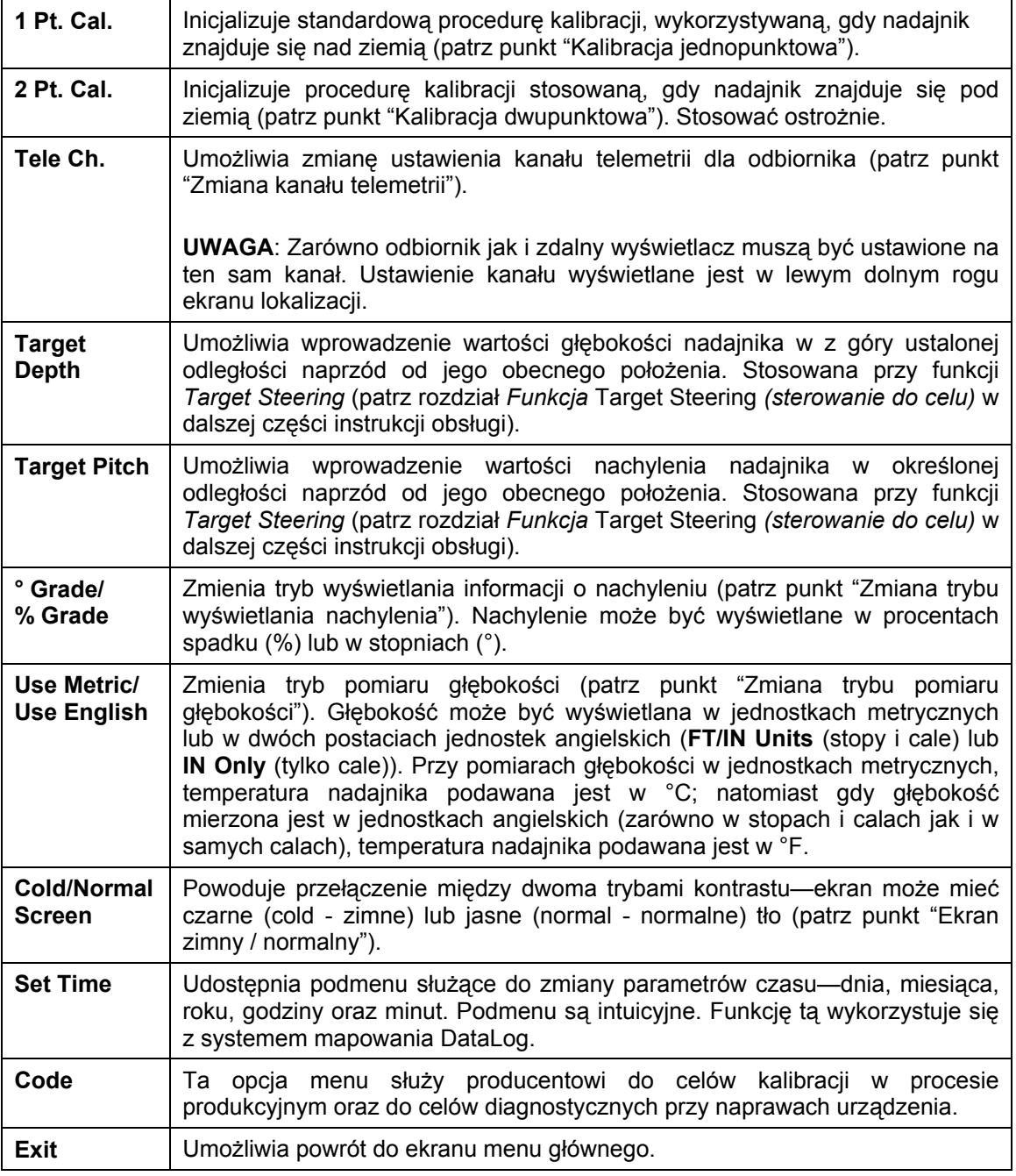

#### *Opcje menu konfiguracji odbiornika*

#### <span id="page-13-0"></span>*Kalibracja jednopunktowa*

Procedurę kalibracji jednopunktowej przeprowadza się przy nadajniku umieszczonym w obudowie, umieszczonej równolegle w odległości 10 stóp (3 m) od odbiornika, według poniższego opisu. DCI nie zaleca przeprowadzania codziennej kalibracji; należy natomiast sprawdzić odczyty głębokości na odbiorniku w kilku miejscach przy pomocy taśmy mierniczej.

**Kalibracja jest konieczna przed pierwszym użyciem oraz w następujących przypadkach:** 

- $\triangleright$  Gdy wymieniamy nadajnik.
- $\triangleright$  Gdy wymieniamy odbiornik.
- $\triangleright$  Gdy wymieniamy obudowę / urządzenie wiertnicze.

#### **Nie należy kalibrować, jeśli:**

- $\triangleright$  Znajdujemy się w promieniu 10 stóp (3 m) od konstrukcji metalowych, takich jak stalowe rury, metalowe ogrodzenie, bocznica, urządzenia budowlane lub samochody.
- > Odbiornik znajduje się nad zbrojeniem lub elementami uzbrojenia terenu.
- $\triangleright$  Odbiornik znajduje się w zasięgu znacznych zakłóceń elektrycznych.
- $\triangleright$  Nadajnik nie został zamontowany w obudowie.
- > Nadajnik nie jest włączony.

#### **Aby skalibrować odbiornik metodą jednopunktową należy:**

- 1. Włączyć odbiornik Eclipse.
- 2. Wybrać pozycję menu **Locate** i kliknąć spust.
- 3. Włączyć nadajnik i umieścić go w obudowie. Sprawdzić, czy nadajnik wysyła poprawne informacje o nachyleniu, skręceniu wokół osi, stanie naładowania baterii oraz temperaturze.
- 4. Odmierzyć 10 stóp (3 m) od linii środkowej nadajnika umieszczonego w obudowie do dolnej wewnętrznej krawędzi odbiornika pod ekranem wyświetlacza (patrz rysunek) pomiaru należy dokonać do dolnej wewnętrznej krawędzi odbiornika w miejscu, gdzie dotyka on podłoża, a nie do górnej krawędzi wyświetlacza, która jest szersza.

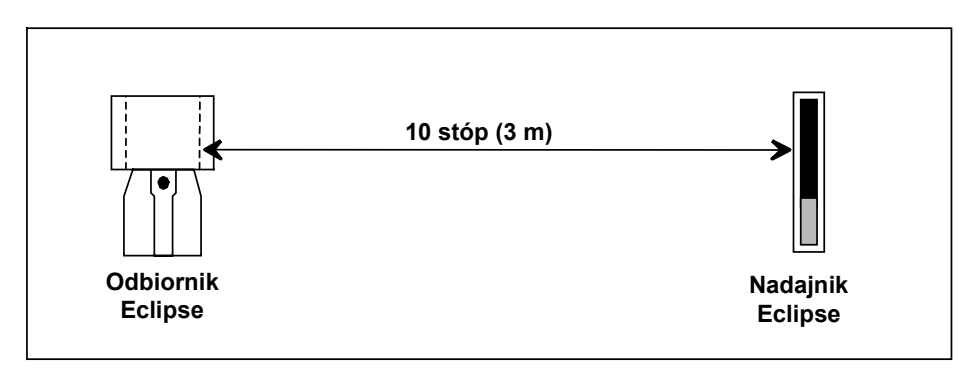

#### **Pomiar odległości 10 stóp do celów kalibracji jednopunktowej**

- 5. Sprawdzić czy moc sygnału w odległości 10 stóp (3 m) jest stabilna i zanotować jej wartość.
- 6. Wybrać pozycję **Configure** z głównego menu i kliknąć spust.
- 7. Pozycja menu **1 Pt. Cal.** zostaje wybrana automatycznie, więc wystarczy kliknąć spust.
- 8. Przy pomocy przełącznika przechyłowego wybrać literę **Y** oznaczającą potwierdzenie i kliknąć spust.
- 9. Postępować według instrukcji na ekranie, w odpowiednich momentach klikając spust.
- 10. Aby opuścić funkcję kalibracji i powrócić do głównego menu, jednokrotnie nacisnąć przełącznik przechyłowy w dół.
- 11. Aby przejść do trybu lokalizacji, naciskać przełącznik przechyłowy w lewo w celu zaznaczenia pozycji Locate lub jednokrotnie nacisnąć przełącznik przechyłowy w dół, a następnie kliknąć spust.
- 12. Sprawdzić czy wyświetlana wartość głębokości w odległości 10 stóp (3 m) wynosi 10 stóp (3 m); w tym celu należy przejść do trybu lokalizacji, a następnie przytrzymać wciśnięty spust. Odczyt należy sprawdzić również w dwóch innych miejscach (np. w odległości 5 stóp/1,5 m oraz 15 stóp/4,6 m).

#### *Kalibracja dwupunktowa / kalibracja podziemna*

**UWAGA**: Potrzeba przeprowadzenia kalibracji podziemnej występuje rzadko. Jeśli kalibracja okaże się konieczna, gdy nadajnik znajduje się pod ziemią, poniższą procedurę należy przeprowadzać ostrożnie.

Aby skalibrować odbiornik metodą dwupunktową, przy nadajniku znajdującym się pod ziemią, należy:

- 1. Wybrać pozycję **Configure** i kliknąć spust.
- 2. Wybrać pozycję **2 Pt. Cal.** i kliknąć spust.

Æ

<span id="page-14-0"></span> $\bigcirc$   $\bigcirc$ 

- 3. Przy pomocy przełącznika przechyłowego wybrać literę **Y** oznaczającą potwierdzenie i kliknąć spust.
- 4. Umieścić i ustabilizować położenie odbiornika na wysokości co najmniej 6 cali (15 cm) nad powierzchnią podłoża, bezpośrednio nad nadajnikiem; sprawdzić czy linia lokalizacji (LL) pokrywa się z poziomymi liniami krzyża na wyświetlaczu, aby upewnić się, że znajdujemy się dokładnie nad nadajnikiem (szczegółowe informacje na temat linii LL zawarte są w rozdziale *Lokalizacja*).
- 5. Klikać spust w momentach wymaganych przez instrukcje wyświetlane na ekranie.
- 6. Unieść odbiornik na wysokość co najmniej 30 cali (76 cm) i ustabilizować jego położenie, a następnie kliknąć spust.
- 7. Aby opuścić funkcję kalibracji i powrócić do głównego menu, jednokrotnie nacisnąć przełącznik przechyłowy w dół.

#### *Zmiana kanału telemetrii*

Odbiornik musi być ustawiony na ten sam kanał co zdalny wyświetlacz znajdujący się przy urządzeniu wiertniczym. Dostępnych jest pięć ustawień kanałów, w tym kanał zerowy. Wykorzystywane są dwie częstotliwości–kanały 1 i 3 mają wspólną częstotliwość, podobnie jak kanały 2 i 4. Kanał zerowy oznacza, że sygnał nie będzie przesyłany, co przedłuża żywotność akumulatora odbiornika.

Aby zmienić kanał telemetrii należy:

- 1. Wybrać pozycję **Configure** z głównego menu i kliknąć spust.
- 2. Wybrać pozycję **Tele Ch.** i kliknąć spust. Wyświetlone zostanie bieżące ustawienie kanału.
- 3. Nacisnąć przełącznik przechyłowy w górę, aby zwiększyć o jeden numer kanału lub w dół, aby go zmniejszyć.

**UWAGA**: Odbiornik musi być ustawiony na ten sam kanał telemetrii co zdalny wyświetlacz.

- 4. Po wybraniu żądanego kanału kliknąć spust.
- 5. Aby powrócić do głównego menu, jednokrotnie kliknąć przełącznik przechyłowy w dół.

#### <span id="page-15-0"></span>*Zmiana trybu wyświetlania nachylenia*

Pozycja menu **Grade** wyświetlana jest jako **° Grade** lub **% Grade**. **° Grade** oznacza zapytanie, czy nachylenie ma być mierzone w stopniach. Jeśli tak, należy kliknąć spust. Opcja zostanie wtedy wyświetlona jako **% Grade**. Jeśli nie klikniemy spustu, gdy wyświetlona jest opcja **° Grade**, nachylenie nadal mierzone będzie w procentach spadku.

Aby zmienić tryb wyświetlania nachylenia należy:

- 1. Wybrać pozycję **Configure** i kliknąć spust.
- 2. Wybrać pozycję **Grade** i kliknąć spust. Wyświetlony zostanie napis **° Grade** lub **% Grade**, w zależności od trybu pomiarów w jakim się znajdujemy. Jeśli pomiary dokonywane są w procentach spadku, wyświetlony zostanie napis **° Grade** (dając opcję zmiany na stopnie); jeśli pomiar dokonywany jest w stopniach, wyświetlony zostanie napis **% Grade**.

#### *Zmiana trybu pomiaru głębokości*

Tryb pomiaru głębokości można zmienić z metrycznego (metry i centymetry) na angielski, zaś w przypadku systemu angielskiego, głębokość może być podawana w stopach i calach (**FT/IN Units**) lub tylko w calach (**IN Only**). Należy pamiętać, że wyświetlana opcja pomiaru głębokości oznacza propozycję zmiany na dany tryb—nie oznacza ona obecnego trybu pomiaru głębokości.

#### *Ekran zimny / normalny*

Opcja menu **Cold/Normal Screen** umożliwia zmianę tła ekranu tak, aby miał on **Cold** (zimne - czarne) lub **Normal** (normalne - jasne) tło. Możliwa jest również stopniowa regulacja kontrastu, która przydaje się przy zmianach temperatury lub jasności otoczenia.

<span id="page-16-0"></span>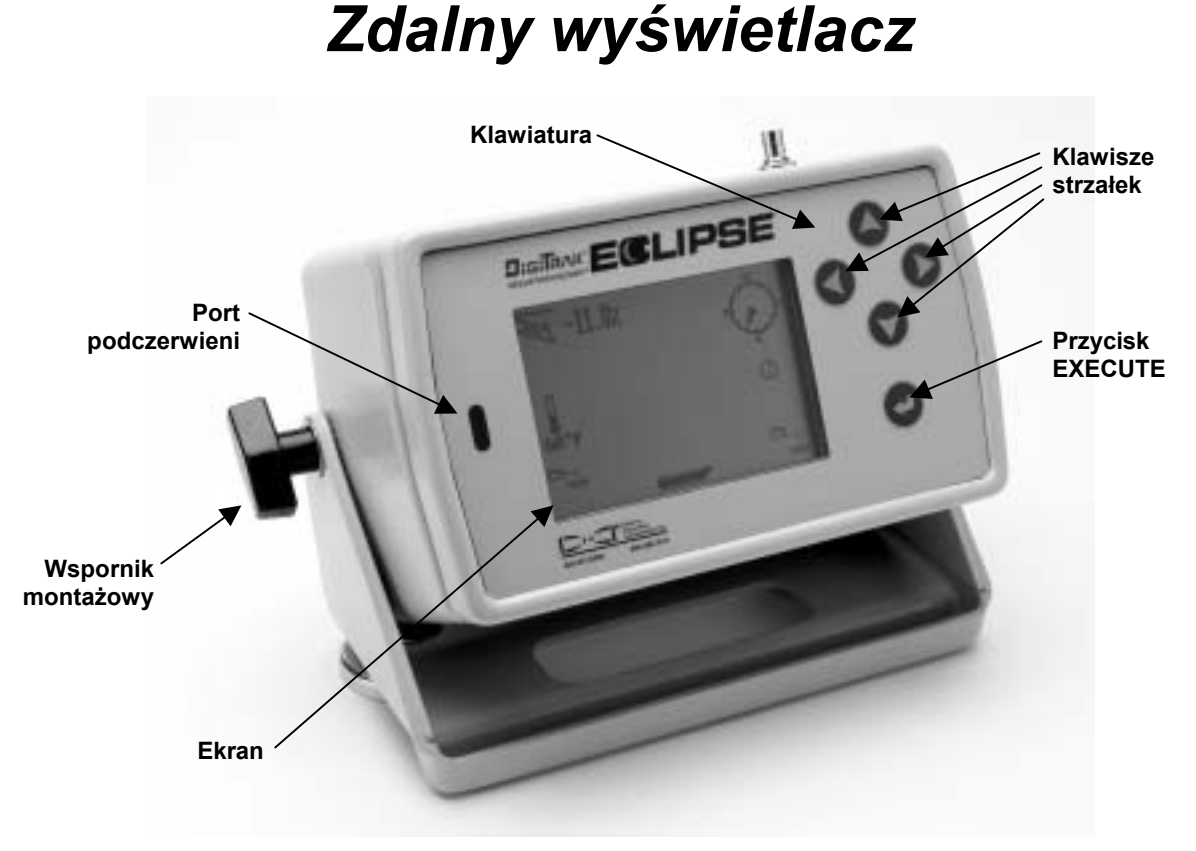

*Zdalny wyświetlacz Eclipse* 

## **Klawiatura**

Po prawej stronie wyświetlacza znajduje się klawiatura służąca do obsługi zdalnej. Cztery klawisze strzałek służą do tego samego celu co przełącznik przechyłowy na<br>odbiorniku, natomiast przycisk odbiorniku, natomiast przycisk EXECUTE (zakrzywiona strzałka) odpowiada spustowi odbiornika.

# **Włączanie**

Przed włączeniem zdalnego wyświetlacza, należy właściwie zamontować akumulator. Należy go umieścić z tyłu zdalnego wyświetlacza, tak aby dwa odsłonięte zaciski stykały się z dwiema dolnymi sprężynami w komorze akumulatora (patrz zdjęcie).

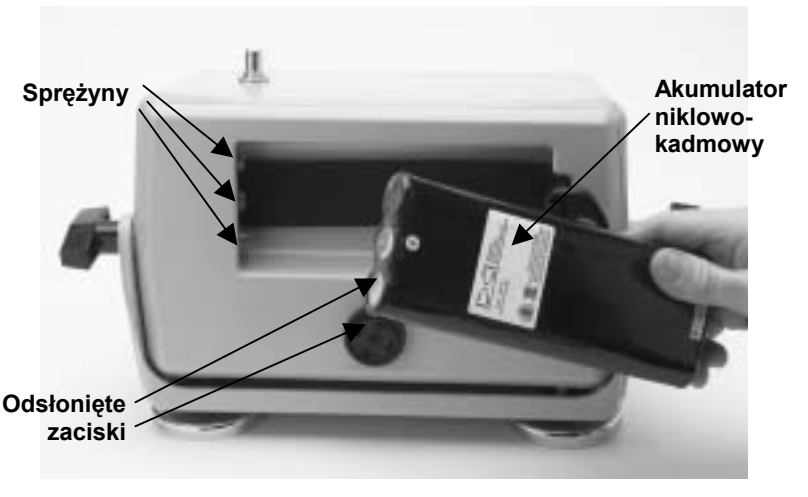

*Montaż akumulatora w zdalnym wyświetlaczu* 

Po prawidłowym zamocowaniu akumulatora, można włączyć zdalny wyświetlacz Eclipse wciskając przycisk EXECUTE na klawiaturze. Po kilku sekundach na ekranie pojawi się obraz.

## <span id="page-17-0"></span>**Głośnik i sygnały dźwiękowe**

Zdalny wyświetlacz wyposażony jest w głośnik znajdujący się poniżej komory akumulatora. Głośnik emituje sygnały ostrzegawcze, gdy wzrasta temperatura nadajnika, aby zasygnalizować konieczność niezwłocznego podjęcia odpowiednich działań.

# **Regulacja kontrastu wyświetlacza**

Są dwie metody regulacji kontrastu wyświetlacza poprzez jego stopniowe rozjaśnianie lub przyciemnianie. W obydwu przypadkach zdalny wyświetlacz musi znajdować się w trybie zdalnym (odbiorczym).

- ! Przytrzymać wciśnięty przycisk EXECUTE, jednocześnie kilkakrotnie naciskając lewy klawisz strzałki w celu zmniejszenia kontrastu, lub prawy klawisz strzałki w celu zwiększenia kontrastu wyświetlacza.
- ! Nacisnąć i przytrzymać lewy klawisz strzałki w celu zmniejszenia kontrastu, lub prawy klawisz strzałki w celu zwiększenia kontrastu, jednocześnie naciskając przycisk EXECUTE do momentu osiągnięcia żądanego kontrastu.

### **GłÛwne menu**

Po włączeniu zdalnego wyświetlacza Eclipse, wyświetlony zostaje ekran głównego menu, zawierający informacje o wersji procesora oraz opcje głównego menu (patrz rysunek poniżej). Opcje głównego menu to: **Remote**, **Cable**, **Power Off**, oraz **Configure**.

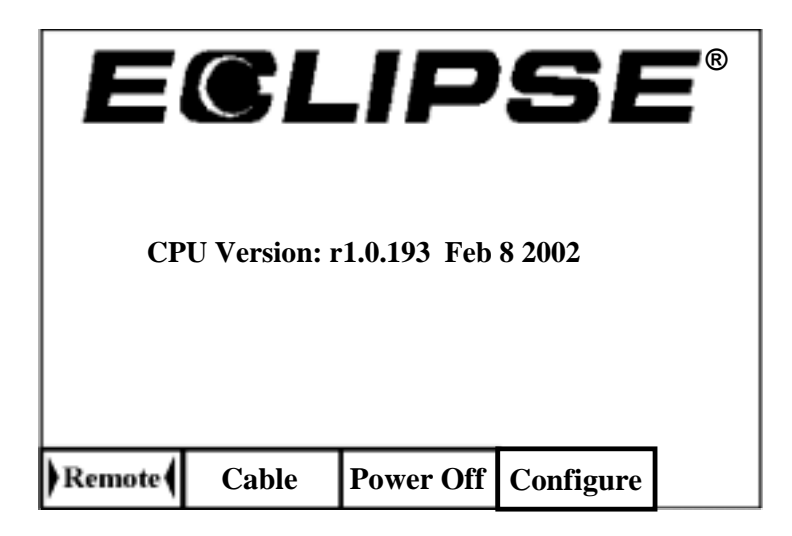

*Ekran głÛwnego menu zdalnego wyświetlacza* 

**UWAGA**: Opcja menu **Cable** została dodana w lutym 2002. Starsze systemy nie wyświetlały opcji **Cable** w głównym menu. W przypadku posiadania starszego systemu, można skontaktować się z DCI w celu dokonania uaktualnienia.

Aby przejść do jednej z głÛwnych opcji menu, należy wybrać żądaną pozycję, a następnie jednokrotnie nacisnąć przycisk EXECUTE. Wynik tej czynności dla każdej z opcji przedstawiono w tabeli poniżej. Aby powrÛcić do menu **Remote** z dowolnego ekranu menu, można dwukrotnie nacisnąć klawisz dolnej strzałki.

#### *Opcje głÛwnego menu zdalnego wyświetlacza*

<span id="page-18-0"></span>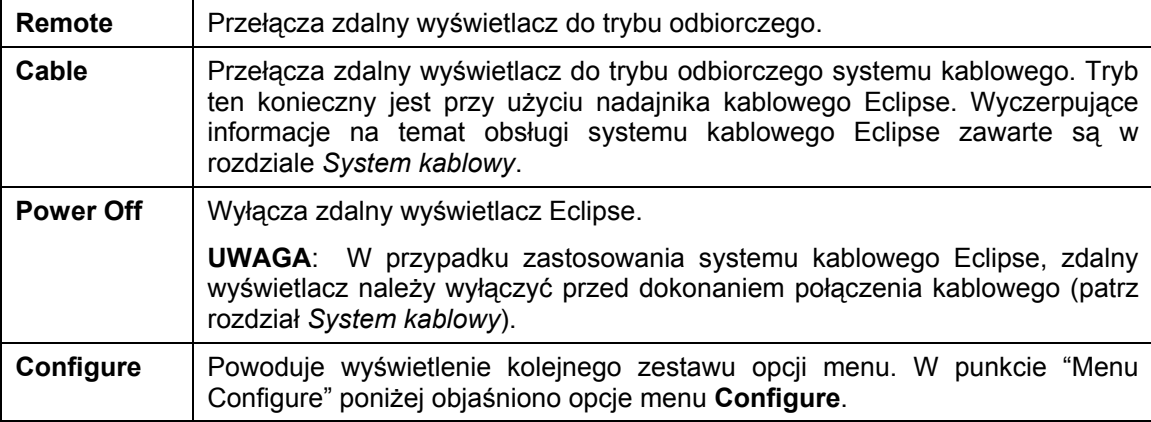

# **Menu Configure**

Opcje menu **Configure** dla zdalnego wyświetlacza są podobne jak w przypadku odbiornika i wiele z nich działa w ten sam sposÛb. W poniższej tabeli przedstawiono opcje menu **Configure** zdalnego wyświetlacza w kolejności, w jakiej się pojawiają oraz wyjaśniono ich funkcje i zastosowanie.

#### *Opcje menu konfiguracji zdalnego wyświetlacza*

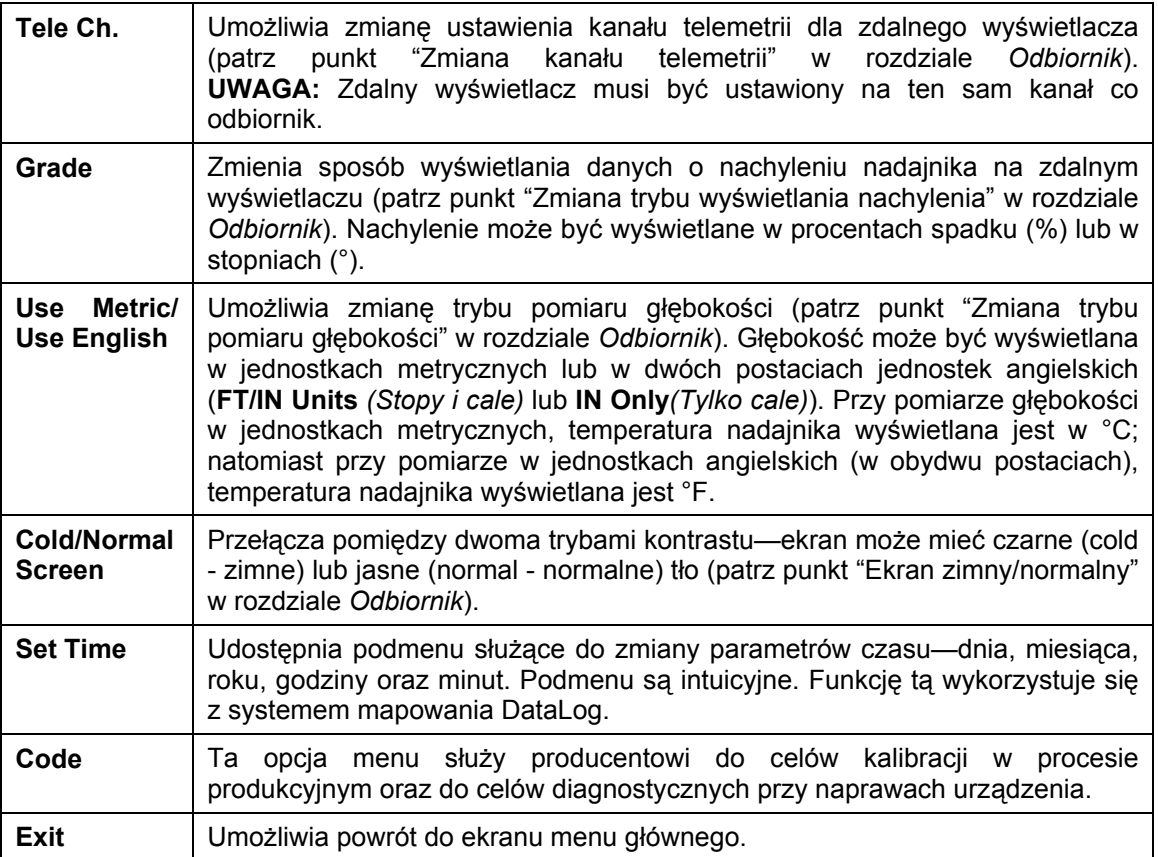

## <span id="page-19-0"></span>**Ekran zdalnego wyświetlacza**

Podczas normalnego zastosowania przy wierceniach, wybrana musi być opcja menu **Remote**, aby widoczny był ekran zdalnego wyświetlacza (na rysunku poniżej). Ekran zdalnego wyświetlacza wyświetla parametry wiercenia na użytek operatora urządzenia wiertniczego, obejmujące nachylenie, skręcenie wokÛł osi i temperaturę nadajnika oraz dane funkcji *Target Steering*. Dane funkcji *Target Steering* wyświetlane są tylko wtedy, gdy funkcja *Target Steering* jest wykorzystywana. Wskaźnik aktualizacji odbieranych danych obraca się, co oznacza, że trwa odbiór danych z odbiornika.

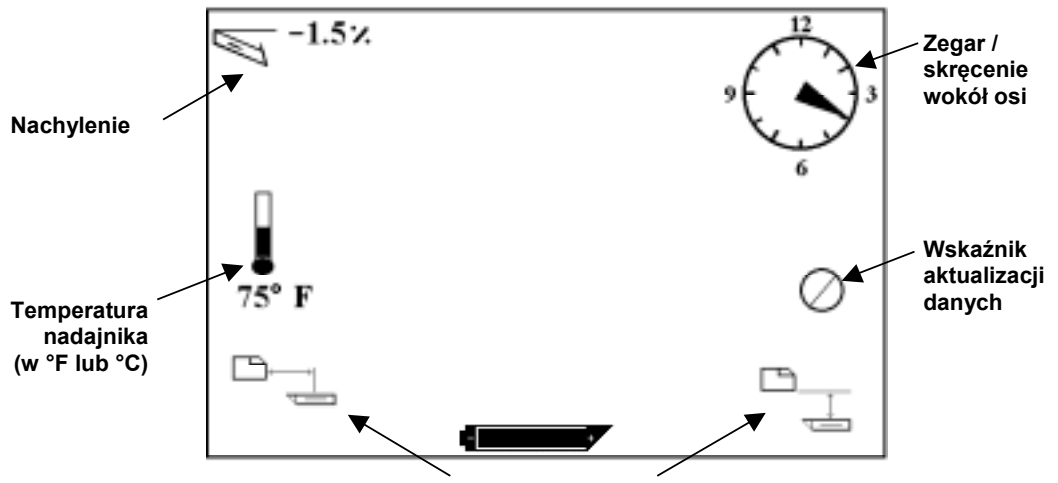

**Dane funkcji** *Target Steering*

*Ekran zdalnego wyświetlacza (gdy odbiornik nie znajduje się nad punktami FLP, RLP, ani linią LL)* 

**UWAGA**: Aby wysyłać sygnały do zdalnego wyświetlacza, odbiornik musi pracować w trybie lokalizacji.

Odczyt głębokości lub głębokości przewidywanej nadajnika można również zobaczyć na zdalnym wyświetlaczu. Aby ta funkcja działała, odbiornik musi znajdować się nad linią lokalizacji (LL) lub jednym z punktów lokalizacji (FLP lub RLP)—patrz punkty "Punkty lokalizacji (FLP i RLP) oraz linia lokalizacji (LL)" w rozdziale *Lokalizacja*. Funkcja ta dostępna jest tylko w systemach Eclipse wyprodukowanych po lutym 2002.

**UWAGA**: Możliwość podglądu odczytu głębokości oraz głębokości przewidywanej na zdalnym wyświetlaczu została dodana w lutym 2002. Starsze systemy nie posiadały tej funkcji. W przypadku posiadania starszej wersji systemu, prosimy o kontakt z firmą DCI w celu dokonania aktualizacji.

Po umieszczeniu odbiornika nad linią LL, punktem FLP lub RLP, operator odbiornika przytrzymuje wciśnięty spust, aby dokonać odczytu głębokości lub głębokości przewidywanej. Zdalny wyświetlacz wyemituje pojedynczy sygnał dźwiękowy, aby powiadomić operatora, że wyświetlana jest informacja o głębokości. Informacja ta pozostanie wyświetlona na ekranie zdalnego wyświetlacza przez 10 sekund *lub*  tak długo jak pozostawać będzie wciśnięty spust odbiornika.

Aby wyświetlić odczyt głębokości na zdalnym wyświetlaczu, odbiornik musi znajdować się nad nadajnikiem lub linią LL w momencie wciśnięcia spustu.

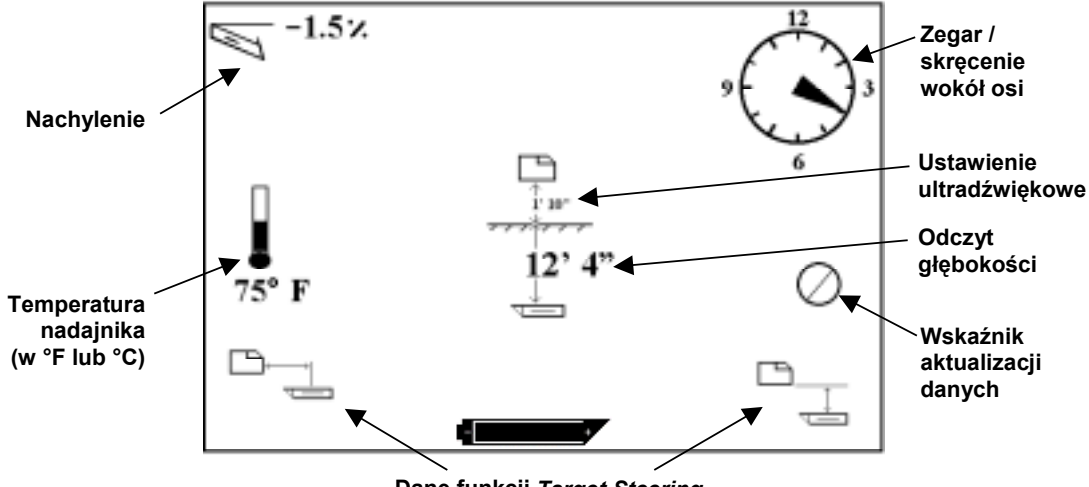

**Dane funkcji** *Target Steering*

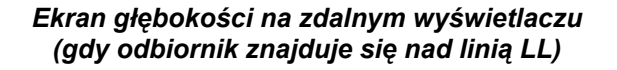

Aby wyświetlić na zdalnym wyświetlaczu odczyt głębokości przewidywanej, odbiornik musi znajdować się nad punktem FLP lub RLP w momencie wciśnięcia spustu. Głębokość przewidywana będzie zgodna z rzeczywistością tylko w przypadku, gdy odbiornik będzie znajdował się nad punktem FLP; odczyt pojawi się jeśli odbiornik zostanie umieszczony nad punktem RLP, ale pomiar nie będzie wiarygodny.

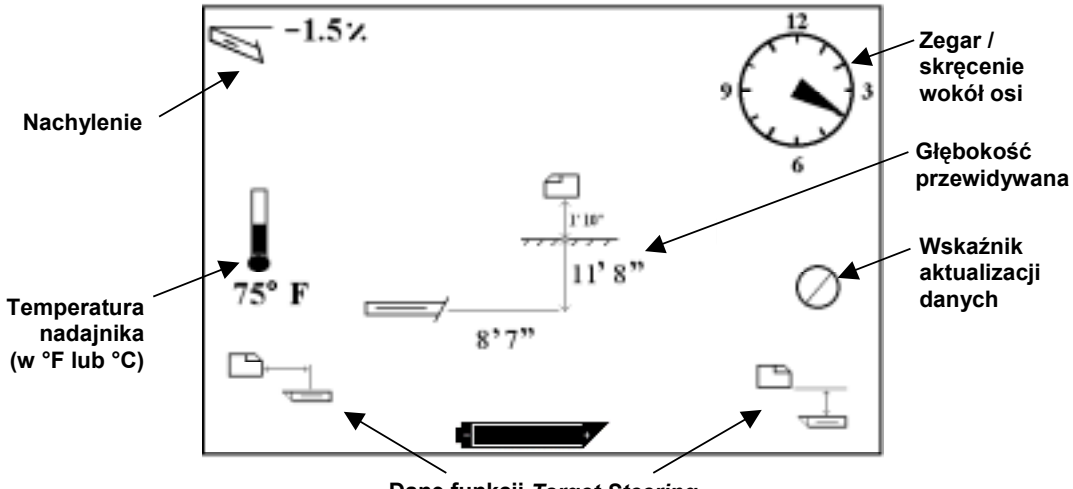

**Dane funkcji** *Target Steering*

#### *Ekran głębokości przewidywanej na zdalnym wyświetlaczu (gdy odbiornik znajduje się nad punktem FLP lub RLP)*

Jeśli odbiornik nie zostanie umieszczony dokładnie nad linią lokalizacji lub jednym z punktów lokalizacji, przytrzymanie wciśniętego spustu nie spowoduje wyświetlenia odczytu głębokości lub głębokości przewidywanej ani na ekranie odbiornika ani na zdalnym wyświetlaczu. Odbiornik musi znajdować się nad linią lokalizacji lub jednym z punktów lokalizacji, aby można było odczytać wartość głębokości lub głębokości przewidywanej.

Aby sprawdzić stan naładowania akumulatora zdalnego wyświetlacza, należy nacisnąć przycisk EXECUTE. W lewym dolnym roku ekranu zostanie wyświetlona ikona baterii. Całkowicie wypełniona sylwetka baterii oznacza pełne naładowanie akumulatora.

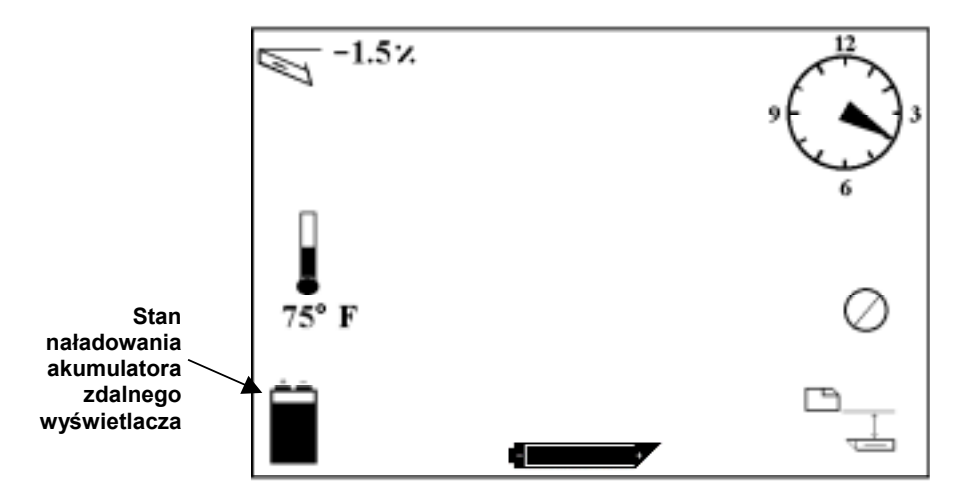

*Stan naładowania akumulatora zdalnego wyświetlacza* 

# *Nadajnik*

<span id="page-22-0"></span>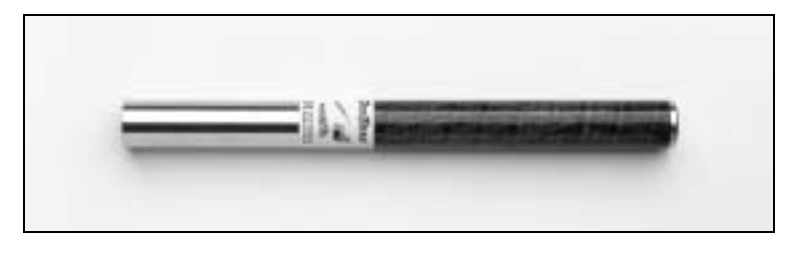

*Nadajnik Eclipse* 

# **Sygnał nadajnika**

Nadajnik Eclipse nadaje sygnał o częstotliwości 12 kHz. Sygnał ten jest odbierany przez odbiornik Eclipse, na którego ekranie wyświetlane są dane.

# **Dane o nachyleniu i skreceniu wokół osi**

Nadajnik Eclipse mierzy nachylenie w odstępach co 0,1% w skali od 0% do ±100% (lub od 0° do ±45°).

Wartość skręcenia nadajnika wokół osi wyświetlana jest w 24 pozycjach, podobnie do pozycji godzinowych i półgodzinnych małej wskazówki zegara.

# **Baterie**

Nadajnik Eclipse zasilany jest przy pomocy dwóch baterii alkalicznych typu C-cell lub jednej baterii typu DigiTrak SuperCell Lithium Battery. DCI nie zaleca stosowania baterii nie-alkalicznych lub akumulatorów. Dwie baterie alkaliczne typu C-cell powinny wystarczyć na około 20 godzin wiercenia (stan aktywny), natomiast jedna bateria typu SuperCell powinna wystarczyć na około 120 godzin wiercenia (stan aktywny).

Ilość pozostałej w bateriach energii wyświetlany jest na ekranach odczytu głębokości i głębokości przewidywanej (patrz rozdział *Lokalizacja*). Jednakże, w przypadku baterii SuperCell, stan naładowania wyświetlany jest jako pełny prawie do momentu jej wyczerpania. Zatem, jeśli korzystamy z SuperCell, konieczne jest monitorowanie czasu wiercenia.

W przypadku użycia dwóch baterii alkalicznych typu C-cell, korzystne może być przylutowanie lub owinięcie baterii, aby nie wpadały w drgania podczas pracy w twardym podłożu.

# **Aktualizacja wskazań temperatury i wskaźnik przegrzania**

Informacje o temperaturze nadajnika wyświetlane są na ekranie odbiornika zarówno w postaci cyfrowej jak i graficznej. Gdy temperatura nadajnika wzrasta, zarówno odbiornik jak i zdalny wyświetlacz emitują dźwiękowe sygnały ostrzegawcze. Temperatura wyświetlana jest w stopniach Fahrenheita (°F) jeśli pomiar głębokości odbywa się w jednostkach angielskich, lub w stopniach Celsjusza (°C) jeśli pomiar głębokości odbywa się w jednostkach metrycznych. Zazwyczaj temperatura podczas wiercenia nie przekracza 104°F  $(40^{\circ}C)$ .

<span id="page-23-0"></span>Każdy nadajnik wyposażony jest we wskaźnik przegrzania (punkt temperaturowy) umieszczony na przedniej pokrywie ze stali nierdzewnej. Punkt temperaturowy na nowym nadajniku jest biały. Jeśli stanie się czarny, oznacza to, że nadajnik został wystawiony na działanie temperatur przekraczających 220°F (104°C). Należy wtedy uznać nadajnik za niesprawny i nie używać go do dalszych prac.

# **Tryb uśpienia (wyłączenie automatyczne)**

Nadajnik Eclipse wyłączy się (przejdzie w stan "uśpienia"), w celu przedłużenia żywotności baterii, jeśli pozostaje nieruchomy przez 15 minut. Aby "obudzić" nadajnik, wystarczy wykonać obrót wiertłem.

# **OgÛlne zalecenia dotyczące obchodzenia się z nadajnikiem**

- ! Należy czyścić sprężyny w komorze baterii oraz gwinty nakrętki komory baterii oraz pierścienia.
- $\triangleright$  Należy sprawdzić czy nadajnik ściśle przylega do ścianek obudowy. Konieczne może okazać się owinięcie nadajnika taśmą lub pierścieniami.
- $\triangleright$  W celu uzyskania 90-dniowej ograniczonej gwarancji należy odesłać Karte Rejestracyjna Produktu.

# <span id="page-24-0"></span>*Ładowarka do akumulatorÛw*

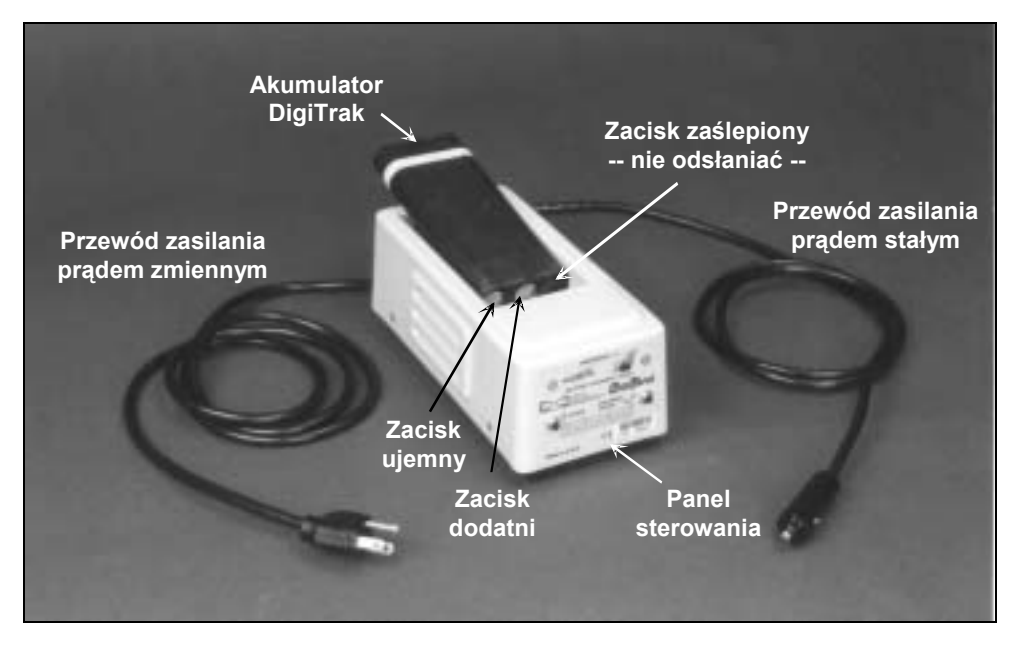

*Ładowarka do akumulatorÛw DigiTrak* 

Zarówno odbiornik jak i zdalny wyświetlacz Eclipse wykorzystują akumulatory niklowo-kadmowe, dostarczane wraz z systemem oraz ładowarką do akumulatorów. Akumulator powinien zostać całkowicie rozładowany przed ponownym naładowaniem; czynność ta znana jest jako formowanie akumulatora. Całkowicie rozładowany akumulator wykazuje napięcie stałe o wartości 14,5 V lub stan słabego naładowania na ekranie odbiornika lub zdalnego wyświetlacza.

Ładowarka do akumulatorów może być zasilana ze źródła pradu zmiennego lub stałego i jest wyposażona w funkcję formowania lub cykl rozładowania przeznaczony do usuwania "efektu pamięci" z akumulatorów. Ładowarka będzie pracować przy dowolnym napięciu prądu zmiennego (z gniazdka ściennego) w zakresie od 85 V do 240 V bez przeróbek (potrzebna może być tylko przeróbka wtyczki). Pozwala to na użycie tej samej ładowarki w wielu różnych krajach. Ładowarka jest również wyposażona w adapter do gniazda zapalniczki samochodowej, co umożliwia zasilanie ze źródła prądu stałego o napięciu 12 V.

Napięcie całkowicie naładowanego akumulatora zawiera się w przedziale od 16,5 V do 17,1 V. Akumulator uznaje się za rozładowany, gdy napięcie spadnie do 14,5 V.

Całkowicie naładowany akumulator niklowo-kadmowy DigiTrak powinien wystarczyć na około cztery godziny pracy odbiornika Eclipse. Całkowicie naładowany akumulator niklowo-kadmowy DigiTrak powinien wystarczyć na około cztery godziny pracy zdalnego wyświetlacza.

Tylko dwa zaciski akumulatora są odsłonięte, mimo iż wydaje się, że dostępny jest jeszcze trzeci zacisk. W razie przypadkowego odsłoniecia trzeciego zacisku, nie należy próbować ładować akumulatora, gdyż może nastąpić uszkodzenie ładowarki. Taki akumulator może spowodować pożar lub uszkodzenie zdalnego wyświetlacza lub odbiornika.

**UWAGA**: Akumulatory niklowo-kadmowe DigiTrak należy ładować wyłącznie w ładowarce DigiTrak. Ładowanie oraz wykorzystywanie innego typu akumulatorów może spowodować uszkodzenie ładowarki, odbiornika lub zdalnego wyświetlacza, a także unieważnienie gwarancji.

Aby naładować akumulator, należy go umieścić w ładowarce w taki sposób, aby strona z zaciskami stykała się ze sprężynami. Zaświeci się czerwona lampka po lewej stronie, co oznacza, że urządzenie ładuje (patrz rysunek poniżej).

Naładowanie akumulatora może zająć od 20 minut do 2 godzin. Po zakończeniu cyklu ładowania, zaświeci się zielona lampka po prawej stronie.

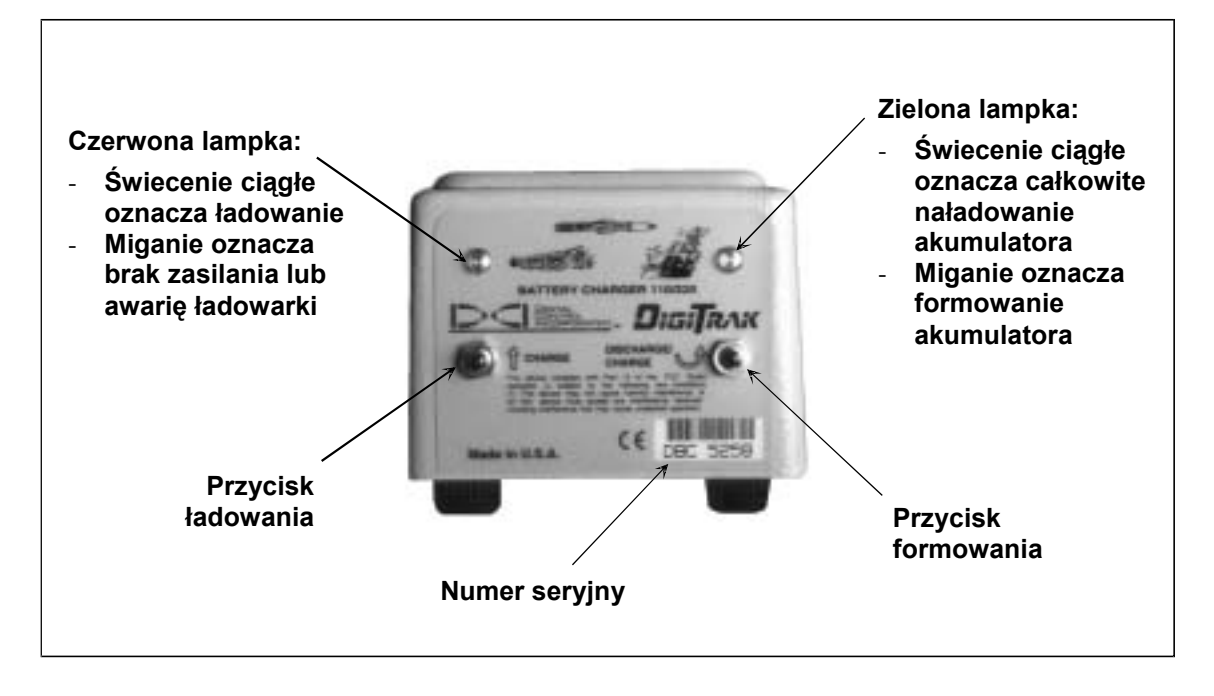

**Panel sterowania ładowarki do akumulatorów** 

**UWAGA**: W przypadku wystąpienia przerwy w zasilaniu podczas, gdy akumulator znajduje się w ładowarce, czerwona lub zielona lampka może migać, a akumulator zacznie się samoczynnie rozładowywać. Po przywróceniu zasilania, wystarczy wyjąć i ponownie włożyć akumulator oraz nacisnąć przycisk ładowania lub rozładowywania (formowania), w zależności od potrzeby.

# *Lokalizacja*

<span id="page-26-0"></span>Wyświetlacz graficzny odbiornika Eclipse przedstawia odczyty oraz informacje o stanie systemu w postaci ikon. Ekran w trybie lokalizacji dostarcza w czasie rzeczywistym danych na temat temperatury, nachylenia i skręcenia nadajnika wokół osi oraz mocy sygnału, oprócz tego podając aktualne ustawienie kanału.

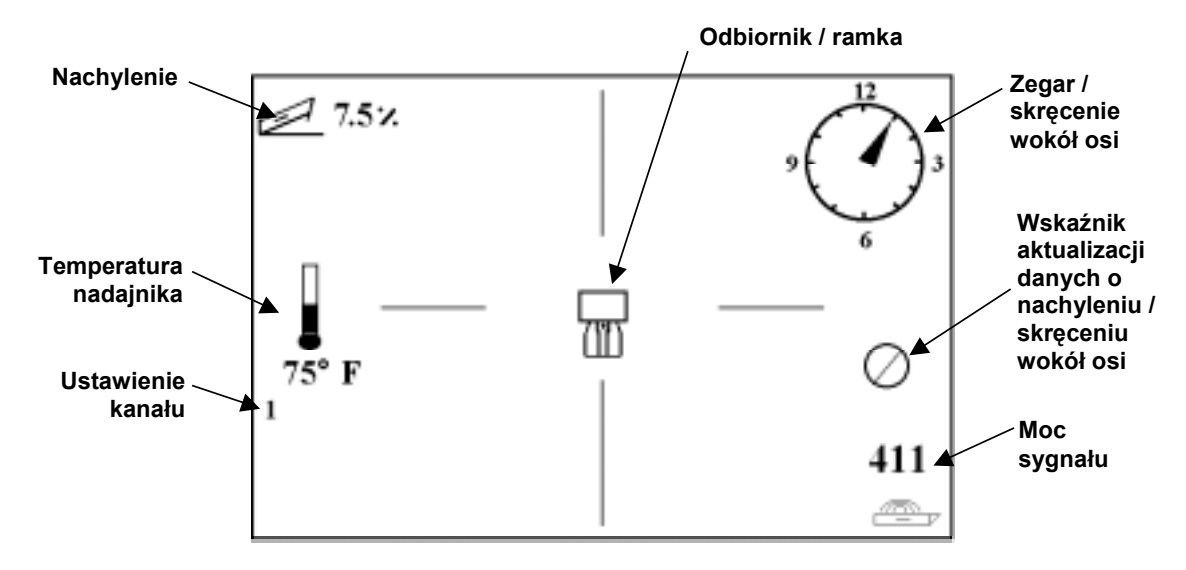

*Ekran trybu lokalizacji* 

Ekran w trybie odczytu głębokości zawiera te same dane czasu rzeczywistego, które przedstawione są na ekranie trybu lokalizacji i dodatkowo wyświetla ustawienie wysokości ultradźwiękowej, wartość głębokości nadajnika oraz stan naładowania baterii zarówno dla odbiornika jak I nadajnika. Symbol w postaci litery R pojawia się, gdy przytrzymujemy wciśnięty spust, aby "namierzyć" sygnał referencyjny.

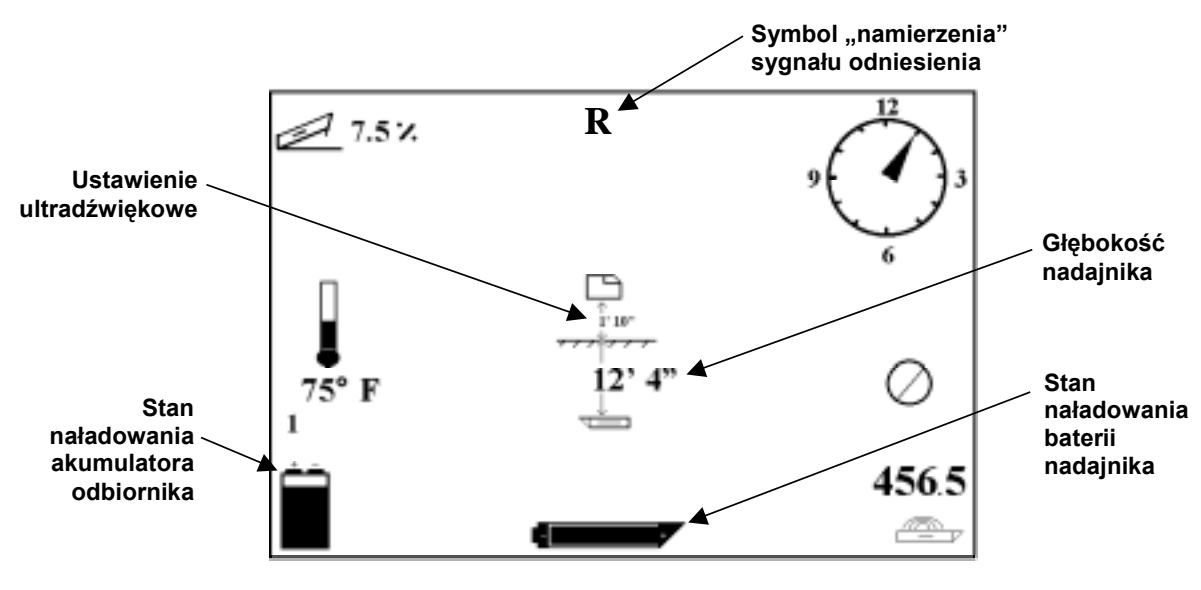

*Ekran trybu odczytu głębokości* 

# <span id="page-27-0"></span>**Punkty lokalizacji (FLP i RLP) oraz linia lokalizacji (LL)**

Do lokalizacji nadajnika pod ziemią służą trzy pozycje w polu zasięgu nadajnika. Dwie z tych pozycji stanowią przedłużenie osi nadajnika. Jeden z punktów znajduje się z przodu nadajnika (przedni punkt lokalizacji albo FLP), natomiast drugi znajduje się z tyłu nadajnika (tylny punkt lokalizacji albo RLP).

Trzecia pozycja to linia oznaczająca pozycję nadajnika. Linia ta jest prostopadła do osi nadajnika i zwana jest linią lokalizacji albo LL.

Rysunek po lewej stronie przedstawia geometrie FLP, RLP oraz LL w rzucie z góry oraz z boku. Należy zauważyć, że RLP oraz FLP znajdują się w równych odległościach od LL, gdy nadajnik znajduje się w pozycji poziomej i powierzchnia podłoża jest pozioma.

Rysunek po prawej stronie przedstawia geometrię punktów lokalizacji i linii lokalizacji, gdy nadajnik jest nachylony ujemnie czyli skierowany jest w dół. Należy zauważyć, że w takim przypadku RLP i FLP są w rÛżnych odległościach od linii LL.

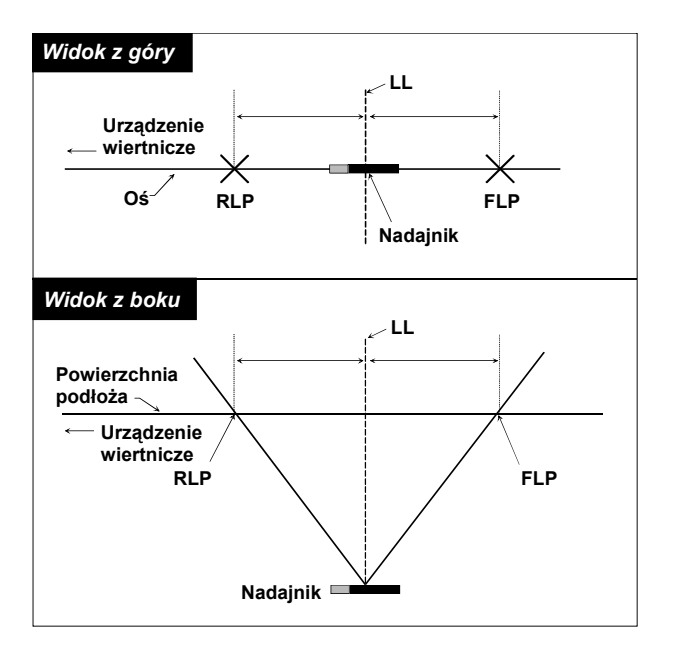

*Widok z góry i z boku punktów FLP, RLP Widok z góry i z boku punktów FLP, RLP oraz linii LL, gdy nadajnik znajduje się oraz linii LL, gdy nadajnik jest w płaszczyźnie rÛwnoległej z podłożem nachylony w dÛł (ujemnie)* 

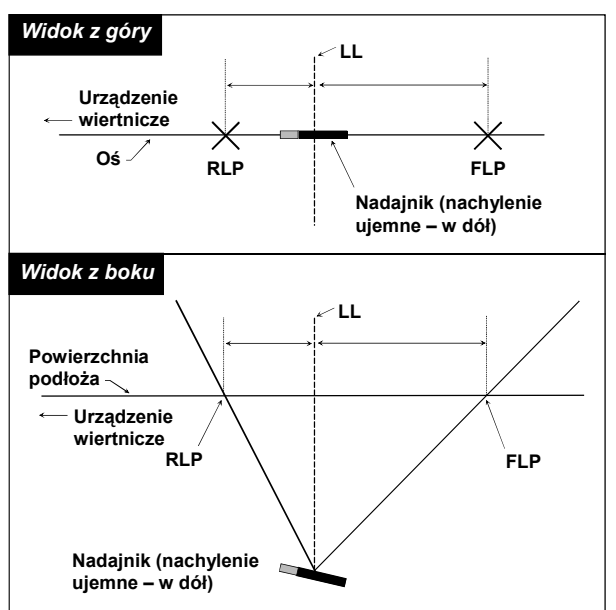

<span id="page-28-0"></span>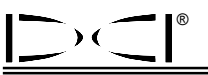

## **Procedura lokalizacji**

Przy pomocy systemu Eclipse można określać położenie nadajnika w pozycji przodem lub tyłem do urządzenia wiertniczego. Opisana tutaj procedura lokalizacji zakłada, że stoimy tyłem do urządzenia wiertniczego mając nadajnik przed sobą.

1. Lokalizację zaczynamy od kliknięcia spustu po wybraniu opcji Locate z głównego menu. Wyświetlony ekran lokalizacji będzie wyglądał jak na rysunku z lewej strony poniżej. Wyświetlacz lokalizacji Eclipse (po lewej) pokazuje pozycję punktu lokalizacji (celu) względem odbiornika (ramka pośrodku ekranu). Rysunek po prawej stronie przedstawia rzeczywistą pozycję odbiornika, nadajnika oraz punktów lokalizacji. Należy zauważyć, że RLP znajduje się z przodu i po lewej stronie odbiornika, tak jak przedstawiono go na wyświetlaczu Eclipse przy pomocy symbolu celu.

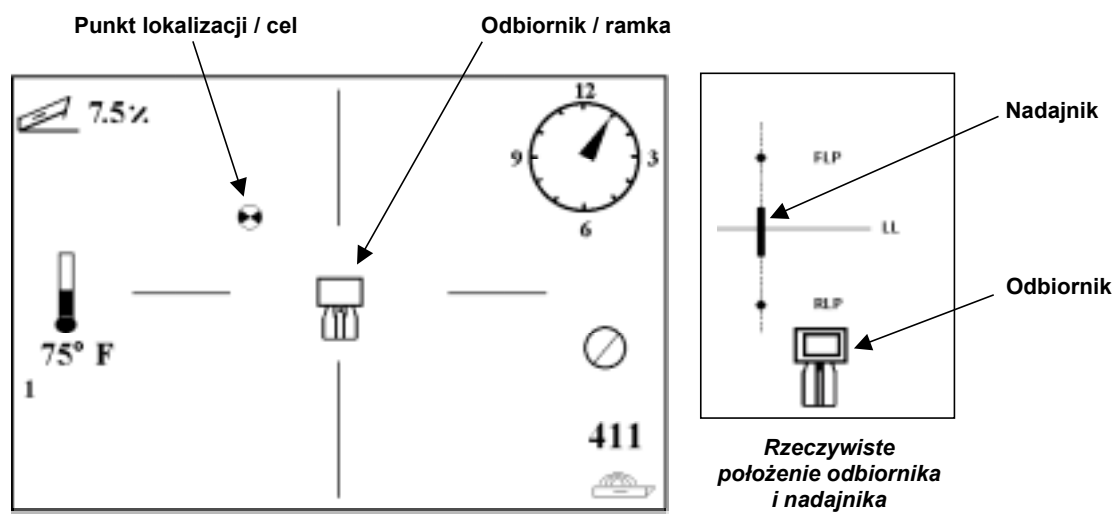

*Ekran trybu lokalizacji Eclipse* 

2. Przemieszczamy odbiornik tak, aby cel znalazł się w ramce, jak widać na rysunku poniżej. W tej chwili znajdujemy się nad punktem RLP.

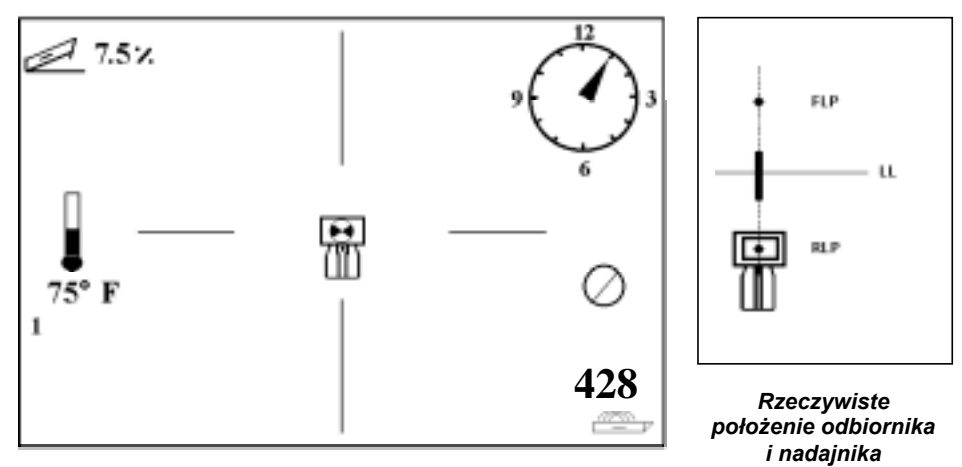

*Ekran trybu lokalizacji Eclipse przedstawiający cel w ramce w punkcie RLP* 

- 3. Należy teraz wcisnąć spust na co najmniej jedną sekundę, aby "namierzyć" sygnał referencyjny (w górnej części wyświetlacza pojawi się symbol "R" do momentu zwolnienia spustu).
- 4. Nadal odchodzimy od urządzenia wiertniczego w kierunku nadajnika. Zobaczymy, że cel oddala się od ramki w dół ekranu, a następnie szybko pojawi się u góry ekranu. Następnie ujrzymy linię LL jak na rysunku poniżej.

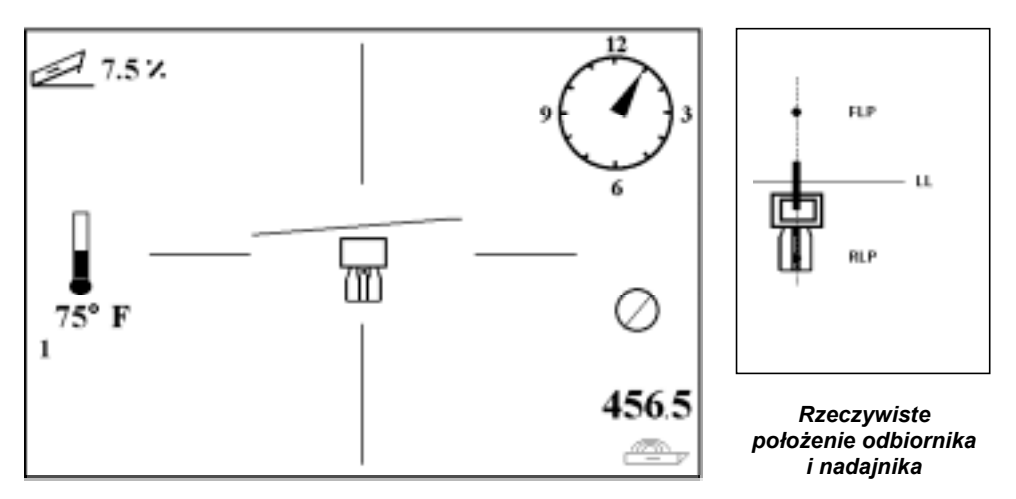

*Ekran trybu lokalizacji Eclipse, gdy operator zbliża się do linii LL* 

5. Przemieszczamy odbiornik do momentu, w którym linia LL pokryje się z dwoma poziomymi liniami krzyża na wyświetlaczu. Stoimy teraz na linii LL. Aby ustalić dokładną boczną pozycję nadajnika, należy odnaleźć punkt FLP.

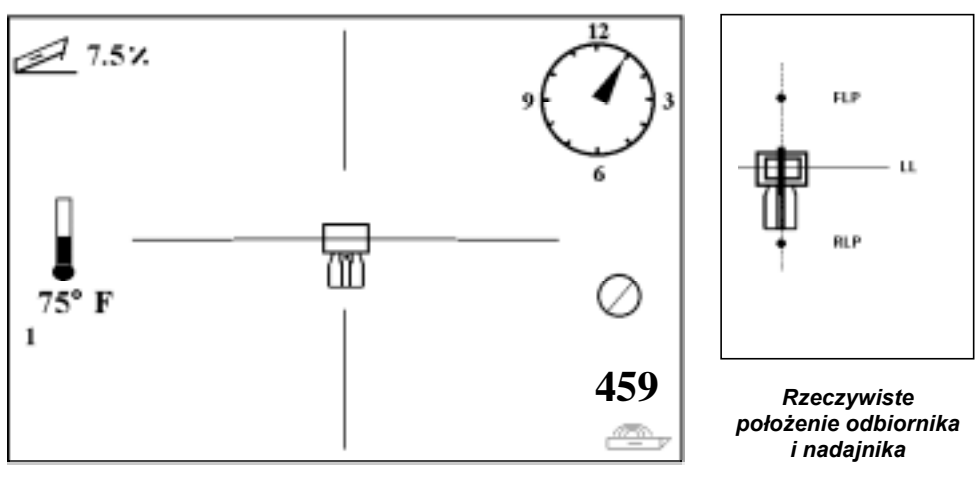

*Ekran trybu lokalizacji Eclipse, gdy operator znajduje się na linii LL*

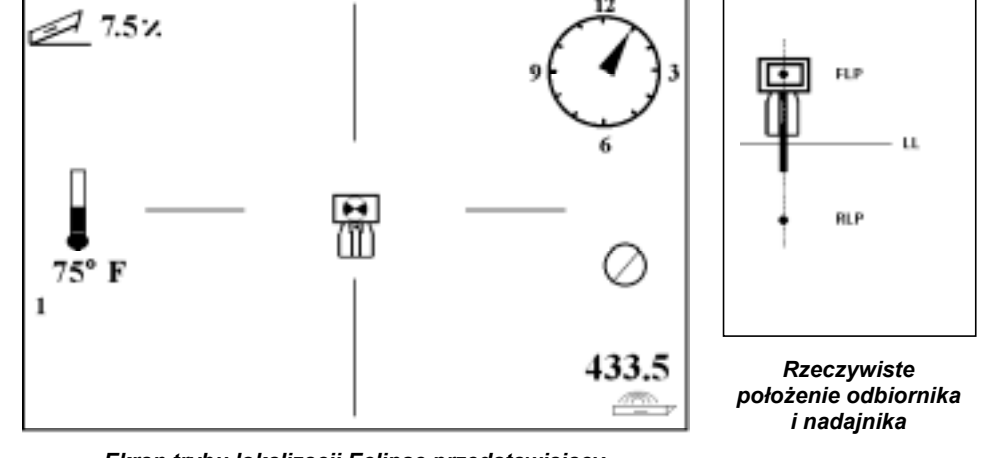

6. Przechodzimy w przód od nadajnika i przemieszczamy odbiornik do momentu znalezienia się celu w ramce, jak na rysunku poniżej.

*Ekran trybu lokalizacji Eclipse przedstawiający cel w ramce w punkcie FLP*

7. Znajdując się w punkcie FLP, należy przytrzymać wciśnięty spust, aby sprawdzić głębokość przewidywaną (11 stóp 8 cali w przypadku poniższego rysunku), która oznacza wartość głębokości, na jakiej będzie nadajnik, gdy znajdzie się pod punktem FLP, oraz odległość w poziomie do nadajnika (8 stóp 7 cali), która oznacza odległość jaką nadajnik musi przebyć, aby osiągnąć głębokość przewidywaną. Należy dodać, że poniżej ikony odbiornika wyświetlona zostanie również wartość wysokości ultradźwiękowej (1 stopa 10 cali), natomiast w dolnym lewym rogu pojawi się wskaźnik stanu naładowania baterii.

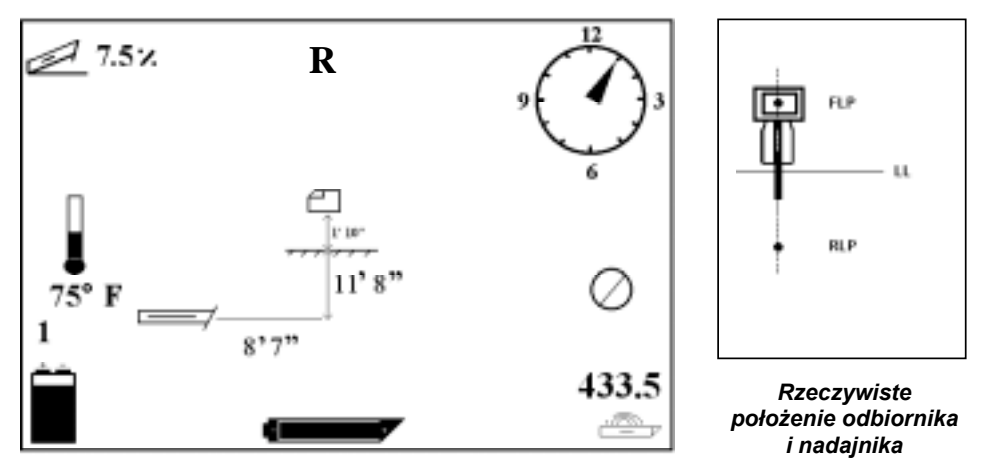

*Ekran Eclipse w trybie odczytu głębokości przewidywanej*

Æ

 $\lambda$  (  $\lambda$ 

- 8. Stojąc w punkcie FLP twarzą w kierunku urządzenia wiertniczego, można ustawić w jednej linii punkty FLP oraz RLP. Linia ta przechodzi pod kątem 90° (prostopadle) do linii LL. Punkt przecięcia tych dwóch linii oznacza miejsce, w którym pod ziemią znajduje się nadajnik.
- 9. Umieszczamy odbiornik w punkcie przecięcia linii LL oraz linii łączącej punkty RLP i FLP—znajdziemy się dokładnie nad nadajnikiem. Z tego miejsca głębokość na jakiej znajduje się nadajnik można sprawdzić przytrzymując wciśnięty spust. Wyświetlona zostanie również wartość wysokości ultradźwiękowej oraz stan naładowania akumulatora.

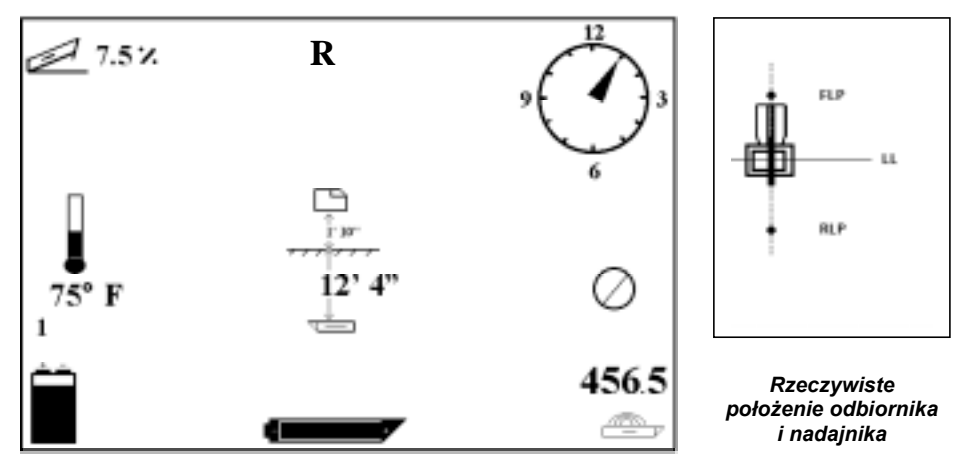

*Ekran Eclipse w trybie odczytu głębokości*

Jeśli zdecydujemy się określić położenie nadajnika stojąc przed nim, twarzą do urządzenia wiertniczego, zastosować można technikę opisaną powyżej. Jednakże, najpierw odnajdziemy punkt FLP, następnie linię LL i ostatecznie punkt RLP. Trzeba pamiętać, że w przypadku zastosowania metody lokalizacji od przodu stojąc twarzą do urządzenia wiertniczego, sygnał referencyjny należy "namierzyć" w punkcie FLP (a nie RLP).

Nie zawsze konieczne jest odnalezienie obydwu punktów lokalizacji (RLP i FLP). Jednakże, aby osiągnąć najbardziej precyzyjne wyniki lokalizacji, DCI zaleca odnalezienie zarówno FLP jak i RLP. Linia łącząca punkty FLP i RLP dostarczy nam informacji o kursie nadajnika (wiertła) jak również o jego pozycji pod ziemią. Informacja o kursie może być szczególnie użyteczna, gdy nadajnik (wiertło) natrafi na obiekt, który spowoduje jego odchylenie w lewo lub w prawo, zmieniając jego kurs.

DCI nie zaleca lokalizacji nadajnika przy pomocy metody szczytowej wartości sygnału.

**UWAGA**: Bardzo istotne jest precyzyjne umiejscowienie odbiornika. Odczyt głębokości może być niedokładny, jeśli odbiornik nie jest ustawiony dokładnie nad głowicą wiertła.

# <span id="page-32-0"></span>*Funkcja* **Target Steering***ô (Sterowanie do celu)*

Funkcja *Target Steering*<sup>™</sup> umożliwia umieszczenie odbiornika Eclipse przed głowicą wiertła i wykorzystanie go jako punktu docelowego sterowania. Aby włączyć funkcję *Target Steering*, należy zaprogramować odbiornik na żądaną głębokość docelową oraz wprowadzić informacje o docelowym nachyleniu. Głowicę wiertła można następnie doprowadzić do punktu znajdującego się bezpośrednio pod miejscem, w którym umieszczony jest odbiornik.

System Eclipse przyjmuje topografie poziomą dla uzyskania najbardziej dokładnych wyników Target Steering. Przyjmuje również, że wprowadzone wartości nachylenia oraz głębokości zawierają się w granicach praktycznych konwencji wiertniczych dla promienia gięcia przewodu wiertniczego oraz zainstalowanego produktu. OgÛlnie, planowany tor wiercenia od bieżącej pozycji nadajnika do celu nie powinien być skomplikowany i nie wymagać znacznych zmian nachylenia. Z praktyki wynika, że nachylenie nie powinno zmieniać się o więcej niż 12% na 30 stóp (9,1 m) lub 4% na 10 stóp (3 m) rury wiertniczej.

Niniejszy rozdział zawiera informacje dotyczące ustalania dopuszczalnych docelowych wartości głębokości i nachylenia, wprowadzania docelowych wartości głębokości i nachylenia, umiejscawiania odbiornika, a także wykorzystywania ekranu funkcji *Target Steering* do sterowania do celu.

## **Ustalanie dopuszczalnych docelowych wartości głębokości i nachylenia**

Wartości docelowe głębokości oraz nachylenia należy wprowadzić na początku procedury *Target Steering*. Wartości docelowe muszą określać lokalizację, do której istnieje fizyczna możliwość dotarcia przez nadajnik. Dopuszczalne wartości są ograniczone przez bieżącą głębokość i nachylenie nadajnika, odległość poziomą pomiędzy nadajnikiem i odbiornikiem, promieniem gięcia rury wiertniczej oraz materiału odciągającego, a także właściwościami podłoża. Istnieje możliwość wystąpienia również innych czynników.

Do celów ustalenia czy w danej sytuacji wybrane wartości docelowe głębokości i nachylenia są wykonalne, przydatny będzie zamieszczony poniżej wykres.

Aby zachować jak najbardziej zachowawcze parametry działania funkcji *Target Steering*, przyjmujemy, że idealny tor wiercenia to łuk okręgu, którego promień zawiera wartość promienia gięcia większości przewodów wiertniczych oraz instalowanych produktów. Jak wynika z poniższego wykresu, dopuszczalny obszar sterowania jest ograniczony do zacieniowanego pola ograniczonego dwoma łukami kołowymi.

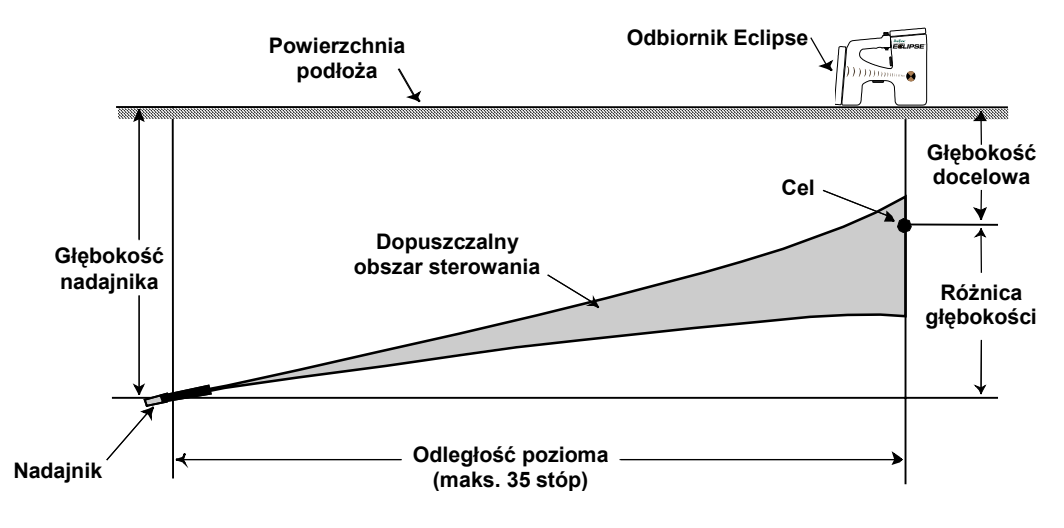

*Wykres dopuszczalnego obszaru sterowania* 

Dwa poniższe wykresy (pierwszy w jednostkach angielskich; drugi w jednostkach metrycznych) przedstawiają realistyczne wartości docelowej głębokości i nachylenia. Wykresy te będą pomocne przy obliczaniu docelowych wartości nachylenia i głębokości przy konkretnych działaniach z wykorzystaniem funkcji *Target Steering*. Wykresy zawierają wyliczone liczby dopuszczalnych różnic głębokości i nachylenia przy poziomych odległościach do 35 stóp (10,7 m) dla trzech różnych kątów nachylenia (+5%, 0%, -5%). Skala pionowa na wykresach zawiera wartości różnic głębokości w stopach (lub metrach); skala pozioma przedstawia odległość poziomą w stopach (lub metrach); natomiast obszar zacieniowany przedstawia możliwe do osiągnięcia tory wiercenia oraz różnice głębokości.

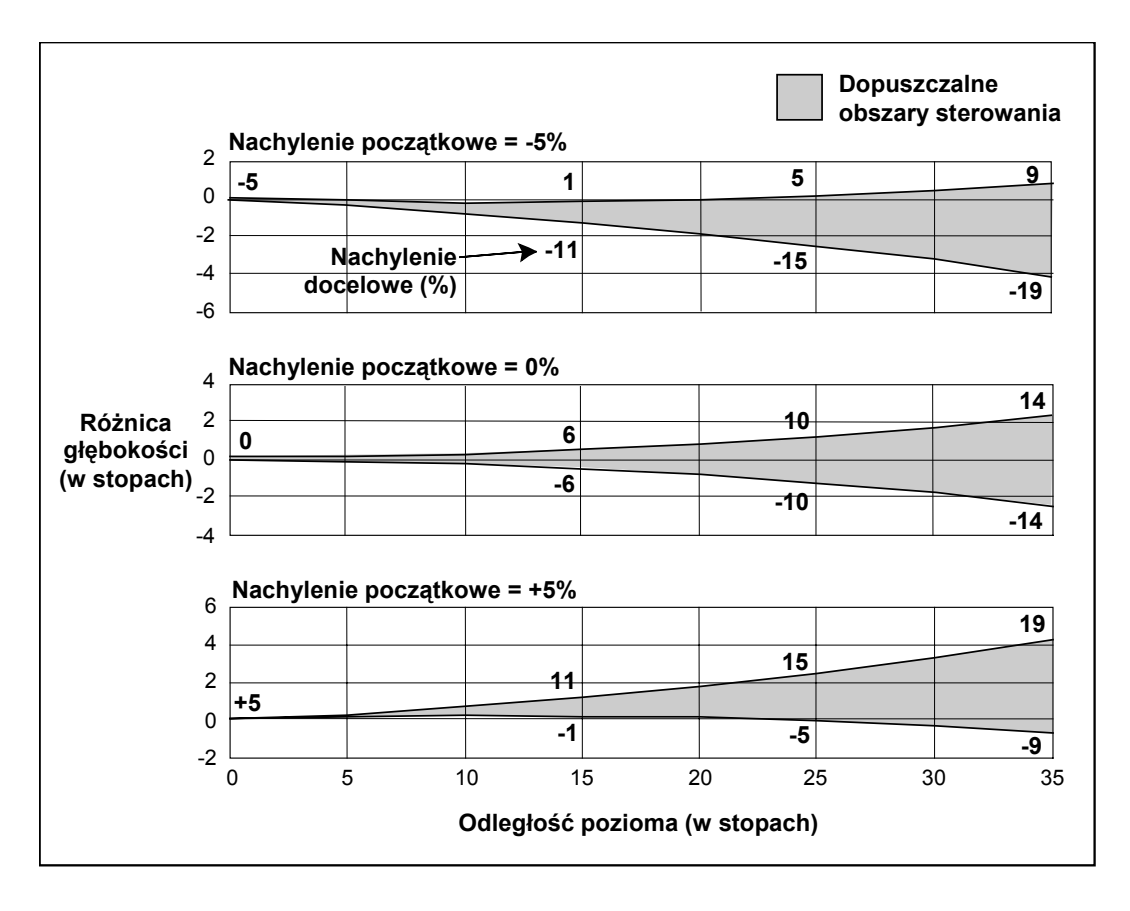

**Tabela dopuszczalnych obszarów sterowania (jednostki angielskie)** 

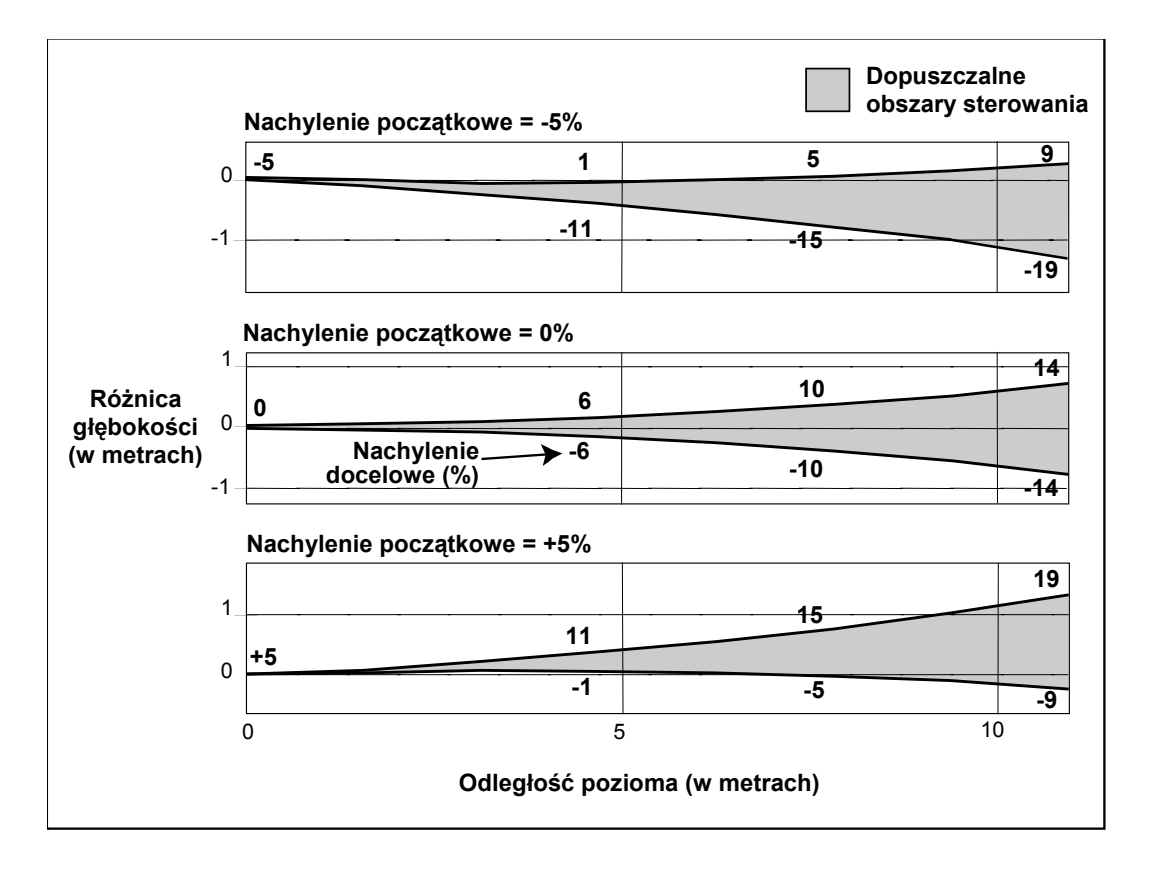

**Tabela dopuszczalnych obszarów sterowania (jednostki metryczne)** 

### *Procedura wyboru docelowych wartości głębokości i nachylenia*

- 1. Przy pomocy odbiornika Eclipse, należy odczytać bieżącą głębokość nadajnika względem poziomu podłoża (w calach), nachylenie nadajnika (w %), oraz poziomą odległość pomiędzy odbiornikiem a nadajnikiem (w calach).
- 2. Aby ustalić żądaną różnicę głębokości, żądaną wartość głębokości należy odjąć od bieżącej głębokości nadajnika. UWAGA: Jeśli docelowa głębokość leży ponad nadajnikiem, wartość żądanej różnicy będzie dodatnia; jeśli leży ona głębiej niż nadajnik, żądana wartość różnicy głębokości będzie ujemna.
- 3. Na wykresach dopuszczalnych obszarów sterowania (zamieszczonych powyżej) należy sprawdzić czy przy bieżącej wartości odległości poziomej (z punktu 1) oraz żądanej różnicy głębokości (z punktu 2), docelowa lokalizacja mieści się w dopuszczalnym obszarze sterowania.
	- Jeśli cel zawiera się w obrębie obszaru sterowania, dotarcie do niego będzie możliwe i należy wybrać odpowiednią wartość docelową nachylenia.
	- Jeśli cel znajduje się poza dopuszczalnym zakresem, należy wycofać się, aby zwiększyć dostępną wartość odległości poziomej, albo wiercić w kierunku innego celu.

Æ

<span id="page-34-0"></span> $\sum_{i=1}^{n}$ 

- <span id="page-35-0"></span>4. Odpowiednią wartość docelową nachylenia można wybrać po odnalezieniu dogodnej lokalizacji docelowej. Na wykresie, liczby podane przy liniach ciągłych przedstawiają wartości docelowego nachylenia w %.
	- Jeśli cel znajduje się na linii ciągłej, możliwe może okazać się zastosowanie podanych wartości. Jednakże zazwyczaj, należy wybrać wartość pośrednią po sprawdzeniu jak zmienia się wartość nachylenia docelowego wzdłuż linii ciągłej.
	- Jeśli cel przypada pomiędzy liniami ciągłymi, należy wybrać wartości pośrednie przez sprawdzenie dwÛch lub nawet czterech sąsiednich wartości.

### *Przykład*

Przyjmijmy następujące dane:

- $\triangleright$  Głebokość nadajnika = 10 stóp
- $\triangleright$  Nachylenie nadajnika = +5%
- $\geq$  Odległość pozioma = 25 stóp
- $\geq$  Żądana głębokość docelowa = 8 stóp
- $\geq$  Żądana różnica głębokości = 2 stopy

Następnie należy ustalić prawidłową wartość docelowego nachylenia. Można tego dokonać w oparciu o wykres dopuszczalnych obszarów sterowania (jednostki angielskie). Jak widać na wykresie, maksymalna dopuszczalna różnica głębokości wynosi około +2,5 stopy przy odległości poziomej 25 stóp. Zatem, żądana głębokość docelowa 8 stóp może zostać osiągnieta. Ponieważ cel znajduje się w pobliżu krawedzi dopuszczalnego obszaru sterowania przy odległości 25 stóp, racionalna wartość nachylenia docelowego wynosi 15%.

# **Programowanie wartości głębokości docelowej**

- 1. T Przy pomocy przełącznika przechyłowego należy przejść do menu **Configure** z głównego ekranu odbiornika, a następnie kliknąć spust.
- 2. Przejść do pozycji menu **Target Depth** i kliknąć spust. Wyświetlone zostanie pole wprowadzania danych podobne do przedstawionego na rysunku po prawej stronie.
- 3. Wprowadzić poprawną wartość liczbową docelowej głębokości. Liczba musi być podana w formacie dziesiętnym, odpowiednio w stopach lub w metrach.

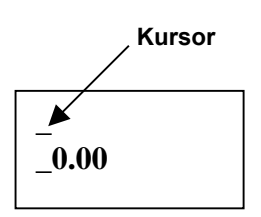

- 4. Po wprowadzeniu poprawnej wartości głębokości docelowej należy kliknąć spust. Po zaprogramowaniu głębokości docelowej, jeśli znajdujemy się w trybie lokalizacji, obok ustawienia kanału w dolnym lewym rogu wyświetlona zostanie litera ìTî (od ang. *target* - cel).
- 5. Wprowadzić poprawną wartość liczbową docelowej głębokości. Liczba musi być podana w formacie dziesiętnym, odpowiednio w stopach lub w metrach.

UWAGA: Jeśli nie wykorzystujemy trybu głębokości docelowej, należy ustawić głębokość docelową na 0,00**.**

<span id="page-36-0"></span>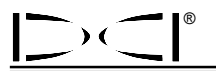

### **Programowanie wartości docelowego nachylenia**

- 1. Przy pomocy przełącznika przechyłowego należy przejść do menu **Configure** z głównego ekranu odbiornika, a następnie kliknąć spust.
- 2. Przejść do pozycji menu **Target Pitch** i kliknąć spust. Wyświetlone zostanie pole wprowadzania danych podobne do przedstawionego na rysunku powyżej dla głębokości docelowej.
- 3. Należy wprowadzić poprawną wartość liczbową nachylenia docelowego. Należy pamiętać, że liczba oznaczająca docelowe nachylenie będzie oznaczała stopnie lub wartość procentową, w zależności od ustawionego poprzednio trybu wyświetlania nachylenia. Jeśli docelowa wartość nachylenia jest ujemna (np. –10) wystarczy naciskać przełącznik przechyłowy w dół tyle razy, aby wyświetlona została wartość ujemna.
- 4. Po wprowadzeniu prawidłowej wartości nachylenia docelowego należy kliknąć spust.

UWAGA**:** Jeśli nie wykorzystujemy trybu docelowej wartości nachylenia, należy ustawić nachylenie docelowe na 0,00**.**

## **Ustawianie odbiornika jako celu**

Procedura *Target Steering* wymaga odpowiedniego umiejscowienia odbiornika. Żądany kierunek nadajnika zostaje określony przez umiejscowienie odbiornika. Odbiornik musi znajdować się przed nadajnikiem, tyłem (stroną komory akumulatora) w stronę urządzenia wiertniczego. Maksymalna odległość pozioma, na jaką należy oddalić odbiornik od nadajnika, wynosi około 35 stóp (10,7 m).

**UWAGA:** Bardzo istotne jest aby umiejscowienie odbiornika, jak również wprowadzone wartości żądanej głębokości i nachylenia, zawierały się w wartości dopuszczalnego promienia gięcia przewodu wiertniczego lub zainstalowanego produktu.

### <span id="page-37-0"></span>**Sterowanie do celu**

Po ustawieniu parametrów sterowania w odbiorniku, na zdalnym wyświetlaczu wyświetlony zostanie ekran funkcji *Target Steering*, jak przedstawiono to na rysunku poniżej. Wskaźnik sterowania w tym przypadku pokazuje, że głowica wiertła znajduje się po lewej stronie i zbyt wysoko dla planowanego toru. Jeśli znajdujemy się na prawidłowym kursie do zaprogramowanej głębokości docelowej, wskaźnik sterowania powinien znajdować się dokładnie pośrodku wyświetlacza. Komenda sterująca na godzinę 4 nakierowałaby głowicę wiertła na cel. Należy zauważyć, że zaostrzony koniec wskaźnika sterowania odpowiada pozycji zegarowej głowicy. Pozioma odległość od głowicy wiertła do odbiornika wyświetlona jest w lewej dolnej części ekranu. W prawej dolnej części, wyświetlona jest aktualna wartość głębokości głowicy wiertła.

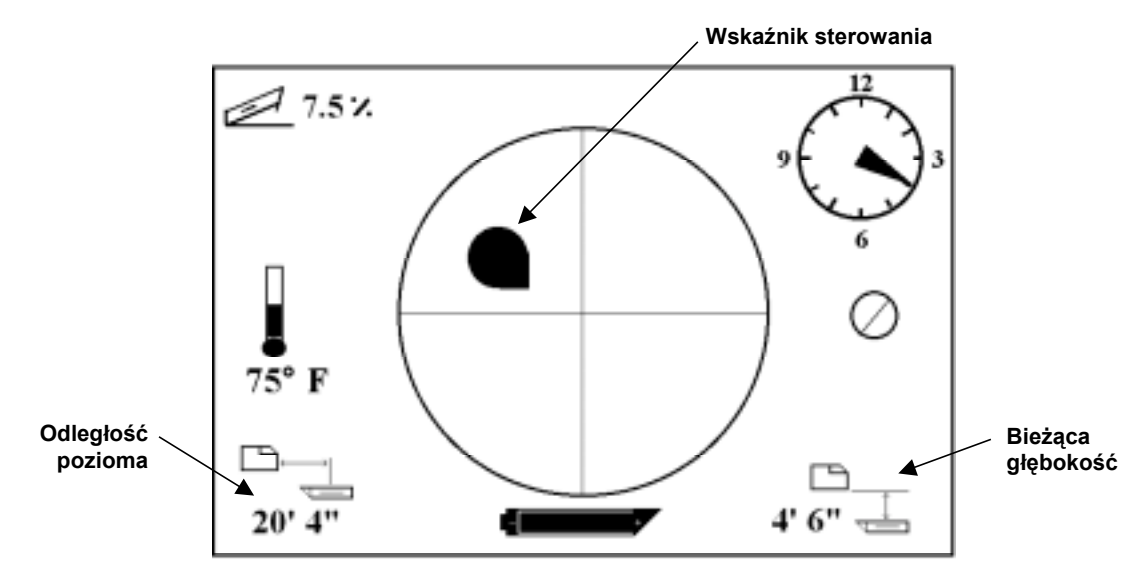

*Ekran funkcji* **Target Steering** *na zdalnym wyświetlaczu* 

Widok pozycji odbiornika i nadajnika Eclipse z boku przedstawiono poniżej po lewej stronie. Widok tego samego ustawienia od tyłu przedstawiono na rysunku z prawej strony.

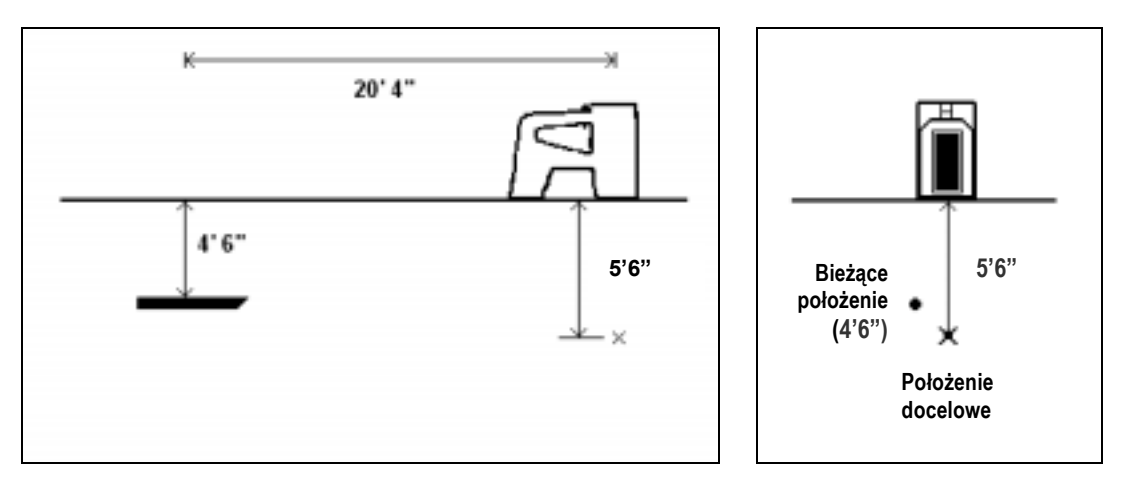

*Widok z boku i od tyłu przedstawiający pozycje odbiornika, nadajnika i celu* 

<span id="page-38-0"></span>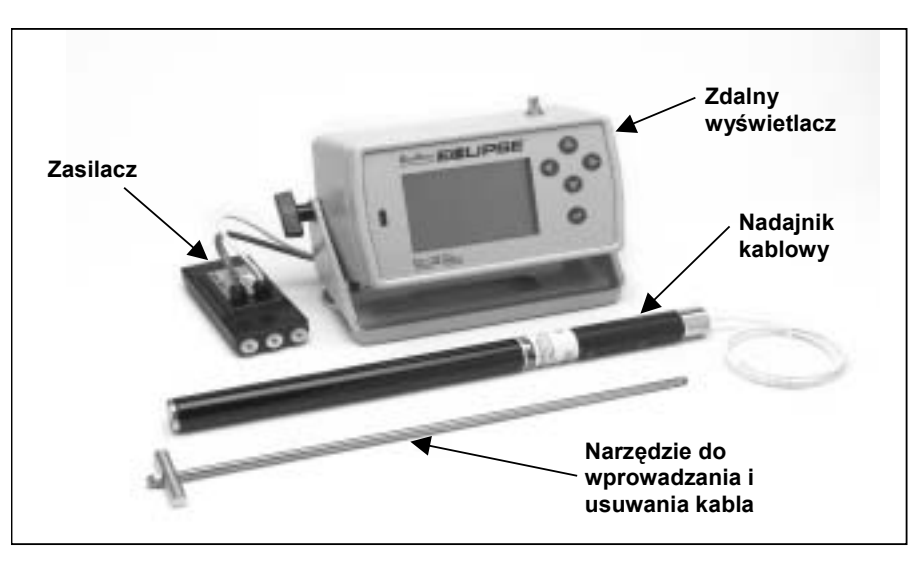

# *System kablowy*

*System kablowy Eclipse* 

System kablowy Eclipse służy przede wszystkim do wierceń, które:

- ▶ Przekraczają głębokość 50 stóp (15 m).
- > Mają długość wymagającą kilku dni wiercenia.
- Nie pozwalają na lokalizację z bezpośrednim przejściem nad torem wiercenia.
- $\triangleright$  Wykonywane są w obszarach o wysokim poziomie zakłóceń.

Zakresy głębokości i lokalizacji systemu kablowego Eclipse wynoszą w przybliżeniu 100 stóp (30,5 m). Zakresy te są zależne od warunków otoczenia oraz charakterystyki obudowy. Głębokość i informacje dotyczące bocznej lokalizacji są śledzone przy pomocy odbiornika Eclipse.

# **Składniki systemu kablowego**

System kablowy Eclipse składa się z czterech głównych elementów (nadajnik kablowy, zasilacz, zdalny wyświetlacz oraz narzędzie do wprowadzania i usuwania kabla) oraz źródła zasilania, których opis zamieszczamy poniżej.

**Nadajnik kablowy Eclipse** - nadajnik ten ma długość 19 cali (48,3 cm) i średnicę 1,25 cala (3,175 cm). Wymaga specjalnej, ładowanej od tyłu obudowy z pokrywą, która umożliwia wyprowadzenia kabla nadajnika z obudowy. Pokrywa wymaga szczelnego dopasowania, które uniemożliwi kontakt nadajnika z płuczką wiertniczą. Obudowa musi być poza tym wyposażona w szczeliny o długości 10 cali (25,4 cm) (patrz rysunek), które umożliwia prawidłowa emisję sygnału.

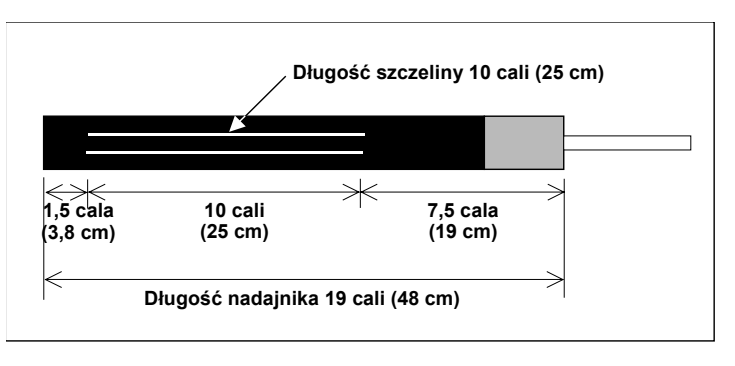

**Geometria szczelin nadajników kablowych** 

**Zasilacz** – urządzenie to mieści się w komorze akumulatora, z tyłu zdalnego wyświetlacza. Jest ono połączone na stałe z nadajnikiem kablowym Eclipse przy pomocy białego przewodu (grubość 10) oraz ze źródłem zasilania przy pomocy szarego kabla, zawierającego czarny i czerwony przewód (grubość 14).

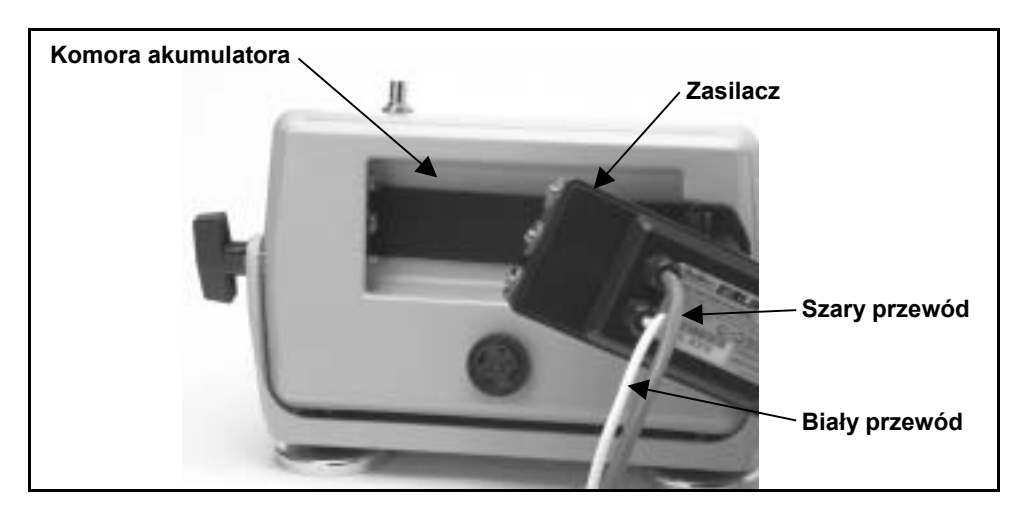

*Montaż zasilacza w zdalnym wyświetlaczu* 

**Zdalny wyświetlacz z funkcją kablową** ñ ten specjalnie skonfigurowany wyświetlacz dostarcza zasilanie ze źródła zasilania do nadajnika kablowego i wyświetla informacje dotyczące nadajnika kablowego. Wszystkie egzemplarze zdalnego wyświetlacza wyprodukowane po lutym 2002 są wyposażone w funkcję kablową i po włączeniu wyświetlają opcję **Cable** w głównym menu (patrz rozdział *Remote Display*). Istnieje

możliwość uaktualnienia zdalnych wyświetlaczy wyprodukowanych przed lutym 2002 o funkcję kablową. Aby uaktualnić zdalny wyświetlacz należy skontaktować się z firmą DCI.

**Narzędzie do wprowadzania i usuwania kabla** – narzędzie to służy do wprowadzania nadajnika kablowego Eclipse do obudowy i usuwania go z niej. Z tyłu nadajnika kablowego znajdują się dwa nagwintowane otwory (gwint 1/4î-20) służące do przewlekania narzędzia (patrz zdjęcie).

**UWAGA**: Nie wolno wyciągać nadajnika kablowego z obudowy za przewód.

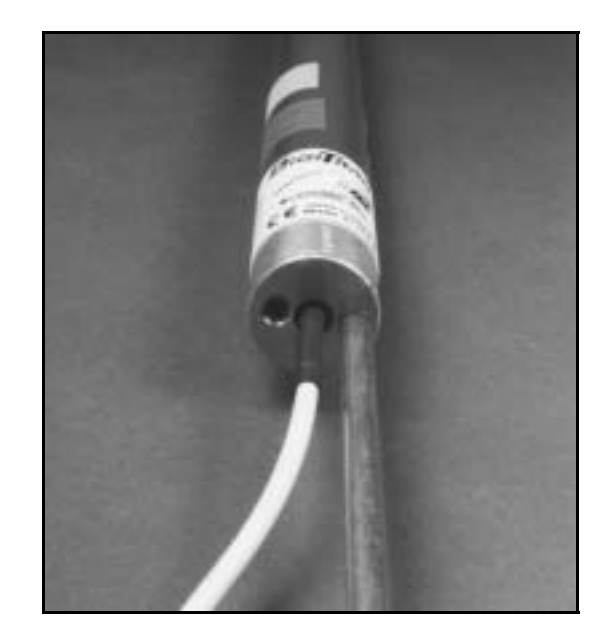

*Nadajnik kablowy z narzędziem do wprowadzania i usuwania kabla wkręconym w tylną część*

**Źródło zasilania** – jako źródło zasilania stosowane są ołowiowo-kwasowe akumulatory samochodowe, dostarczające napięcia stałego w zakresie od 12 do 28 V. W przypadku wierceń krótszych niż 1000 stóp (305 m), wystarczy jeden akumulator 12V. Jeśli długość wiercenia przekracza 1000 stóp (305 m) lub postępuje ono w wolnym tempie, można podłączyć szeregowo dodatkowe akumulatory (patrz schemat).

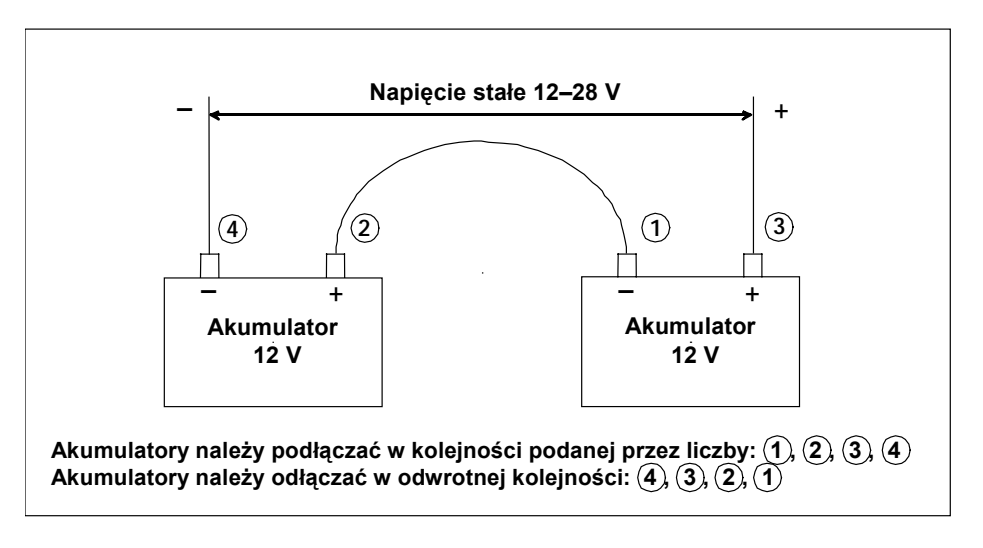

*Dołączanie akumulatorÛw szeregowo* 

## **Materiały nie produkowane przez DCI wymagane do obsługi systemu kablowego**

Elementy takie jak złączki ciśnieniowe, drut miedziany 10, koszulki termokurczliwe, złączki do przewodów, oraz zestawy pierścieni ślizgowych nie są dostępne w firmie DCI. Od producentów urządzeń wiertniczych oraz oprzyrządowania można uzyskać informacje dotyczące zestawów pierścieni ślizgowych, krętlików błotnych oraz złączek ciśnieniowych. Pozostałe materiały potrzebne do dołączania przewodów, w miarę zwiększania liczby żerdzi wiertniczych można nabyć od dostawców osprzętu elektrycznego.

Nową opcją dostępną w firmie DCI jest produkt zwany systemem połączeniowym CableLink™, który eliminuje potrzebę stosowania złączek oraz koszulek termokurczliwych. System CableLink jest na stałe zamontowany w rurze wiertniczej, a połączenie przewodów następuje automatycznie po skręceniu ze sobą końcówek rur. Dodatkowe informacje można uzyskać od firmy DCI.

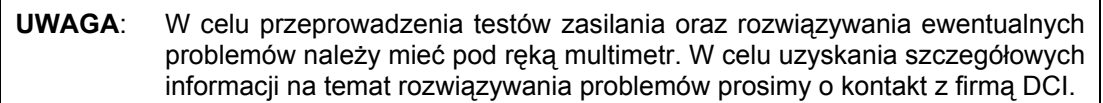

<span id="page-40-0"></span> $\left[\right)$  (  $\left[\right]^\circ$ 

## <span id="page-41-0"></span>**Podłączanie zasilacza do źrÛdła zasilania i nadajnika kablowego**

Szary przewód wychodzący z zasilacza zawiera dwa przewody—czerwony i czarny. Czarny przewód to masa; podłacza się go do ujemnego zacisku akumulatora, a czerwony przewód podłącza się do dodatniego zacisku akumulatora. Biały przewód łączy się z przewodem nadajnika kablowego (patrz schemat). Zdalny wyświetlacz Eclipse oraz zasilacz muszą być podłączone bezpośrednio do źródła zasilania, nie poprzez zespół przewodów lub dodatkowy pulpit urządzenia wiertniczego.

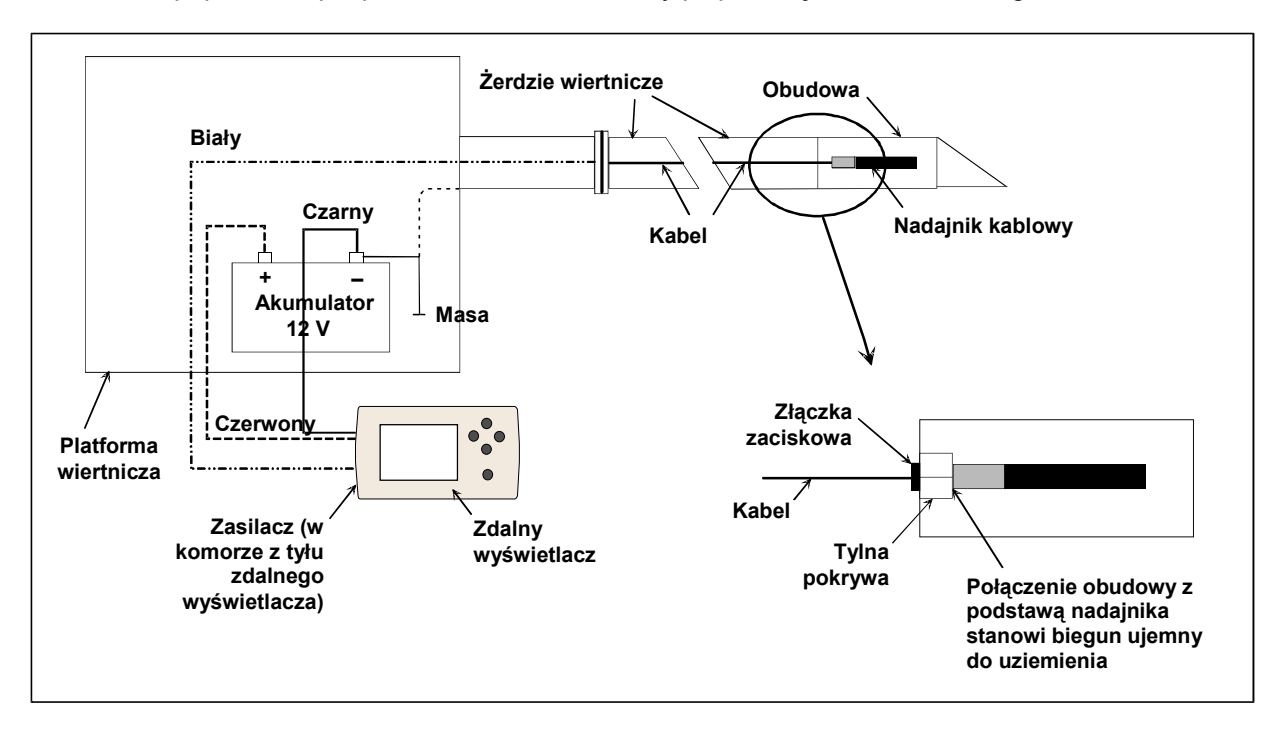

*Schemat połączeń składnikÛw systemu kablowego* 

# **Uziemianie nadajnika kablowego**

Nadajnik kablowy musi być uziemiony; w przeciwnym wypadku nie będzie działał—sygnał ani dane nie będą przesyłane do zdalnego wyświetlacza. Punkt uziemienia nadajnika kablowego stanowi metalowa pokrywa (z której wyprowadzony jest przewód). Po prawidłowym zamocowaniu nadajnika kablowego w obudowie, uziemienie zadziała samoczynnie, ponieważ nadajnik jest uziemiony poprzez urządzenie wiertnicze. Po wyjęciu nadajnika kablowego z obudowy, można go uziemić poprzez połączenie przewodem ujemnego przewodu akumulatora z metalową pokrywą nadajnika.

## <span id="page-42-0"></span>**Włączanie i wyłączanie nadajnika kablowego**

Przed włączeniem zdalnego wyświetlacza, należy upewnić się, że zasilacz, źródło zasilania oraz nadajnik kablowy zostały prawidłowo podłączone, według opisu w poprzednich punktach. Po prawidłowym podłączeniu systemu kablowego, należy wcisnąć przycisk EXECUTE w celu włączenia zdalnego wyświetlacza. Następnie należy wybrać opcję menu **Cable**. Umożliwi to przesyłanie przez zdalny wyświetlacz zasilania do nadajnika kablowego.

Aby wyłączyć zasilanie, należy przy pomocy klawiszy strzałek wybrać opcję **Power Off** i nacisnąć przycisk EXECUTE. DCI zaleca odłączenie zasilania od nadajnika kablowego przed przeprowadzeniem prac na przewodach, jak np. w przypadku dodawania nowej żerdzi wiertniczej.

Na koniec dnia pracy, należy odłączyć zasilanie od nadajnika kablowego, aby przedłużyć żywotność akumulatora. W celu wyłączenia zasilania należy zastosować opcję menu **Power Off**, a następnie odłączyć źródło zasilania od zdalnego wyświetlacza.

## **Kalibracja nadajnika kablowego**

Nadajnik kablowy kalibruje się metodą kalibracji jednopunktowej w odległości 10 stóp (3 m)—opis tej procedury znajduje się w rozdziale *Odbiornik* w punkcie "Menu Configure". DCI zaleca, żeby zawsze kontrolować odczyty głębokości w kilku różnych miejscach, potwierdzając je przy pomocy taśmy mierniczej.

### **Lokalizacja przy pomocy systemu kablowego**

Procedura lokalizacji przy pomocy nadajnika kablowego jest identyczna jak w przypadku zastosowania nadajnika Eclipse zasilanego na baterie-patrz rozdział *Lokalizacja*.

Odbiornik i zdalny wyświetlacz muszą być ustawione na ten sam kanał (instrukcje zmiany ustawień kanału telemetrii opisano w punkcie ìMenu Configureî w rozdziałach *Odbiornik* oraz *Zdalny wyświetlacz*). Odbiornik i zdalny wyświetlacz bedą wyświetlać wartości nachylenia, skrecenia wokół osi oraz głebokości nadainika.

## **Podgląd wartości głębokości oraz głębokości przewidywanej nadajnika**

Wartość głębokości lub głębokości przewidywanej nadajnika można sprawdzić również na ekranie zdalnego wyświetlacza. Aby ta funkcja działała, odbiornik musi być ustawiony nad linią lokalizacji (LL) lub jednym z punktów lokalizacji (FLP lub RLP)-patrz punkt "Punkty lokalizacji (FLP i RLP) oraz linia lokalizacji (LL)î w rozdziale *Lokalizacja*. Funkcja ta jest dostępna tylko w systemach Eclipse wyprodukowanych po lutym 2002.

Po umieszczeniu odbiornika nad linią LL, punktem FLP lub RLP, operator nadajnika przytrzymuje wciśnięty spust, aby wyświetlić odczyt głębokości lub głębokości przewidywanej. Zdalny wyświetlacz wyemituje pojedynczy sygnał dźwiękowy, powiadamiający o tym, że wyświetlana jest informacja o głębokości. Pozostaje ona na ekranie zdalnego wyświetlacza przez 10 sekund *lub* tak długo jak pozostanie wciśnięty spust odbiornika.

### <span id="page-43-0"></span>**Podgląd stanu naładowania źródła zasilania systemu kablowego**

Stan naładowania akumulatora źródła zasilania jest wyświetlany w dolnej części ekranu zdalnego wyświetlacza, w miejscu, w którym zazwyczaj wyświetlany jest stan naładowania baterii nadajnika. Gdy ikona stanu naładowania akumulatora wskazuje 100%, akumulator dostarcza napięcie o wysokości co najmniej 16 V. Gdy ikona wskazuje 50%, akumulator dostarcza 14,5 V. Wskazanie 25% oznacza że napięcie akumulatora wynosi 14,0 V.

**UWAGA:** Jeśli źródło zasilania dostarcza mniej niż 9,7 V, system wyłącza się automatycznie.

## **Funkcja** *Target Steering* **przy użyciu systemu kablowego**

Funkcję *Target Steering* można realizować przy użyciu systemu kablowego Eclipse. Osiągalna odległość sterowania z wykorzystaniem nadajnika kablowego jest większa niż w przypadku nadajników na baterie. Przy pomocy nadajnika kablowego, maksymalna pozioma odległość na jaką można zaprogramować nadajnik wynosi 50 stóp (15 m), podczas gdy w przypadku nadajników na baterie wynosi ona 35 stóp (10,7 m). W poprzednim rozdziale zatytułowanym *Funkcja* Target Steering *(sterowanie do celu)*, przedstawiono instrukcje dotyczące programowania docelowych wartości głębokości i nachylenia.

Dopuszczalny obszar sterowania przy użyciu systemu kablowego przedstawiono na rysunku poniżej.

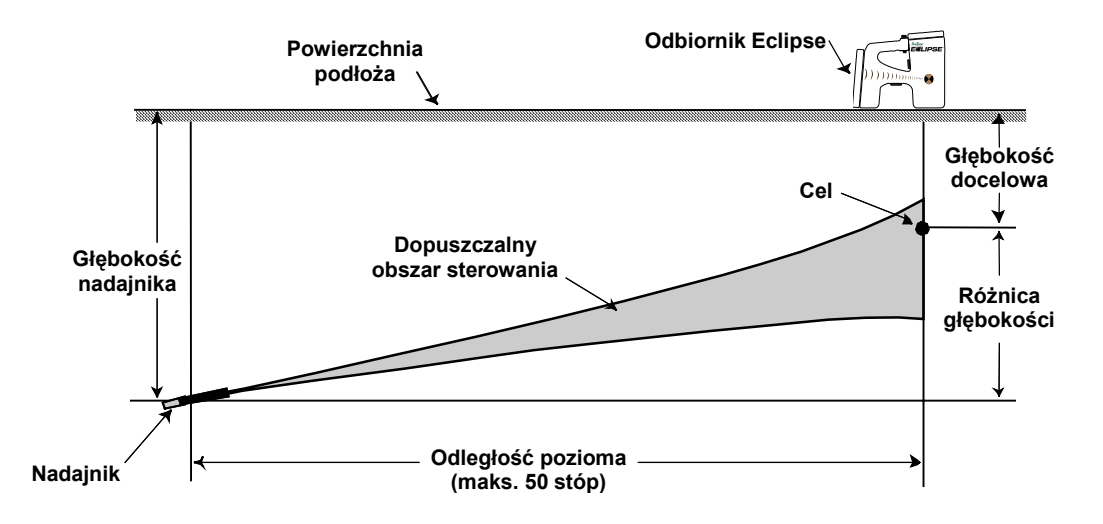

*Wykres dopuszczalnego obszaru sterowania dla systemu kablowego* 

Dwa poniższe wykresy (pierwszy w jednostkach angielskich; drugi w jednostkach metrycznych) przedstawia realistyczne wartości docelowe głębokości i nachylenia. Wykresy te będą przydatne do obliczeń docelowych wartości głębokości i nachylenia dla zadań z wykorzystaniem funkcji *Target Steering*. Na wykresach podano wyliczone wartości dopuszczalnych różnic głębokości i nachylenia dla odległości poziomych do 50 stóp (15 m) dla trzech różnych kątów nachylenia (+5%, 0%, -5%). Skala pionowa zawiera różnice głębokości w stopach (lub metrach); skala pozioma zawiera wartości odległości poziomej w stopach (lub metrach); natomiast zacieniowane pole przedstawia dopuszczalne różnice nachylenia i głębokości toru wiercenia.

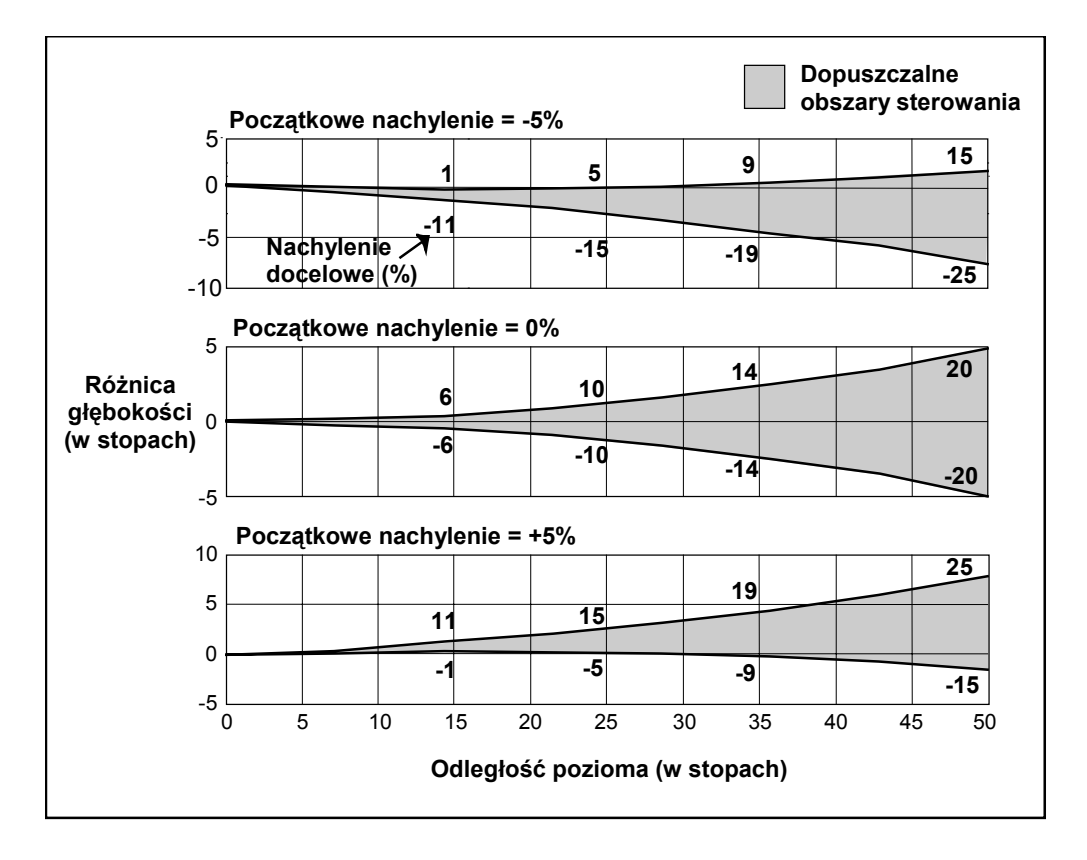

Tabela dopuszczalnych obszarów sterowania dla systemu kablowego (jednostki angielskie)

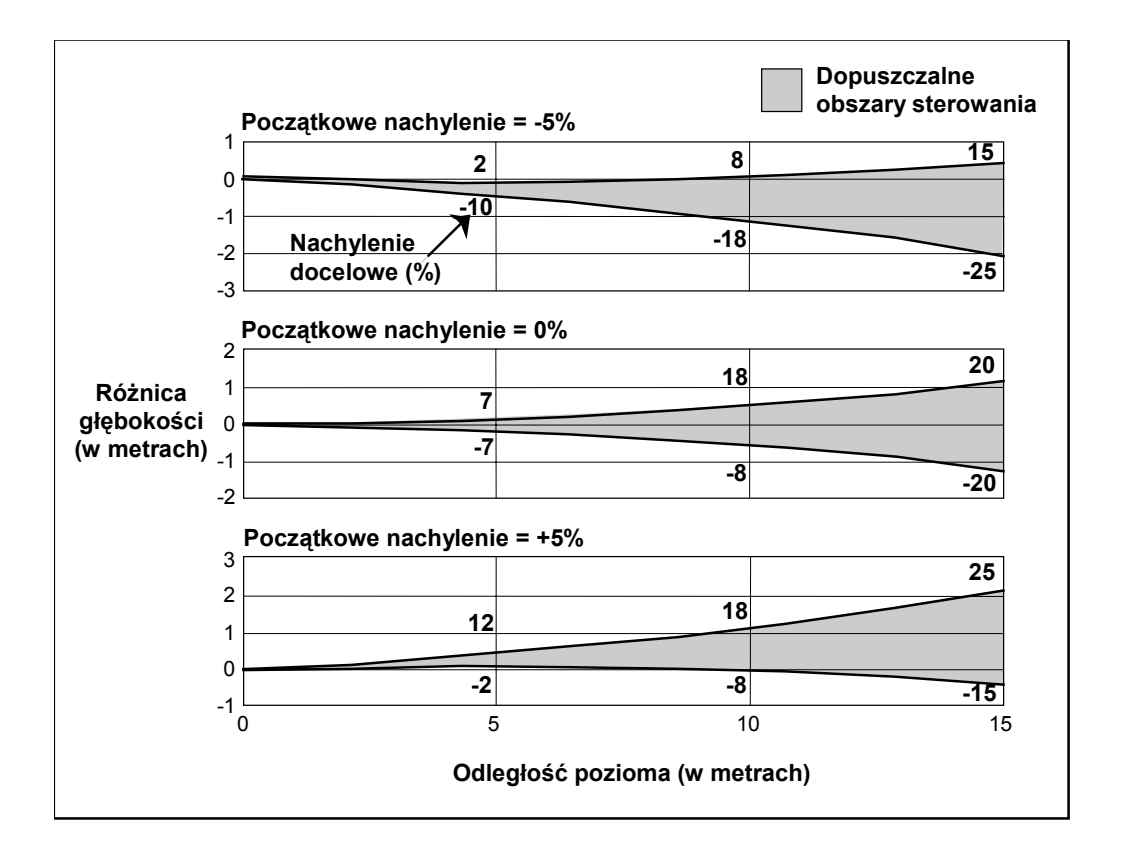

Tabela dopuszczalnych obszarów sterowania dla systemu kablowego (jednostki metryczne)

# *Rozwiązywanie problemÛw*

<span id="page-46-0"></span>W przypadku wystąpienia problemów związanych z działaniem systemu lokalizacji Eclipse, prawdopodobnych przyczyn i metod zaradczych należy poszukiwać w niniejszym rozdziale. Jeśli rozwiązanie problemu nie jest możliwe, należy zadzwonić do Działu Obsługi Klienta DCI [+49(0) 9394 990 990 lub +1 425 251 0559], a my pomożemy go rozwiązać.

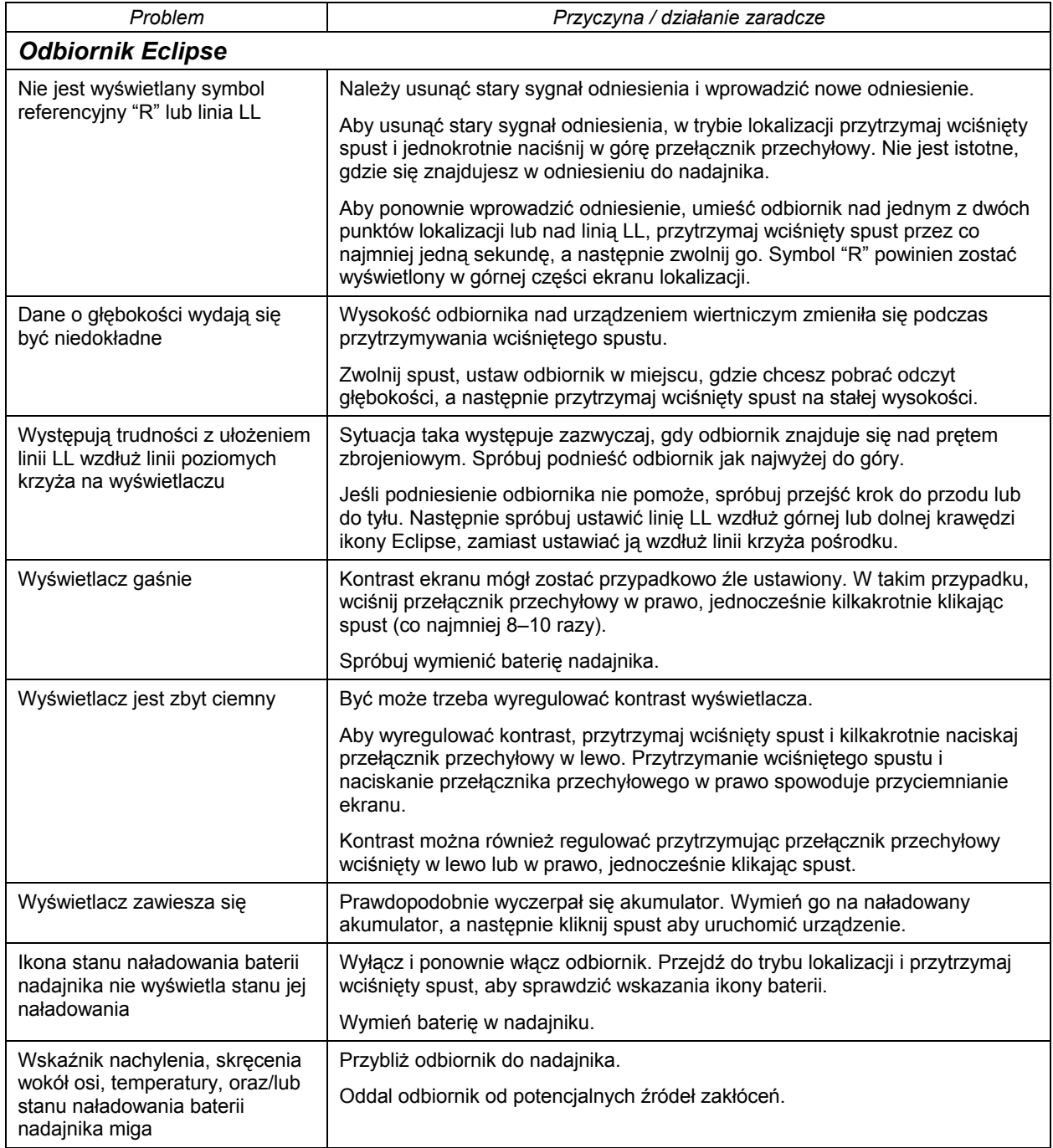

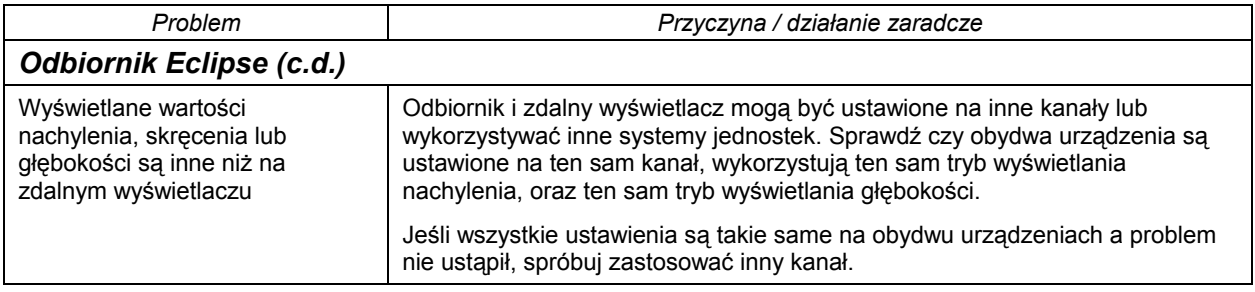

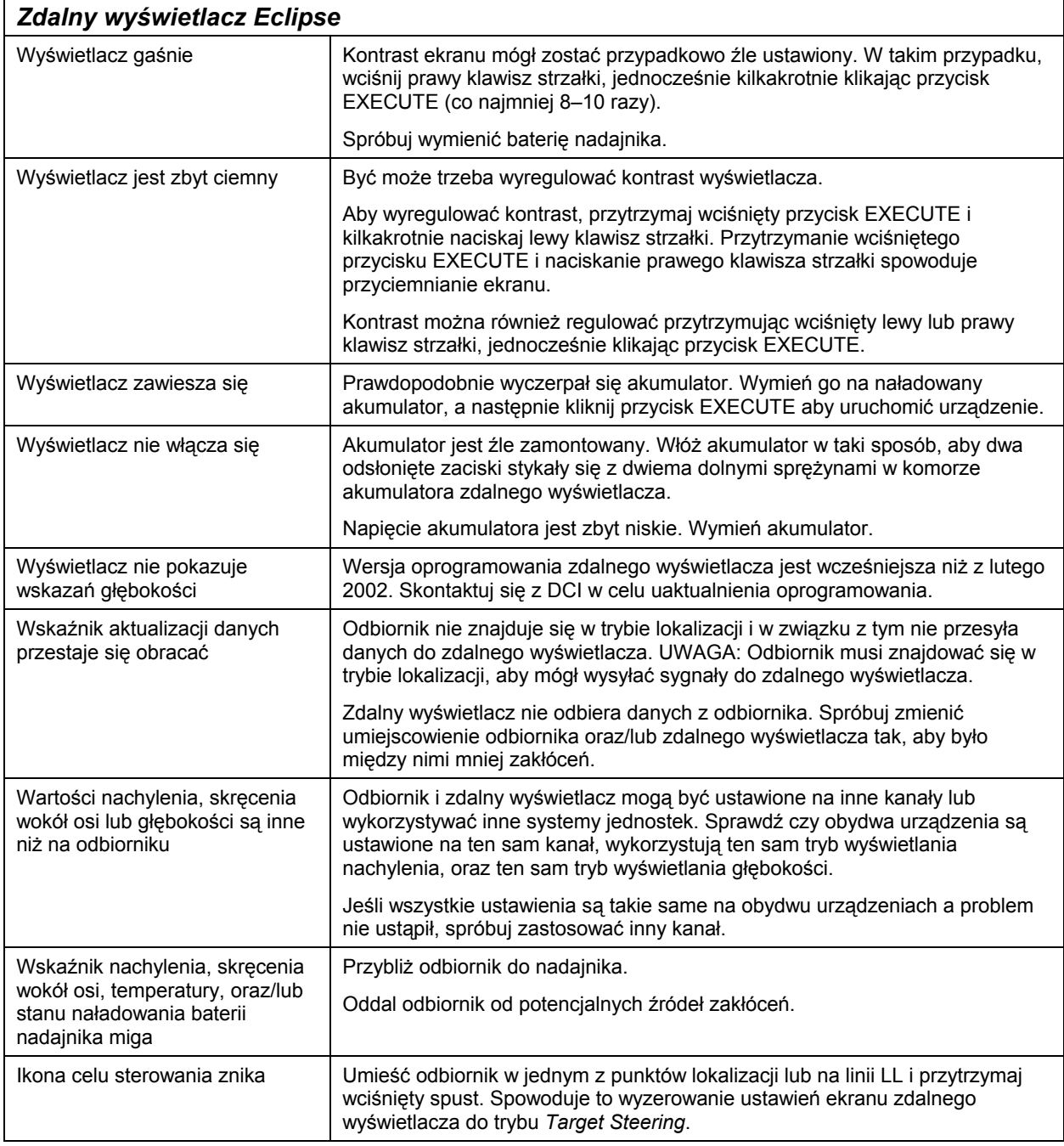

# *Załącznik*

<span id="page-48-0"></span>Informacje i tabele zamieszczone w niniejszym załączniku stanowią dodatkową pomoc przy ustalaniu pozycji Nadajnika. Zamieszczono następujące informacje:

**Wzrost głębokości w calach na żerdź o długości 10 stÛp** 

**Wzrost głębokości w calach na żerdź o długości 15 stÛp** 

**Przelicznik procentowych wartości nachylenia na wartości w stopniach (nadajniki o 1% skokach nachylenia)** 

**Przelicznik procentowych wartości nachylenia na wartości w stopniach (nadajniki o 0,1% skokach nachylenia lub duża czułość nachylenia)** 

**Przelicznik wartości nachylenia w stopniach na wartości procentowe (nadajniki o 1% skokach nachylenia)** 

**Przelicznik wartości nachylenia w stopniach na wartości procentowe (nadajniki o 0,1% skokach nachylenia)** 

**Wyliczanie głębokości na podstawie odległości pomiędzy punktami FLP i RLP** 

# <span id="page-49-0"></span>**Wzrost głębokości w calach na żerdź o długości 10 stÛp**

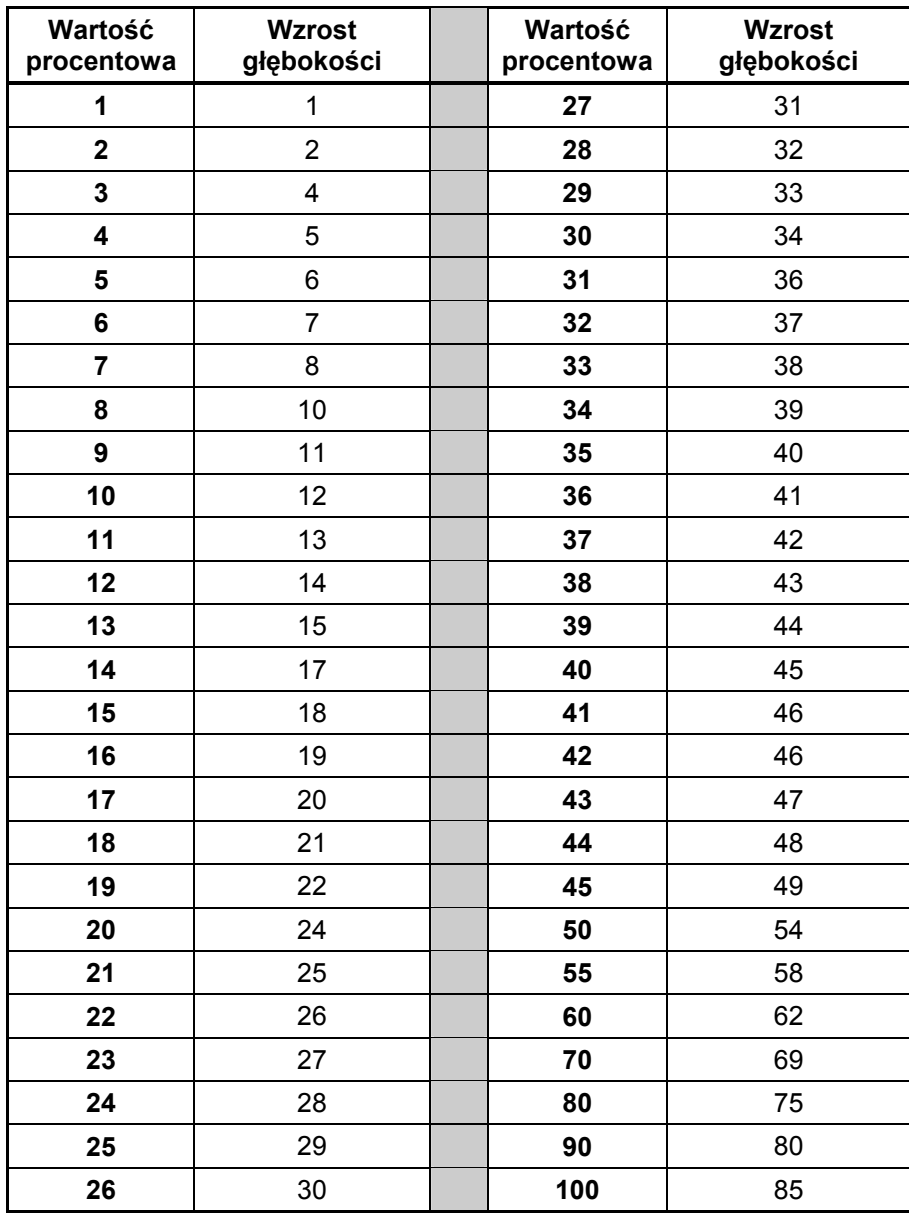

# <span id="page-50-0"></span>**Wzrost głębokości w calach na żerdź o długości 15 stÛp**

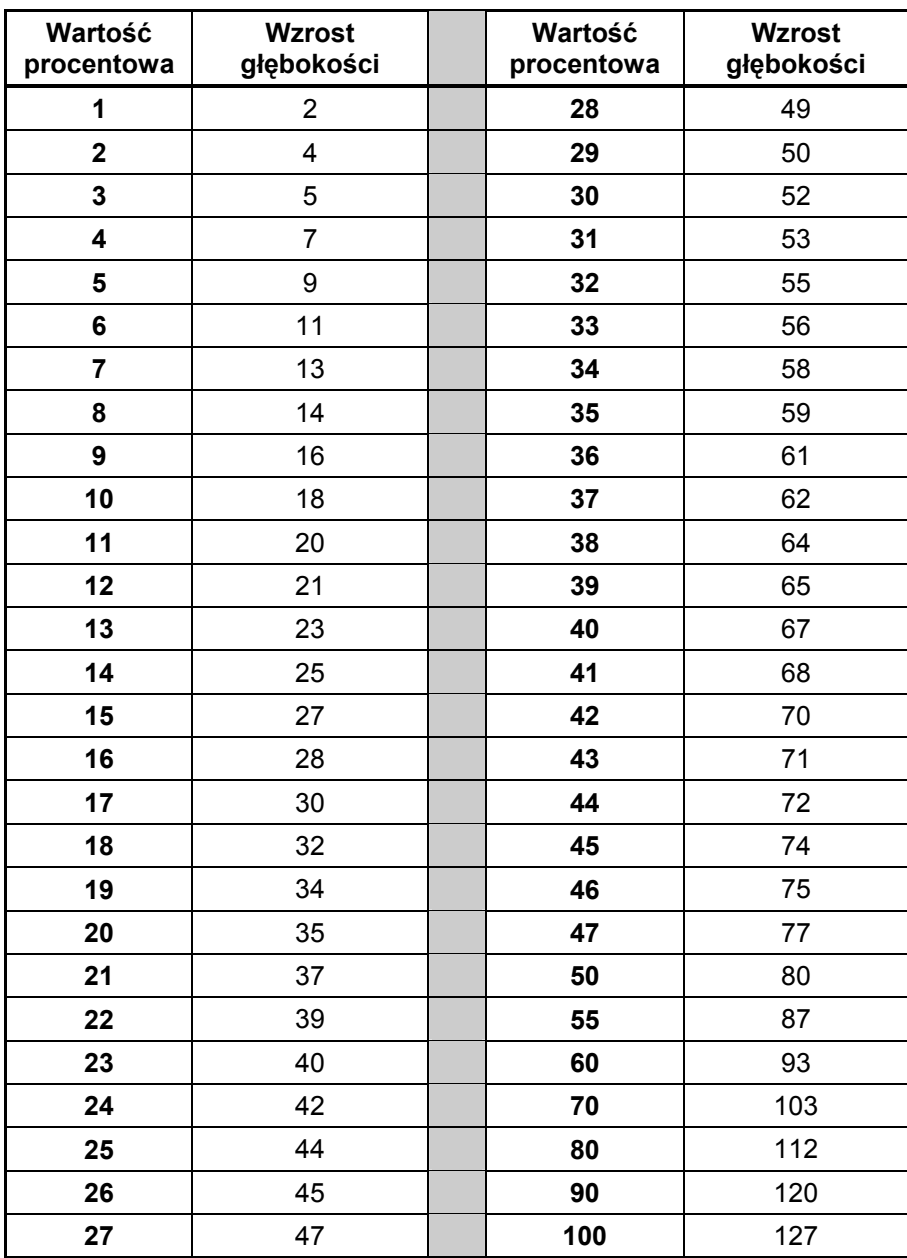

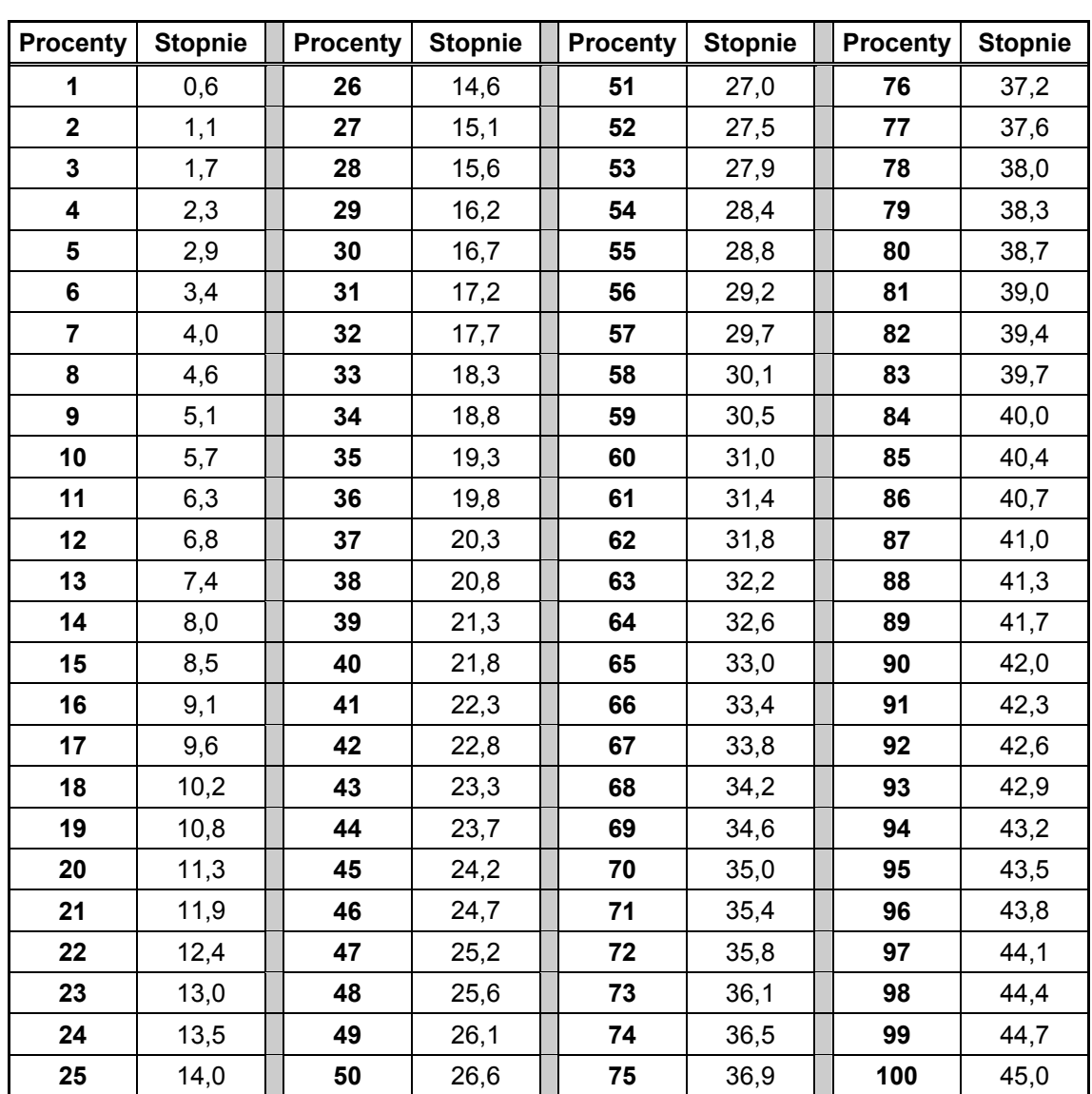

### <span id="page-51-0"></span>**Przelicznik procentowych wartości nachylenia na wartości w stopniach (nadajniki o 1% skokach nachylenia)**

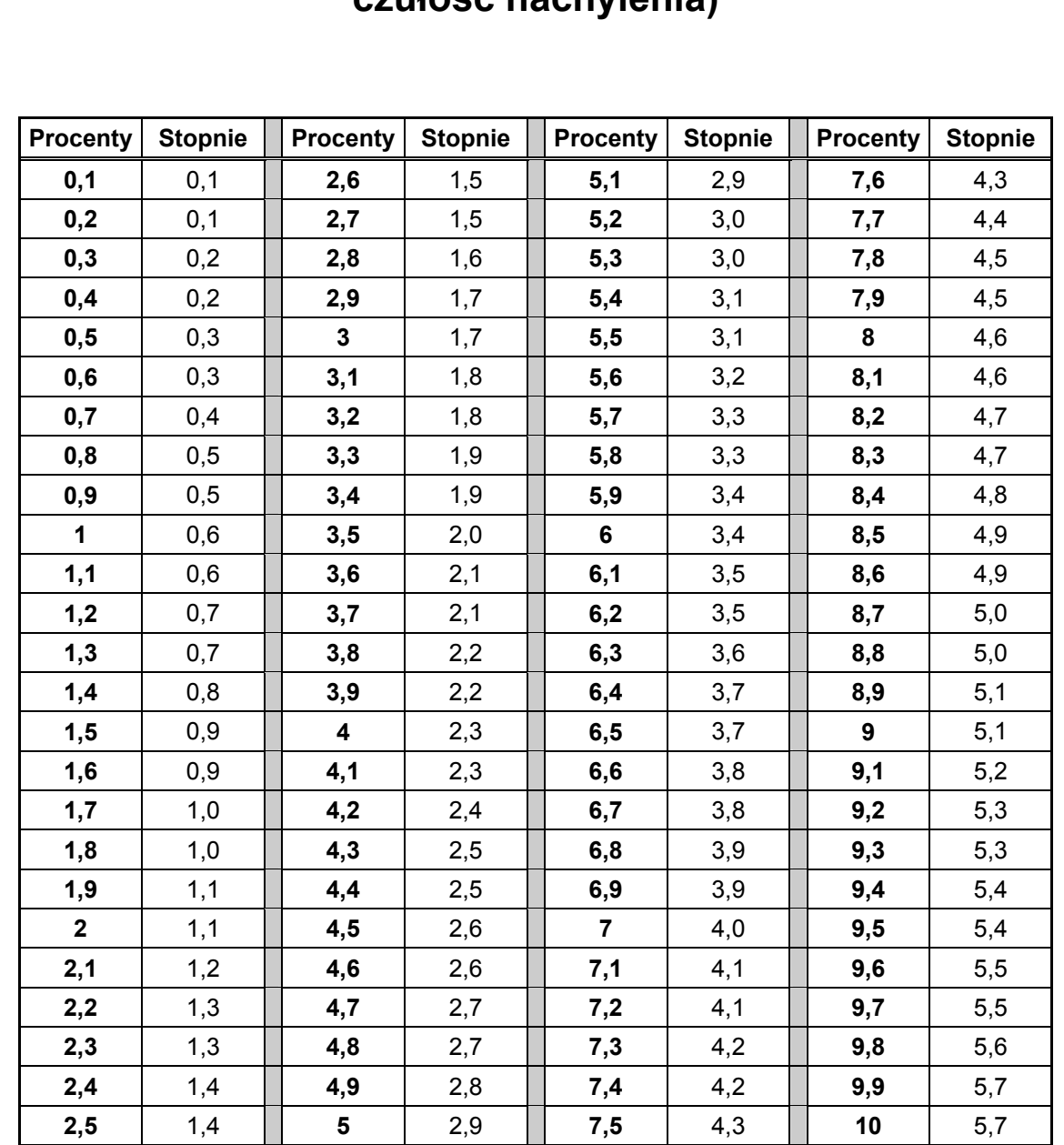

## <span id="page-52-0"></span>**Przelicznik procentowych wartości nachylenia na wartości w stopniach (nadajniki o 0,1% skokach nachylenia lub duża czułość nachylenia)**

### <span id="page-53-0"></span>**Przelicznik wartości nachylenia w stopniach na wartości procentowe (nadajniki o 1% skokach nachylenia)**

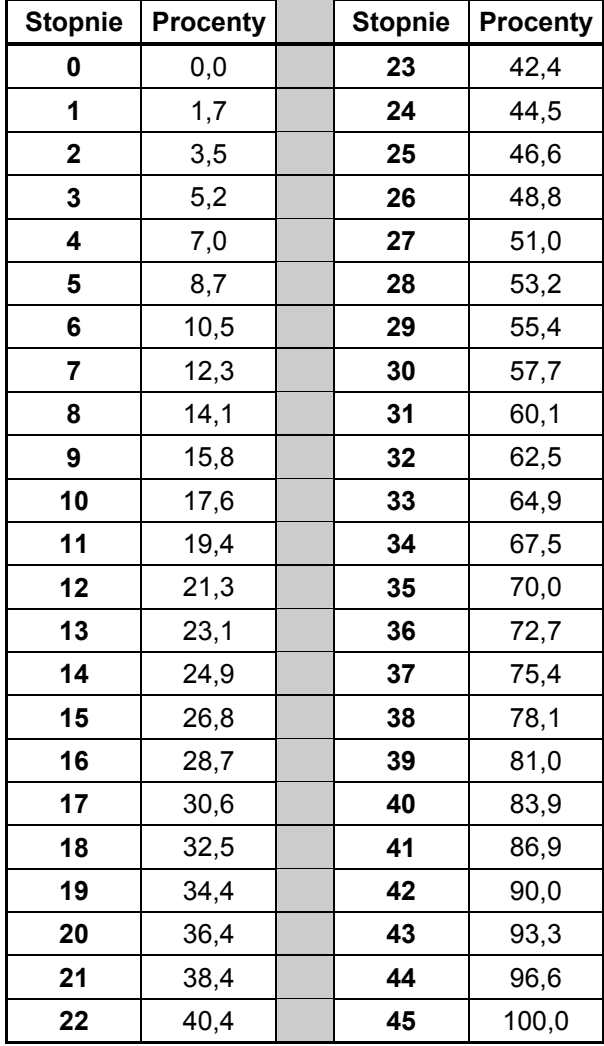

<span id="page-54-0"></span>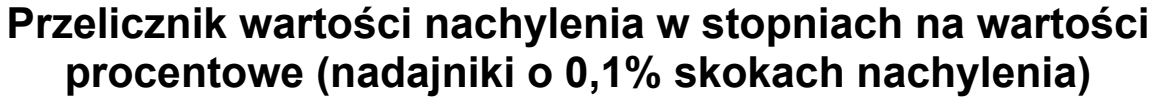

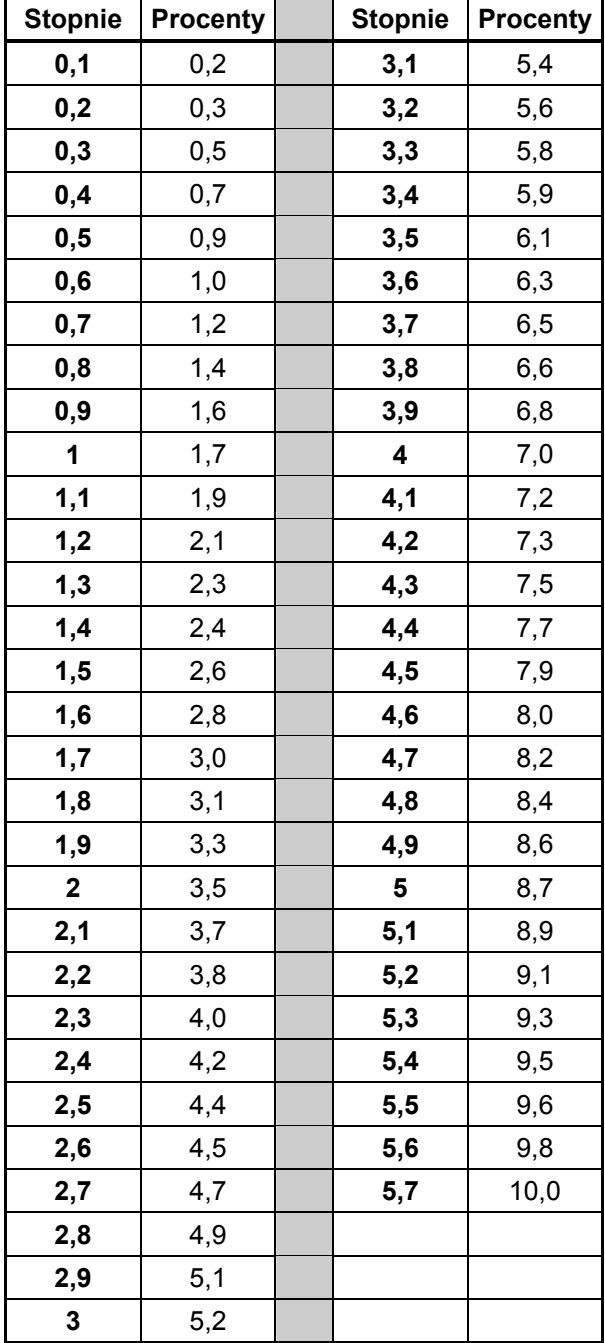

### <span id="page-55-0"></span>**Wyliczanie głębokości na podstawie odległości pomiędzy punktami FLP i RLP**

Istnieje możliwość oszacowania głębokości nadajnika, w przypadku gdyby wartości wyświetlane w oknie głębokości i odległości stały się niewiarygodne. Jest to możliwe jedynie jeśli wiarygodne są wartości nachylenia i ujemnych punktów lokalizacji, a powierzchnia podłoża jest pozioma.

Aby oszacować głębokość nadajnika, należy najpierw zmierzyć odległość pomiędzy punktami FLP i RLP. Wiarygodna wartość nachylenia nadajnika musi również być znana. Przy pomocy zamieszczonej poniżej tabeli szacowania głębokości, należy znaleźć dzielnik najbliższy wartości nachylenia nadajnika. Następnie należy obliczyć szacunkową głębokość w oparciu o następujący wzór:

Glebokosc = Odleglosc miedzy FLP a RLP<br>Dzielnik

Na przykład jeśli nachylenie nadajnika wynosi 34%, odpowiadająca mu wartość dzielnika (na podstawie tabeli) wynosi 1,50. W tym przykładzie, odległość pomiędzy punktami FLP i RLP wynosi 11,5 stopy (3,5 m). Głębokość będzie wynosić:

Glebokosc = 
$$
\frac{11,5 \text{ st.}}{1,50}
$$
 = 7,66 stóp lub około 7,7 stopy (2,35 m)

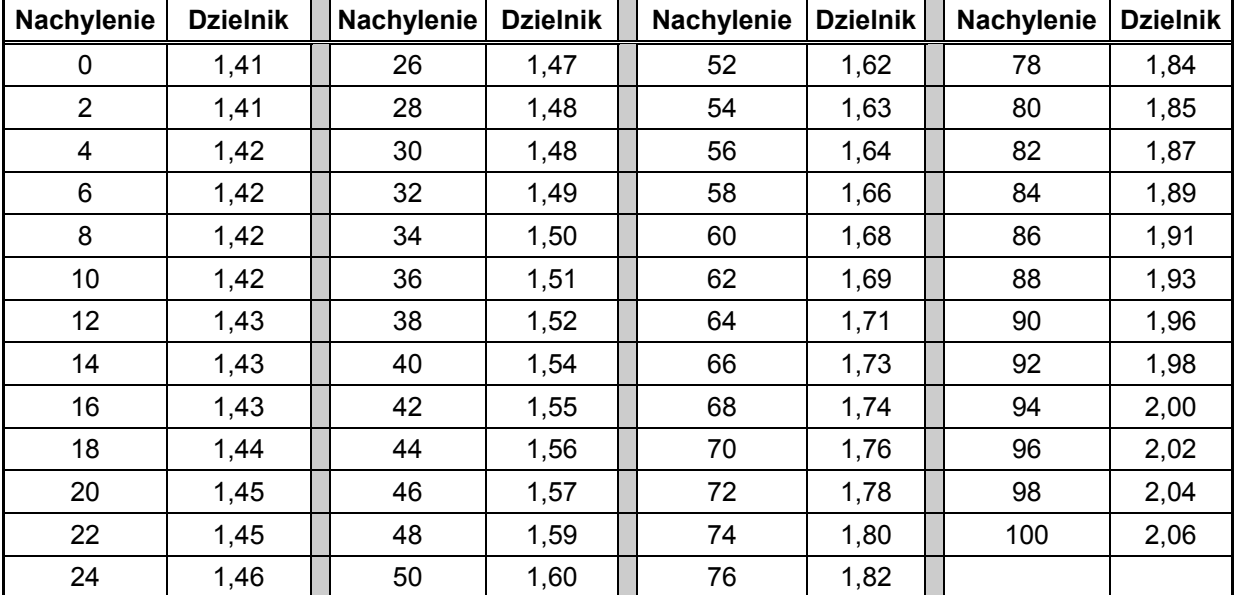

#### *Tabela szacowania głębokości*

3-1100-07-B (Polish)

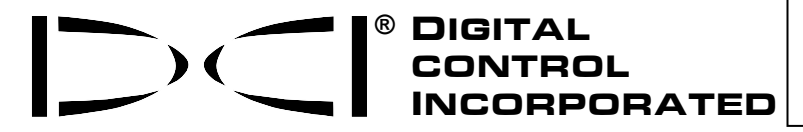

Niniejszy dokument jest przekładem załączonego angielskiego oryginału ("Oryginał"), i został zamieszczony wyłącznie dla wygody Użytkownika. W przypadku wszelkich sprzeczności i/lub różnic w interpretacji pomiędzy niniejszym dokumentem a Oryginałem, decydujące znaczenie będzie miał Oryginał.

**19625 62nd Ave. S., Suite B-103 Kent, Washington 98032 USA (425) 251-0559 / (800) 288-3610 Fax (253) 395-2800**  *DCI@digital-control.com (E-mail)* 

### **OGRANICZONA GWARANCJA**

Digital Control Incorporated ("DCI") gwarantuje, że każdy produkt firmy DCI ("Produkt DCI") w momencie wysyłki z DCI, będzie zgodny z aktualnymi opublikowanymi specyfikacjami istniejącymi w momencie wysyłki, a także będzie wolny, w określonym poniżej okresie gwarancyjnym ("Okres Gwarancyjny"), od usterek materiałowych i wykonawczych. Opisana w niniejszym dokumencie ograniczona gwarancja ("Ograniczona Gwarancja") nie jest przekazywalna i dotyczy jedynie pierwszego użytkownika ("Użytkownik") nabywającego Produkt DCI bezpośrednio od DCI lub od przedstawiciela, wyraźnie upoważnionego przez DCI do sprzedaży Produktów DCI ("Autoryzowany Przedstawiciel DCI"), i podlega następującym warunkom, zastrzeżeniom i ograniczeniom:

1. 12-miesięczny Okres Gwarancyjny obejmuje następujące nowe Produkty DCI: odbiorniki/lokalizatory, zdalne wyświetlacze, ładowarki do akumulatorów oraz akumulatory, a także moduły i interfejsy DataLog® . 90-dniowy Okres Gwarancyjny obejmuje wszelkie pozostałe Produkty DCI, w tym nadajniki, akcesoria oraz oprogramowanie i moduły. O ile nie jest to inaczej określone przez DCI, 90-dniowy Okres Gwarancyjny dotyczy: (a) używanych Produktów DCI sprzedanych przez DCI lub Autoryzowanego Przedstawiciela DCI, który został wyraźnie upoważniony przez DCI do sprzedaży takich używanych Produktów DCI; oraz (b) usług świadczonych przez DCI, w tym przeglądu technicznego, serwisu oraz napraw pogwarancyjnych Produktów DCI. Okres Gwarancyjny rozpoczyna się od późniejszego z następujących terminów: (i) data wysyłki Produktu DCI z DCI, lub (ii) data wysyłki (lub innej formy dostarczenia) Produktu DCI od Autoryzowanego Przedstawiciela DCI do Użytkownika.

2. Wyłączne zobowiązania firmy DCI w ramach niniejszej Ograniczonej Gwarancji ograniczają się do naprawy, wymiany lub regulacji, według uznania DCI, objętego gwarancją Produktu DCI, który po dokładnym sprawdzeniu został uznany przez DCI za wadliwy w trakcie Okresu Gwarancyjnego. Wszelkie gwarancyjne przeglądy sprzętu, jego naprawa i regulacja muszą być przeprowadzone przez DCI lub punkt napraw gwarancyjnych autoryzowany przez DCI na piśmie. Wszelkie roszczenia gwarancyjne muszą zawierać dowód zakupu, zawierający datę nabycia oraz numer seryjny Produktu DCI.

**3. Ograniczona Gwarancja będzie ważna jedynie gdy: (i) Użytkownik odeśle do DCI w pełni wypełnioną Kartę Rejestracyjną Produktu w przeciągu 14 dni od otrzymania Produktu DCI; (ii) po otrzymaniu Produktu DCI Użytkownik dokładnie sprawdzi urządzenia i niezwłocznie powiadomi DCI w przypadku wszelkich zauważalnych usterek; (iii) Użytkownik zastosuje się do wszystkich procedur związanych z roszczeniami gwarancyjnymi opisanych poniżej.** 

#### **CZEGO GWARANCJA NIE OBEJMUJE**

Niniejsza Gwarancja nie obejmuje żadnych szkód, w tym uszkodzeń Produktów DCI wynikłych wskutek: nie przestrzegania instrukcji obsługi i innych zaleceń DCI; niewłaściwego używania i obchodzenia się z produktami DCI; zaniedbania; przypadków losowych; pożaru; powodzi; siły wyższej; niewłaściwego zastosowania; podłączenia do nieodpowiedniego napięcia oraz niewłaściwych źródeł zasilania; zastosowania nieodpowiednich bezpieczników; przegrzania; kontaktu z wysokim napięciem bądź szkodliwymi/niszczącymi substancjami; oraz innych sytuacji będących poza kontrolą DCI. Niniejsza Ograniczona Gwarancja nie dotyczy żadnych urządzeń nie wyprodukowanych lub dostarczonych przez DCI, ani żadnych szkód bądź strat spowodowanych użytkowaniem produktów DCI poza krajem docelowego przeznaczenia. Poprzez przyjęcie i nie zwrócenie Produktu DCI za zwrotem kosztów w przeciągu 30 dni od dnia zakupu, Użytkownik zgadza się na warunki niniejszej Ograniczonej Gwarancji, w tym bez ograniczeń na Ograniczenie Środków Zaradczych i Odpowiedzialności opisane poniżej, oraz zgadza się na przeprowadzenie uważnej oceny przydatności Produktu DCI do zamierzonego przez Użytkownika zastosowania, a także na dokładne zapoznanie się i ścisłe przestrzeganie wszystkich instrukcji dostarczonych przez DCI (w tym wszelkich zaktualizowanych informacji o Produktach DCI, które można znaleźć pod podanym powyżej adresem internetowym firmy DCI). W żadnym wypadku niniejsza Ograniczona Gwarancja nie obejmuje jakichkolwiek uszkodzeń Produktów DCI spowodowanych w czasie transportu z lub do DCI.

Użytkownik zgadza się, iż następujące działania powodują unieważnienie powyższej Ograniczonej Gwarancji: (i) przeróbki, usunięcie bądź manipulowanie/naruszanie/zmienianie numerów seryjnych, etykiet identyfikacyjnych, instruktażowych, bądź też zabezpieczających Produkt DCI, lub (ii) demontaż, naprawa oraz przeróbki Produktu DCI dokonane przez nieupoważnione osoby. W żadnym wypadku DCI nie będzie ponosiło kosztów i odpowiedzialności za uszkodzenia wynikłe wskutek przeróbek, modyfikacji i napraw Produktu DCI, które nie zostały jasno i wyraźnie autoryzowane przez DCI na piśmie. DCI nie będzie również odpowiedzialne za utratę lub uszkodzenie Produktu DCI ani wszelkiego innego sprzętu w czasie, gdy urządzenie znajduje się w posiadaniu punktu napraw nie autoryzowanego przez DCI.

DCI zastrzega sobie prawo do wprowadzania co pewien czas zmian konstrukcyjnych oraz ulepszania swoich Produktów DCI, a Użytkownik rozumie, że DCI nie jest zobowiązane do ulepszania wcześniej wyprodukowanych Produktów DCI, tak aby były one w takie zmiany wyposażone.

Powyższa Ograniczona Gwarancja jest jedyną gwarancją DCI i zastępuje wszystkie inne gwarancje, wyraźne oraz dorozumiane, w tym między innymi rękojmie dorozumiane zdatności do sprzedaży oraz przydatności do określonego celu, a także wszelkie rękojmie dorozumiane wynikające z przebiegu świadczenia, transakcji czy też praktyki handlowej. Jeśli DCI w istotnym stopniu zastosowało się do procedur roszczeń gwarancyjnych opisanych poniżej, procedury te stanowić będą jedyne i wyłączne zadośćuczynienie dla Użytkownika za naruszenie niniejszej gwarancji.

### **OGRANICZENIE ŚRODKÓW ZARADCZYCH I ODPOWIEDZIALNOŚCI**

**W żadnym przypadku DCI ani żadna inna osoba zaangażowana w stworzenie, produkcję oraz dostawę Produktu DCI nie będzie odpowiedzialna za wszelkie szkody wynikające z użycia lub nieumiejętności użycia danego Produktu DCI, w tym między innymi za szkody pośrednie, szczególne, przypadkowe lub wynikowe, ani też za utratę informacji, zysków, przychodów lub korzyści, w oparciu o roszczenia Użytkownika związane z naruszeniem warunków gwarancji, umowy, zaniedbaniem, ścisłą odpowiedzialnością, oraz wszelkimi innymi teoriami prawniczymi, nawet jeśli DCI została powiadomiona o możliwości wystąpienia takich szkód. W żadnym przypadku odpowiedzialność DCI nie przekroczy kwoty zapłaconej przez Użytkownika za Produkt DCI. W zakresie, w jakim obowiązujące lokalne prawa nie zezwalają na wyłączenie lub ograniczenie szkód przypadkowych, wynikowych i tym podobnych, powyższe ograniczenia dotyczące takich szkód nie będą obowiązywać.** 

Niniejsza Ograniczona Gwarancja nadaje Użytkownikowi szczególne uprawnienia, oprócz innych posiadanych przez Użytkownika uprawnień, które różnią się w zależności od stanu. Niniejsza Ograniczona Gwarancja podlega prawom Stanu Waszyngton.

### **PROCEDURY ROSZCZEŃ GWARANCYJNYCH**

1. W przypadku wystąpienia jakichkolwiek problemów z Produktem DCI, w pierwszej kolejności należy skontaktować się z Autoryzowanym Przedstawicielem DCI, od którego produkt został nabyty. Jeżeli problemu nie uda się rozwiązać poprzez Autoryzowanego Przedstawiciela DCI, należy skontaktować się z Działem Obsługi Klienta w Renton w stanie Waszyngton, USA pod podanym powyżej numerem telefonu, w godzinach od 6:00 do 18:00 czasu zachodnioamerykańskiego, prosząc o połączenie z przedstawicielem działu obsługi klientów. (Powyższy bezpłatny numer "800" dostępny jest jedynie w USA i Kanadzie.) Przed zwrotem dowolnego Produktu DCI w celach serwisowych, konieczne jest uzyskanie numeru Autoryzacji Zwrotu Produktu (RMA). Nie uzyskanie numeru RMA może być przyczyną opóźnienia lub zwrotu Produktu DCI bez dokonania naprawy.

2. Po nawiązaniu telefonicznego kontaktu z przedstawicielem działu obsługi klienta DCI, przedstawiciel ten spróbuje pomóc Użytkownikowi w rozwiązaniu problemów podczas korzystania z Produktu DCI w warunkach terenowych. Prosimy o zgromadzenie w pobliżu całego sprzętu DCI wraz z listą numerów seryjnych. Przeprowadzenie próby rozwiązania problemu w terenie jest istotne, gdyż wiele problemów nie wynika z wadliwości Produktu DCI, lecz jest wynikiem błędów w obsłudze lub niekorzystnych warunków występujących w miejscu wiercenia.

3. Jeżeli wystąpienie usterki Produktu DCI zostanie potwierdzone podczas prób rozwiązania problemów w terenie z pomocą przedstawiciela działu obsługi klienta DCI, przedstawiciel wyda numer RMA upoważniający do zwrotu Produktu DCI oraz określi sposób dostarczenia go do DCI. Użytkownik ponosi koszty przesyłki, w tym wszelkie koszty ubezpieczenia. Jeżeli po otrzymaniu produktu i przeprowadzeniu odpowiednich testów diagnostycznych, DCI ustali, że dany problem objęty jest warunkami Ograniczonej Gwarancji, przeprowadzone zostaną stosowne naprawy i/lub ustawienia, a poprawnie działający Produkt DCI zostanie niezwłocznie odesłany do Użytkownika. Jeżeli dany problem nie jest objęty gwarancją, przyczyny oraz szacunkowe koszty naprawy zostaną podane Użytkownikowi. Jeżeli Użytkownik wyrazi zgodę na przeprowadzenie naprawy, zostanie ona niezwłocznie przeprowadzona, po czym Produkt DCI zostanie odesłany. Koszty napraw, testów oraz regulacji nie objętych warunkami Ograniczonej Gwarancji oraz koszty przesyłki ponosi Użytkownik. W większości przypadków naprawy zostają wykonane w przeciągu jednego do dwóch tygodni.

4. DCI posiada ograniczoną ilość sprzętu zastępczego. Jeżeli Użytkownik potrzebuje sprzętu zastępczego, a jest on dostępny, DCI przyśle go następnego dnia do użytku na czas naprawy/regulacji sprzętu Użytkownika. DCI postara się ograniczyć opóźnienia wynikające z napraw urządzeń objętych gwarancją, poza sytuacjami będącymi poza kontrolą DCI. Jeśli DCI dostarcza sprzęt zastępczy, sprzęt Użytkownika musi dotrzeć do DCI nie później niż drugiego dnia roboczego po otrzymaniu sprzętu zastępczego. Sprzęt zastępczy należy odesłać, tak aby dotarł on do DCI nie później niż drugiego dnia roboczego od dnia otrzymania naprawionego Produktu DCI. W rezultacie niedotrzymania powyższych terminów, za udostępnienie sprzętu zastępczego pobierane będą opłaty za wynajem za każdy dzień opóźnienia zwrotu sprzętu zastępczego do DCI.

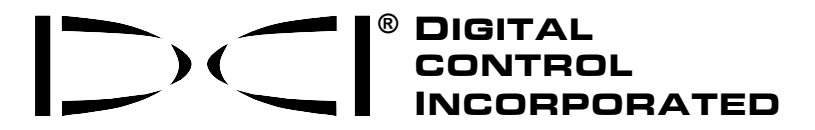

**19625 62nd Ave. S., Suite B-103 Kent, Washington 98032 USA (425) 251-0559 / (800) 288-3610 Fax (253) 395-2800**  *DCI@digital-control.com (E-mail)* 

## **LIMITED WARRANTY**

Digital Control Incorporated ("DCI") warrants that when shipped from DCI each DCI product ("DCI Product") will conform to DCI's current published specifications in existence at the time of shipment and will be free, for the warranty period ("Warranty Period") described below, from defects in materials and workmanship. The limited warranty described herein ("Limited Warranty") is not transferable, shall extend only to the first end-user ("User") purchasing the DCI Product from either DCI or a dealer expressly authorized by DCI to sell DCI Products ("Authorized DCI Dealer"), and is subject to the following terms, conditions and limitations:

1. A Warranty Period of twelve (12) months shall apply to the following new DCI Products: receivers/locators, remote displays, battery chargers and rechargeable batteries, and DataLog® modules and interfaces. A Warranty Period of ninety (90) days shall apply to all other new DCI Products, including transmitters, accessories, and software programs and modules. Unless otherwise stated by DCI, a Warranty Period of ninety (90) days shall apply to: (a) a used DCI Product sold either by DCI or by an Authorized DCI Dealer who has been expressly authorized by DCI to sell such used DCI Product; and (b) services provided by DCI, including testing, servicing, and repairing an out-of-warranty DCI Product. The Warranty Period shall begin from the later of: (i) the date of shipment of the DCI Product from DCI, or (ii) the date of shipment (or other delivery) of the DCI Product from an Authorized DCI Dealer to User.

2. DCI's sole obligation under this Limited Warranty shall be limited to either repairing, replacing, or adjusting, at DCI's option, a covered DCI Product that has been determined by DCI, after reasonable inspection, to be defective during the foregoing Warranty Period. All warranty inspections, repairs and adjustments must be performed either by DCI or by a warranty claim service authorized in writing by DCI. All warranty claims must include proof of purchase, including proof of purchase date, identifying the DCI Product by serial number.

**3. The Limited Warranty shall only be effective if: (i) within fourteen (14) days of receipt of the DCI Product, User mails a fully-completed Product Registration Card to DCI; (ii) User makes a reasonable inspection upon first receipt of the DCI Product and immediately notifies DCI of any apparent defect; and (iii) User complies with all of the Warranty Claim Procedures described below.** 

## **WHAT IS NOT COVERED**

This Limited Warranty excludes all damage, including damage to any DCI Product, due to: failure to follow DCI's user's manual and other DCI instructions; abuse; misuse; neglect; accident; fire; flood; Acts of God; improper applications; connection to incorrect line voltages and improper power sources; use of incorrect fuses; overheating; contact with high voltages or injurious substances; or other events beyond the control of DCI. This Limited Warranty does not apply to any equipment not manufactured or supplied by DCI nor, if applicable, to any damage or loss resulting from use of any DCI Product outside the designated country of use. By accepting a DCI Product and not returning it for a refund within thirty (30) days of purchase, User agrees to the terms of this Limited Warranty, including without limitation the Limitation of Remedies and Liability described below, and agrees to carefully evaluate the suitability of the DCI Product for User's intended use and to thoroughly read and strictly follow all instructions supplied by DCI (including any updated DCI Product information which may be obtained at the above DCI website). In no event shall this Limited Warranty cover any damage arising during shipment of the DCI Product to or from DCI.

User agrees that the following will render the above Limited Warranty void: (i) alteration, removal or tampering with any serial number, identification, instructional, or sealing labels on the DCI Product, or (ii) any unauthorized disassembly, repair or modification of the DCI Product. In no event shall DCI be responsible for the cost of or any damage resulting from any changes, modifications, or repairs to the DCI Product not expressly authorized in writing by DCI, and DCI shall not be responsible for the loss of or damage to the DCI Product or any other equipment while in the possession of any service agency not authorized by DCI.

DCI reserves the right to make changes in design and improvements upon DCI Products from time to time, and User understands that DCI shall have no obligation to upgrade any previously manufactured DCI Product to include any such changes.

The foregoing Limited Warranty is DCI's sole warranty and is made in place of all other warranties, express or implied, including but not limited to the implied warranties of merchantability and fitness for a particular purpose and any implied warranty arising from course of performance, course of dealing, or usage of trade. If DCI has substantially complied with the warranty claim procedures described below, such procedures shall constitute User's sole and exclusive remedy for breach of the Limited Warranty.

### **LIMITATION OF REMEDIES AND LIABILITY**

**In no event shall DCI nor anyone else involved in the creation, production, or delivery of the DCI Product be liable for any damages arising out of the use or inability to use the DCI Product, including but not limited to indirect, special, incidental, or consequential damages or for any cover, loss of information, profit, revenue or use based upon any claim by User for breach of warranty, breach of contract, negligence, strict liability, or any other legal theory, even if DCI has been advised of the possibility of such damages. In no event shall DCI's liability exceed the amount User has paid for the DCI Product. To the extent that any applicable law does not allow the exclusion or limitation of incidental, consequential or similar damages, the foregoing limitations regarding such damages shall not apply.**

This Limited Warranty gives you specific legal rights, and you may also have other rights which vary from state to state. This Limited Warranty shall be governed by the laws of the State of Washington.

## **WARRANTY CLAIM PROCEDURES**

1. If you are having problems with your DCI Product, you must first contact the Authorized DCI Dealer where it was purchased. If you are unable to resolve the problem through your Authorized DCI Dealer, contact DCI's Customer Service Department in Renton, Washington, USA at the above telephone number between 6:00 a.m. and 6:00 p.m. Pacific Time and ask to speak with a customer service representative. (The above "800" number is available for use only in the USA and Canada.) Prior to returning any DCI Product to DCI for service, you must obtain a Return Merchandise Authorization (RMA) number. Failure to obtain a RMA may result in delays or return to you of the DCI Product without repair.

2. After contacting a DCI customer service representative by telephone, the representative will attempt to assist you in troubleshooting while you are using the DCI Product during actual field operations. Please have all related equipment available together with a list of all DCI Product serial numbers. It is important that field troubleshooting be conducted because many problems do not result from a defective DCI Product, but instead are due to either operational errors or adverse conditions occurring in the User's drilling environment.

3. If a DCI Product problem is confirmed as a result of field troubleshooting discussions with a DCI customer service representative, the representative will issue a RMA number authorizing the return of the DCI Product and will provide shipping directions. You will be responsible for all shipping costs, including any insurance. If, after receiving the DCI Product and performing diagnostic testing, DCI determines the problem is covered by the Limited Warranty, required repairs and/or adjustments will be made, and a properly functioning DCI Product will be promptly shipped to you. If the problem is not covered by the Limited Warranty, you will be informed of the reason and be provided an estimate of repair costs. If you authorize DCI to service or repair the DCI Product, the work will be promptly performed and the DCI Product will be shipped to you. You will be billed for any costs for testing, repairs and adjustments not covered by the Limited Warranty and for shipping costs. In most cases, repairs are accomplished within 1 to 2 weeks.

4. DCI has a limited supply of loaner equipment available. If loaner equipment is required by you and is available, DCI will attempt to ship loaner equipment to you by overnight delivery for your use while your equipment is being serviced by DCI. DCI will make reasonable efforts to minimize your downtime on warranty claims, limited by circumstances not within DCI's control. If DCI provides you loaner equipment, your equipment must be received by DCI no later than the second business day after your receipt of loaner equipment. You must return the loaner equipment by overnight delivery for receipt by DCI no later than the second business day after your receipt of the repaired DCI Product. Any failure to meet these deadlines will result in a rental charge for use of the loaner equipment for each extra day the return of the loaner equipment to DCI is delayed.